## ОКП 42 2282 8

Подп. и дата

Инв. № дубл.

ደ

Взам. ннв.

Подп. и дата

№ подл.

Щ.

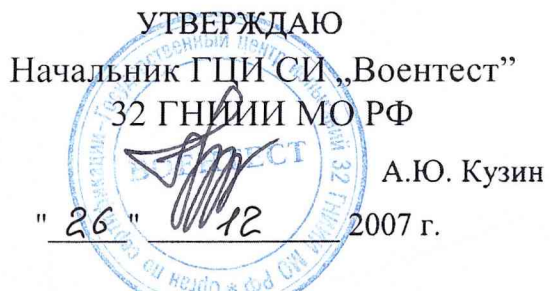

#### СОГЛАСОВАНО

Генеральный директор

ОАО «НИИ Электромера»<br>Синтер — синтер — синтер — синтер — синтер — синтер — синтер — синтер — синтер — синтер — синтер — синтер — си  $\zeta$   $\zeta$   $\zeta$   $\zeta$  E.B. Копкин " */У* " *е з* 2007 г.

 $1584$ 

# ИНСТРУКЦИЯ

#### УСТАНОВКА ЦУ7013

# МЕТОДИКА ПОВЕРКИ ИЗМЕРИТЕЛЬНЫХ КАНАЛОВ ЗПИ.487.116 Д5

СОГЛАСОВАНО Командир войсковой части 81224/ *Г i*, 1/, С.А. Андреев  $29"$   $\leq$  08 2007 г.

Командир войсковой части 78302  $\overline{\phantom{a}}$ Ю.Б. Чернышев- $.22.98$ 2007 г.

Начальник 4634 ВП МО

.И. Домокур " */<и*  $BS$ 2007 г. Начальник отдела

ГЦИ СИ "Воентест" 32 ГНИЩА МО РФ И.М. Малай  $2007$  r.

# СОГЛАСОВАНО

Начальник 12 отдела ОАО «НИИ Электромера»

 $.15.03$ А.А. Синцов 2007 г.

Начальник 121 лаборатории ОАО «НИИ Электромера»

Ю.П. Обоишев  $\sqrt{6}$ .  $\sqrt{3}$  <del>U</del>  $\sqrt{2007}$  r.

Начальник ЦЛИТ ОАО «НИИ Электромера»  $\bigotimes_{\mathcal{W}} V^{\mathcal{U}} \longrightarrow \Gamma.$ М. Жилинская  $0.2$ 2007 г.

# СОДЕРЖАНИЕ

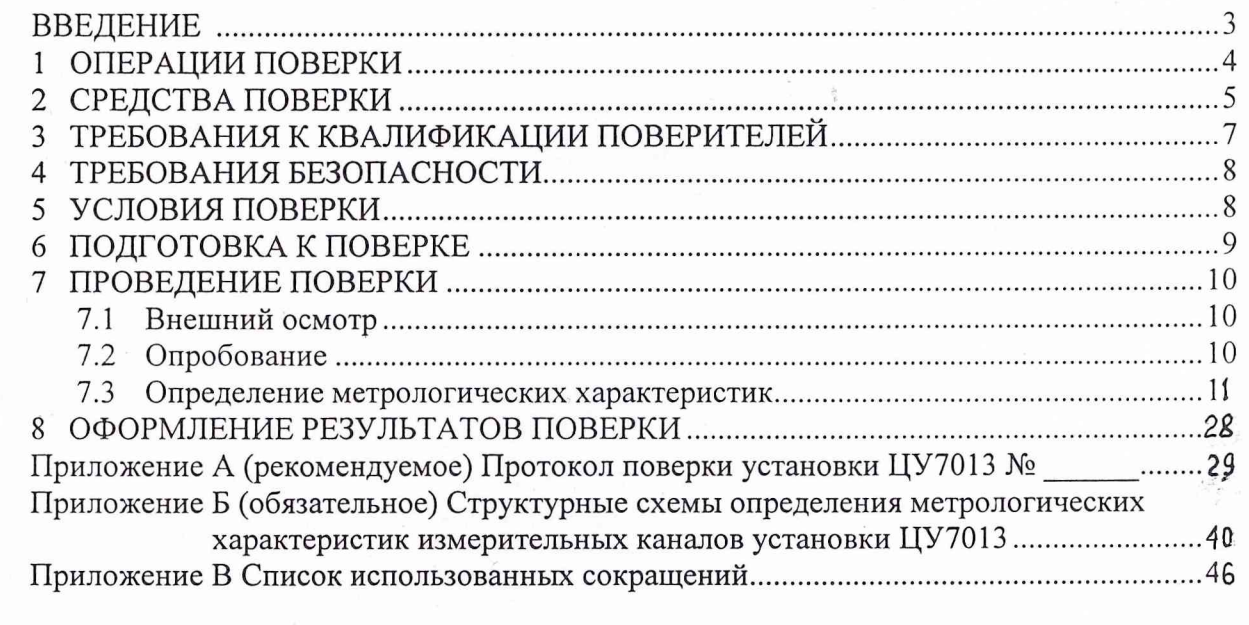

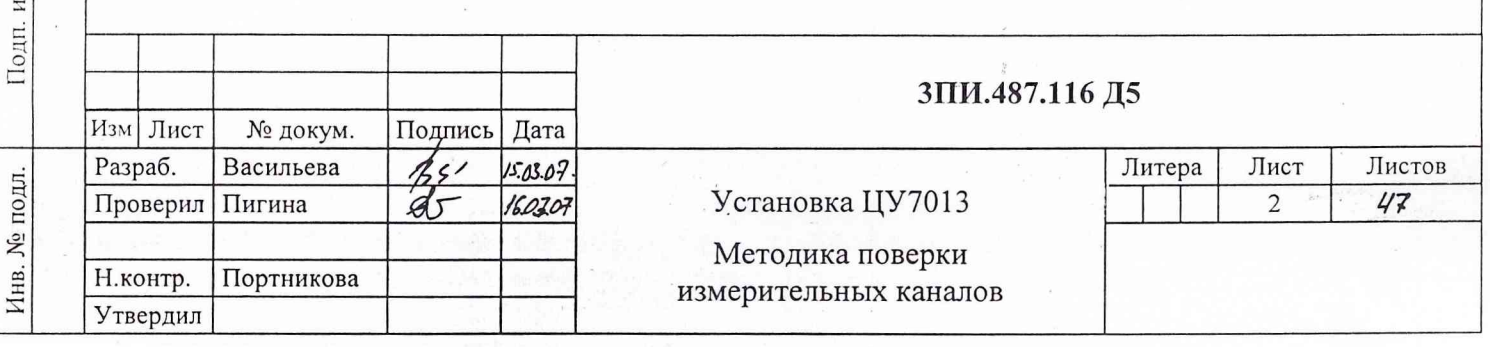

Инв. № дубл.

 $\,$  $\frac{1}{2}$ 

Подп. и дата

4154 BR 120<br>Three 564 1501 2 9006-

 $\frac{1}{\lambda}$ 

 $\sim$ 

Взам. инв.  $N_2$ 

дата

#### **ВВЕДЕНИЕ**

1 Настоящая методика определяет порядок и объем выполнения первичной и периодической поверок измерительных каналов установки ЦУ7013 (ЗПИ.487.116). Методика предназначена для работников лабораторий измерительной техники государственных и ведомственных метрологических служб, аккредитованных в установленном порядке на право проведения поверки средств измерений данного типа.

2 Методика разработана на основании и с учетом положений:

- ГОСТ Р 8.596-2002 ГСИ. Метрологическое обеспечение измерительных систем. Основные положения;

- МИ 2440-92 Рекомендация. ГСИ. Методы экспериментального определения и контроля характеристик погрешности измерительных каналов измерительных систем и измерительных комплексов;

- ВПС-18 Военная поверочная схема для СИ ЭДС и напряжения постоянного тока;

- ВПС-20 Военная поверочная схема для СИ электрического сопротивления постоянному току;

- ВПС-31 Военная поверочная схема для СИ времени и частоты;

- ВИС-34 Военная поверочная схема для СИ избыточного давления;

- ВПС-37 Военная поверочная схема для СИ абсолютного давления в диапазоне  $100...4.10^5$  Па;

- ГОСТ 8.030-91 ГСИ. Государственный первичный эталон и государственная поверочная схема для средств измерения магнитной индукции постоянного поля в диапазоне  $1.10$ <sup>-12</sup>  $\div$  5.10<sup>-2</sup> Тл, постоянного магнитного потока, магнитной индукции и магнитного момента в интервале частот  $0 \div 20000$  Гц;

- МИ 156-78 Методика поверки рабочих средств измерений магнитной индукции постоянного поля в диапазоне  $1 \cdot 10^{-8}$  -  $5 \cdot 10^{-2}$  Тл;

- РМГ 51-2002 Документы на методики поверки средств измерений. Основные положения.

3 Периодичность выполнения поверки в объеме, предусмотренном методикой, определяется в соответствии с действующими в эксплуатирующем ведомстве организационнораспорядительными документами по вопросам метрологического обеспечения средств измерений.

Рекомендуемая периодичность поверки установки ЦУ7013 составляет не реже одного раза в год.

4 Трудоемкость выполнения операций поверки при одновременной работе двух поверителей составляет:

- при первичной поверке - 220 часов;

- при периодической поверке - 90 часов.

**Инв. № подл.\_\_\_ Подп. и дата\_\_\_\_ Взам. инв. № Инв. № дубл. Подп. и дата**

Подп. и дата

Инв. № подл.

Взам. инв. №

Подп. и дата

Инв. № дубл.

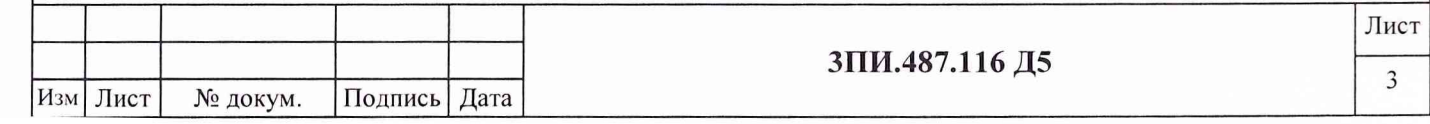

# **1 ОПЕРАЦИИ ПОВЕРКИ**

Перечень операций, подлежащих выполнению при первичной и периодической поверках установки ЦУ7013, указан в таблице 1.

Таблица 1

Подп. и дата

Инв. № дубл.

Взам. инв.  $N_2$ 

Подп. и дата

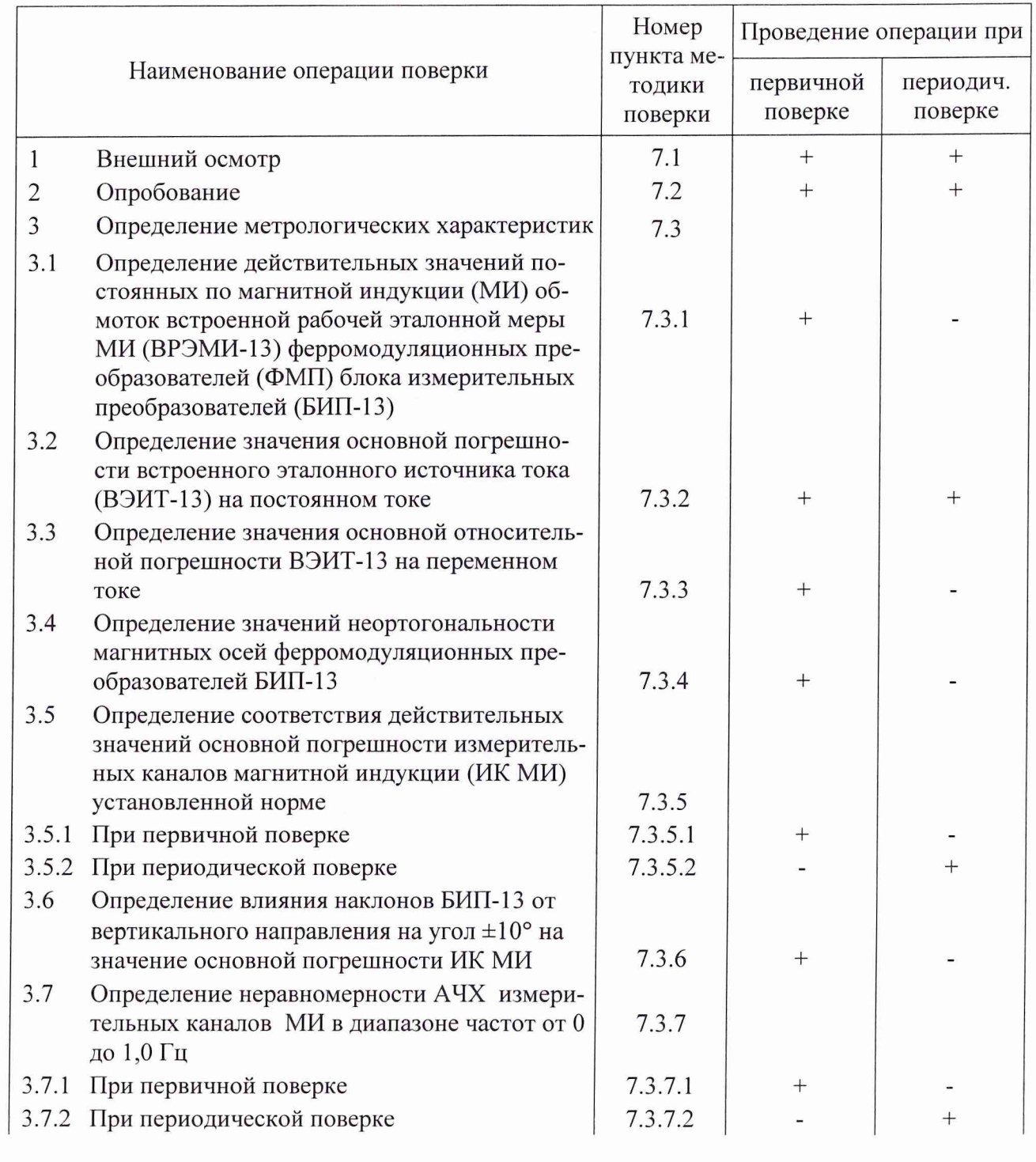

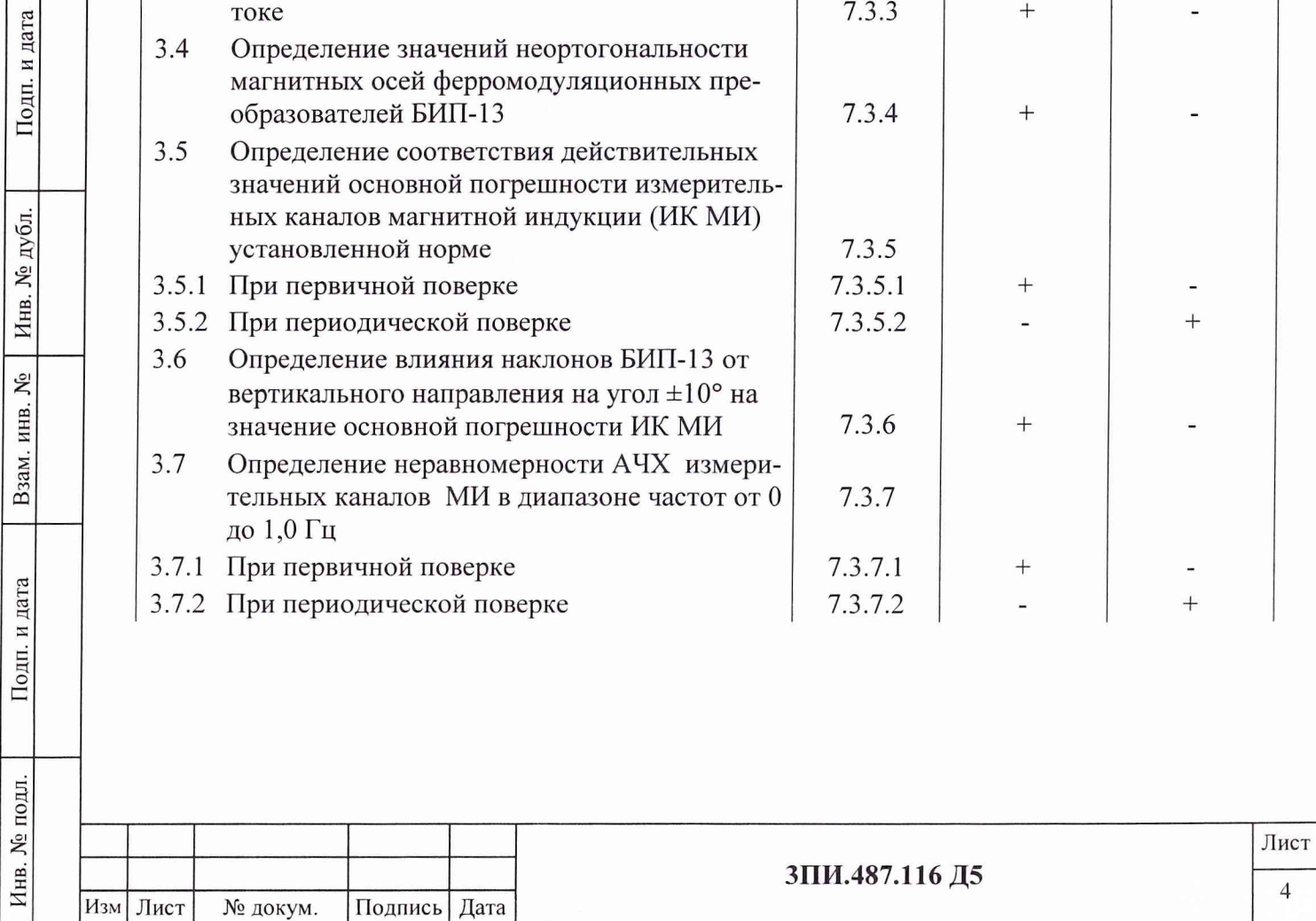

Продолжение таблицы 1

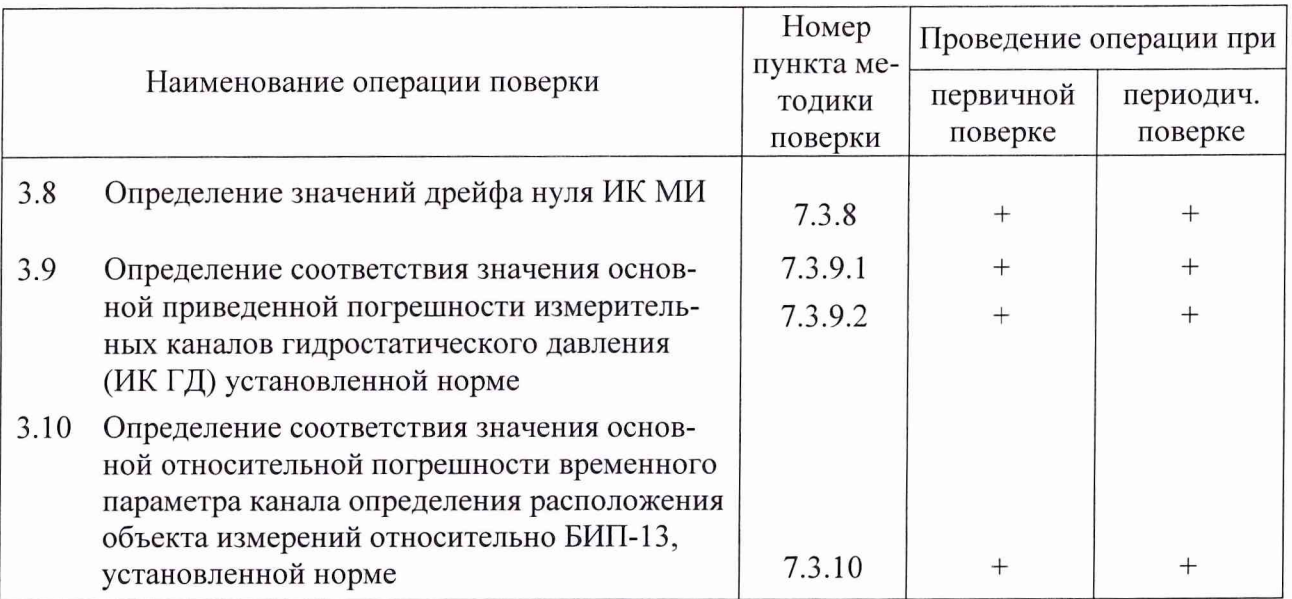

1.2 При получении отрицательного результата в ходе выполнения любой из указанных операций дальнейшая поверка прекращается, а на забракованную установку оформляется Извещение о непригодности в порядке, указанном в разделе 8.

1.3 Установка всех режимов и активизация их работы при выполнении операций поверки ЦУ7013 должны осуществляться в соответствии с Руководством оператора.

# **2 СРЕДСТВА ПОВЕРКИ**

2.1 Перечень рабочих эталонов, вспомогательных СИ и оборудования необходимых для обеспечения выполнения операций поверки, указан в таблице 2.

Таблица 2

**Инв. № подл.\_\_\_ Подп. и дата\_\_\_\_ Взам. инв. № Инв. № дубл. Подп. и дата**

Подп. и дата

Инв. № подл.

Взам. инв. № Инв. № дубл.

Подп. и дата

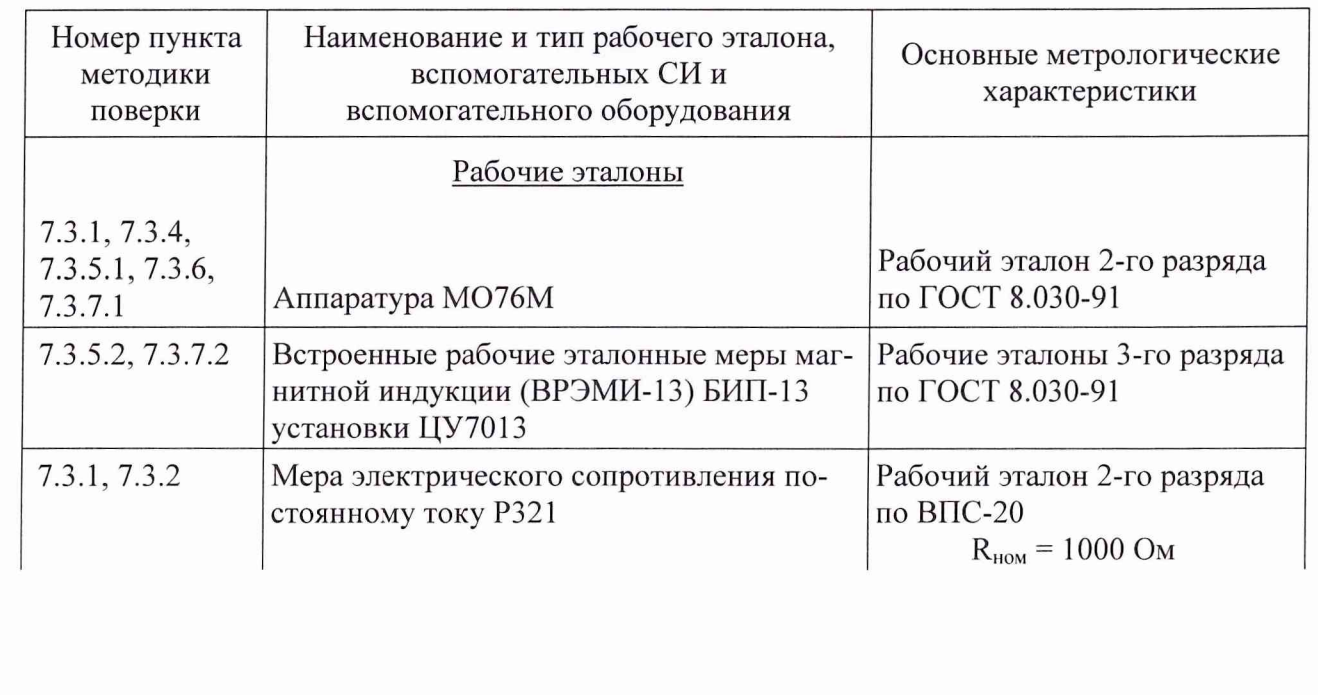

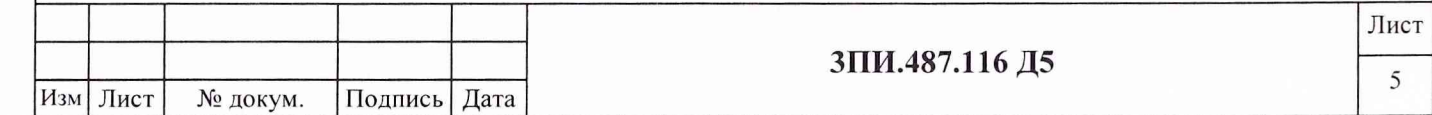

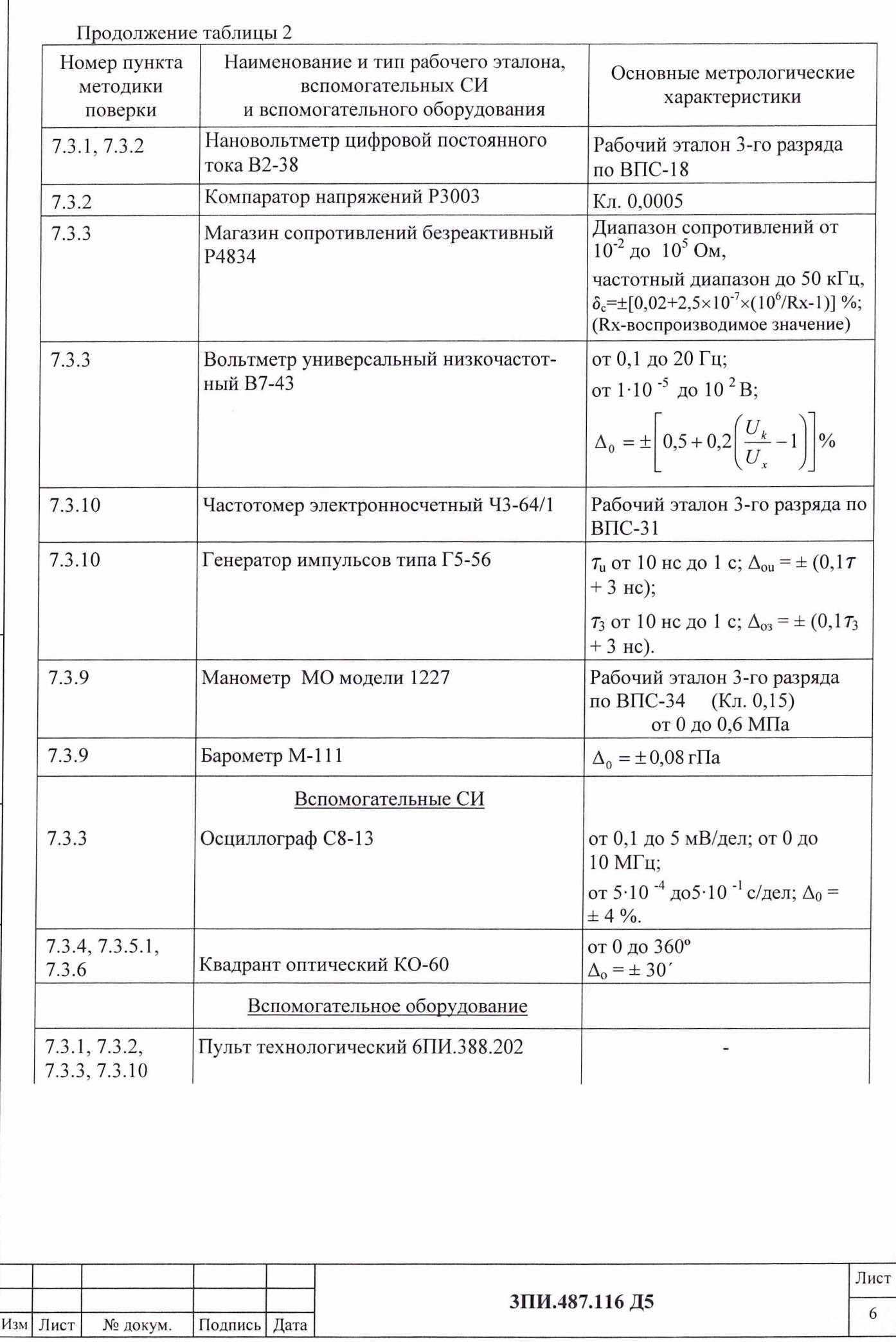

Подп. и дата

Взам. инв. № | Инв. № дубл.

Подп. и дата

Инв. № подл.

#### Продолжение таблицы 2

**Инв. № подл.\_\_\_ Подп. и дата\_\_\_\_ Взам. инв. № Инв. № дубл. Подп. и дата**

Подп. и дата

Инв. № подл.

Взам. инв. №

Подп. и дата

Инв. № дубл.

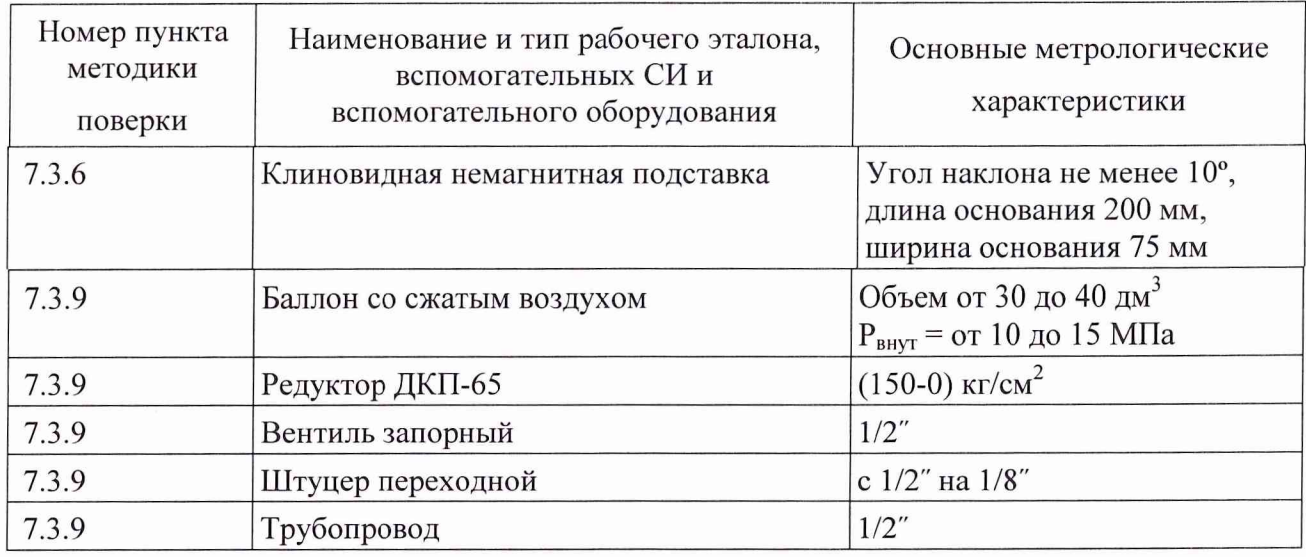

2.2 Все перечисленные в таблице 2 средства поверки должны быть технически исправны, а рабочие эталоны и вспомогательные СИ, кроме того, должны быть своевременно поверены метрологическими органами, аккредитованными на право поверки СИ соответствующих типов.

2.3 Взамен перечисленных в таблице 2 рабочих эталонов и вспомогательных СИ допускается использование СИ других типов с метрологическими характеристиками, обеспечивающими выполнение операций поверки с требуемой точностью.

## **3 ТРЕБОВАНИЯ К КВАЛИФИКАЦИИ ПОВЕРИТЕЛЕЙ**

3.1 К выполнению операций поверки, перечисленных в таблице 1, допускаются работники органов Госстандарта и метрологических органов эксплуатирующего ведомства, имеющие право самостоятельного проведения поверочных работ на средствах измерений электрических и магнитных величин, изучившие Руководство по эксплуатации ЗПИ.487.116 РЭ, Руководство оператора 589.7550.00215-01 34 01, настоящую Методику поверки и ознакомившиеся с эксплуатационной документацией на рабочие эталоны и вспомогательные средства измерений, указанные в таблице 2, а также имеющие навыки работы с ПЭВМ и программным продуктом в среде Windows.

3.2 Все работники, допущенные к выполнению работ по данной Методике поверки, должны иметь квалификационную группу по электробезопасности не ниже 3-ей и своевременно пройти соответствующий инструктаж.

3.3 Ведомственные метрологические органы должны иметь оформленную в установленном порядке аккредитацию на право проведения поверки конкретных средств измерений электрических и магнитных величин, в том числе и установки ЦУ7013.

3.4 Проведение операций поверки по настоящей Методике поверки неквалифицированным и неподготовленным лицам КАТЕГОРИЧЕСКИ ЗАПРЕЩАЕТСЯ.

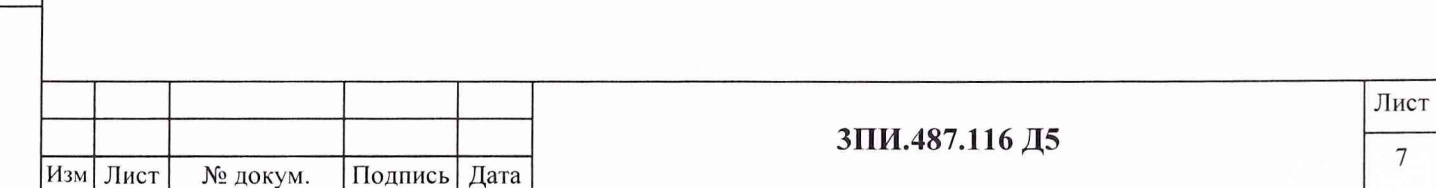

# **4 ТРЕБОВАНИЯ БЕЗОПАСНОСТИ**

4.1 При выполнении операций поверки должны соблюдаться требования техники безопасности, регламентированные:

- ГОСТ 12.1.030-81 Электробезопасность. Защитное заземление, зануление;

- Правилами безопасности при эксплуатации электроустановок потребителей;

- разделом «Меры безопасности» Руководства по эксплуатации ЗПИ.487.116 РЭ установки ЦУ7013;

- действующими инструкциями по технике безопасности на конкретных рабочих местах.

4.2 Категорически ЗАПРЕЩАЕТСЯ замена плавких вставок и вскрытие корпусов при не отключенном электропитании средств измерений, входящих в состав собранных схем поверки.

4.3 Все операции поверки, предусмотренные настоящей Методикой поверки, экологически безопасны и не требуют проведения специальных мероприятий по защите окружающей среды.

# **5 УСЛОВИЯ ПОВЕРКИ**

Подп. и дата

дубл. ر<br>ای Инв.

۶Ş

Взам. инв.

Подп. и дата

подд.  $\frac{1}{2}$ 

Инв.

**Изм Лист № докум. Подпись Дата**

5.1 При выполнении операций поверки должно быть обеспечено соблюдение следующих условий:

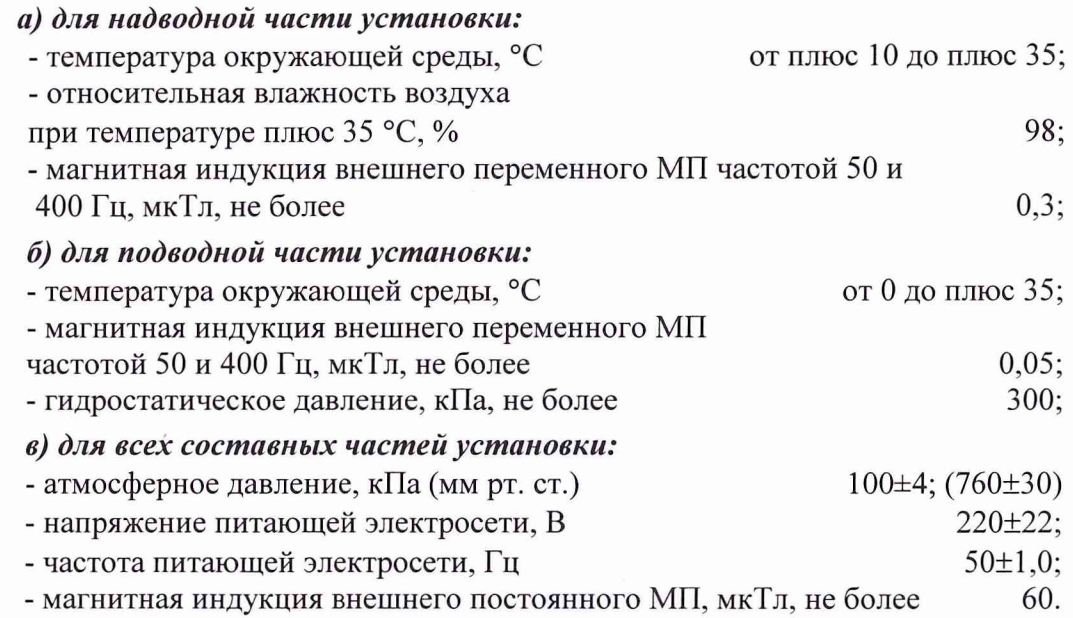

5.2 Контроль за характеристиками окружающей атмосферы и качеством напряжения электрической сети должен осуществляться с помощью СИ, указанных в таблице 3.

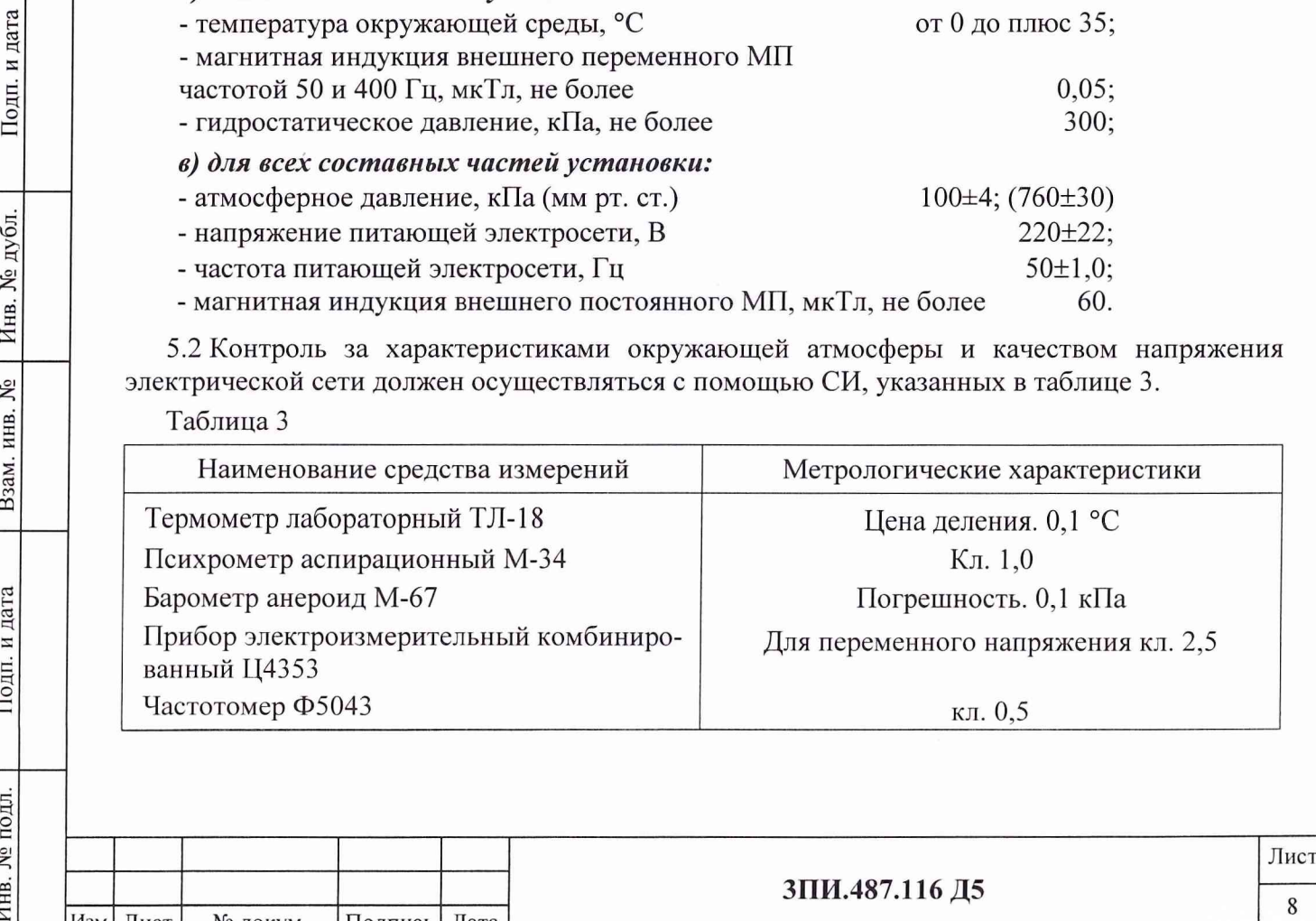

5.3 Все СИ, указанные в таблице 3, должны иметь документальное подтверждение своевременности прохождения поверки в органах Госстандарта или метрологической службы эксплуатирующего ведомства.

5.4 Взамен указанных в таблице 3 допускается применение СИ других типов с аналогичными или лучшими метрологическими характеристиками.

#### **6 ПОДГОТОВКА К ПОВЕРКЕ**

**Инв. № подл.\_\_\_ Подп. и дата\_\_\_\_ Взам. инв. .№ Инв. № дубл. Подп. и дата**

Взам. инв. №

Подп. и дата

Инв. № подл.

Инв. № дубл.

Подп. и дата

6.1 Подготовить установку ЦУ7013 к работе в соответствии с указаниями Руководства по эксплуатации. При поверке подводная часть установки должна быть размещена на ровной горизонтальной поверхности таким образом, чтобы кабели, идущие от БИП-13 к КС-13 не были перепутаны между собой и не имели резких изгибов.

Средства поверки подготовить к работе, руководствуясь указаниями, приведенными в их эксплуатационной документации.

На периодическую поверку представляются установки, прошедшие техническое обслуживание в объеме, предусмотренном Руководством по эксплуатации.

6.2 При подготовке к периодической поверке необходимо убедиться в наличии свидетельства о первичной поверке установки ЦУ7013 или свидетельства о предыдущей периодической поверке и сведений о значениях постоянных по МИ обмоток ВРЭМИ-13, занесенных по результатам первичной поверки в раздел «Индивидуальные особенности изделия» Формуляра ЗПИ.487.116 ФО.

6.3 При отсутствии данных, указанных в пункте 6.2 настоящего документа, установка ЦУ7013 подлежит доставке в поверочный орган, аккредитованный в установленном порядке на право проведения поверки установок данного типа, для выполнения работ по определению действительных значений постоянных по МИ обмоток ВРЭМИ-13 с помощью рабочего эталона 2-го разряда по ГОСТ 8.030-91 в соответствии с настоящей Методикой.

6.4 Перед началом операций поверки выполнить измерения условий поверки и определить их соответствие требованиям пункта 5.1. Результаты измерений отразить в разделе АЛ Протокола по форме Приложения А. В дальнейшем контроль условий поверки следует выполнять с периодичностью один раз в час. При выявлении их несоответствия требованиям 5.1 настоящего документа выполнение операций поверки должно быть приостановлено до нормализации этих условий.

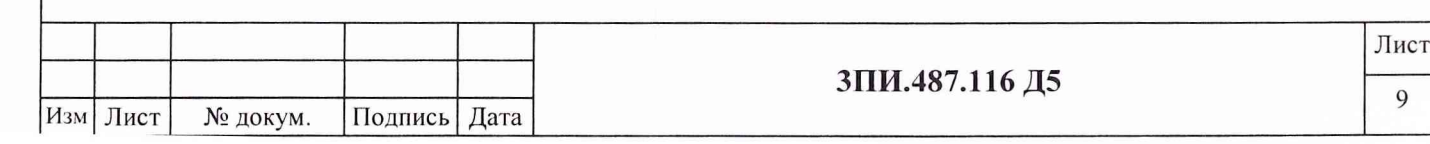

# **7 ПРОВЕДЕНИЕ ПОВЕРКИ**

До начала выполнения операций поверки, используя указания Руководства по эксплуатации, включить установку и, в соответствии с указаниями Руководства оператора, произвести подготовку Протокола поверки по форме Приложения А:

- указать дату выполнения поверочных работ;
- заводской номер поверяемой установки;
- заполнить раздел А.1 Условия поверки;
- заполнить раздел А.2 Эталонные средства измерений.

## **7.1 Внеш ний осмотр**

7.1.1 При проведении внешнего осмотра должно быть установлено соответствие установки ЦУ7013 ниже изложенным требованиям:

- установка должна быть укомплектована согласно перечню, указанному в разделе 5 «Комплектность» Формуляра 3ПИ.487.116 ФО;

- при периодической поверке должно быть предъявлено Свидетельство о предыдущей поверке;

- наружные поверхности составных частей установки, в том числе разъемы соединительных кабелей, не должны иметь нарушений лакокрасочных покрытий, гальванических покрытий, следов коррозии и трещин;

- соединительные кабели не должны иметь признаков нарушения наружной изоляции;

- органы управления установки не должны иметь механических повреждений, препятствующих их функционированию по прямому назначению;

- закрепительные клейма или пломбы ОТК на составных частях установки не должны иметь следов нарушения их целостности.

7.1.2 Результаты внешнего осмотра отражаются в Протоколе по форме Приложения А в виде записи «Годен» («Брак») в порядке, определяемом Руководством оператора.

7.1.3 Результаты внешнего осмотра считать положительными, если все требования 7.1.1 настоящего документа выполнены с положительным заключением.

# **7.2 О пробование**

Инв. № подл.\_\_\_\_\_\_\_ 11одп. и дата\_\_\_\_\_ Взам. инв. № 1 Инв. № дубл. |\_\_\_\_\_ Подп. и дата

Взам. инв.

Подп. и дата

Инв. № подл

 $\tilde{\mathsf{X}}$ 

и дата

Подп.

Инв. № дубл

7.2.1 Перед опробованием работы измерительных каналов магнитной индукции (ИК МИ), измерительных каналов гидростатического давления (ИК ГД) и каналов определения расположения объекта измерений относительно БИП-13 (КО РОС) провести проверку готовности установки к использованию в соответствии с разделом 3 (пункты 3.2.3.1 - 3.2.3.14) Руководства по эксплуатации.

7.2.2 Опробование работы ИК МИ осуществляется в соответствии с указаниями раздела 3 (пункт 3.2.3.11) Руководства по эксплуатации.

7.2.3 Опробование работы ИК ГД осуществляется в соответствии с указаниями раздела 3 (пункт 3.2.3.13) Руководства по эксплуатации.

7.2.4 Опробование работы КО РОС осуществляется в соответствии с указаниями раздела 3 (пункт 3.2.3.14) Руководства по эксплуатации.

7.2.5 Результаты опробования отражаются в Протоколе по форме Приложения А в виде записи «Годен» («Брак») в порядке, определяемом Руководством оператора.

*7.2.6 Результаты опробования считать положительными, если каждый из ИК МИ,* ИК ГД и КО РОС оказывается технически способным выполнять свои функции по пря*м о м у на зна чени ю .*

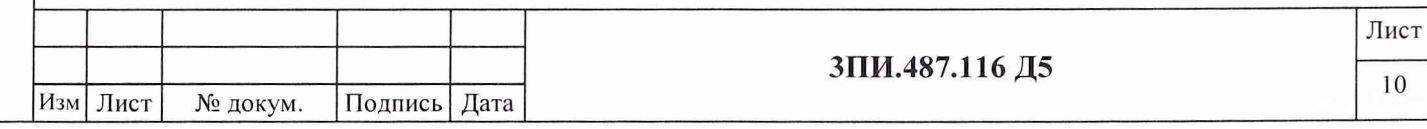

#### 7.3 Определение метрологических характеристик

Подп. и дата

Инв. № дубл.

Взам. инв.  $N_2$ 

Подп. и дата

№ подл.

Инв.

#### 7.3.1 Определение действительных значений постоянных по магнитной индукции обмоток ВРЭМИ-13 ферромодуляционных преобразователей БИП-13

7.3.1.1 В центр рабочего объема трехкомпонентной рабочей эталонной меры МИ 2 разряда (в дальнейшем ТММИ) по ГОСТ 8.030-91 установить БИП-13-1 таким образом, чтобы:

- магнитные оси меры и ФМП визуально совпадали друг с другом (стрелка на корпусе БИП-13-1 должна быть направлена по оси Х на Север);

- геометрический центр сборки ФМП находился в середине объема, где воспроизводимая мерой эталонная магнитная индукция является равномерной.

7.3.1.2 Собрать структурную схему в соответствии с рисунком Б.1 Приложения Б. Подать питание на составные части схемы. Подготовить установку к работе в режиме ИЗМЕРЕНИЯ в соответствии с разделом 3 (пункт 3.3.2.2) Руководства по эксплуатации. При выполнении операций поверки рекомендуется использовать указания раздела 4 Руководства оператора.

7.3.1.3 В основном меню ПО ЦУ7013 выбрать и активизировать режим ПОВЕРКА, а в контекстном меню второго уровня (подменю) – операцию ОПРЕДЕЛЕНИЕ К<sub>в</sub>. При этом на дисплей будет выведено окно с таблицей А.1 Протокола по форме Приложения А, в которую с помощью клавиатуры следует ввести значения постоянных по МИ  $K_{B\text{ 3T}}$  x,  $K_{B\text{ 3T}}$  y,  $K_{B\text{ 3T}}$  oбмоток X, У, Z используемой рабочей эталонной меры. Щелчком левой кнопки манипулятора по соответствующей вкладке окна установить номер поверяемого БИП-13.

7.3.1.4 Щелчком левой кнопки манипулятора активизировать поле  $I_{2T}$ , мА, для наблюдения номер 1 значений МИ положительной полярности, воспроизводимой ТММИ по компоненте X. Автоматически выведется расчетное значение тока  $I_{\text{3T}}$ , мА, необходимое для создания в ТММИ по компоненте  $X$  эталонного значения МИ В  $_{3T}$ , мкТл, полученное по формуле

$$
I_{\sigma\tau} = \frac{B_{\sigma\tau}}{K_{B\sigma\tau}},\tag{1}
$$

где K<sub>B эт</sub> – значение постоянной по МИ соответствующей обмотки ТММИ (используемой компоненты), мкТл/мА;

 $B_{\rm yr}$ =10 мк $T_{\rm H}$  – значение воспроизводимой МИ используемой компоненты ТММИ, мк $T_{\rm H}$ .

Установить в соответствующей обмотке ТММИ рассчитанное значение тока I <sub>эт</sub>, мА.

7.3.1.5 Щелчком левой кнопки манипулятора активизировать поле I<sub>iBPЭМИ-13</sub> для данного наблюдения. С помощью органов управления панели, выведенной при этом на дисплей, установить в обмотках ВРЭМИ-13 ток, обеспечивающий минимальные (по модулю) показания в строке «Измерения, мкТл» графы поверяемой компоненты.

7.3.1.6 Измерить значение тока I <sub>ВРЭМИ-13</sub>, мА, и с помощью клавиатуры ПЭВМ занести в соответствующую графу таблицы А.1, выведенной на дисплей.

Клавишей ENTER «закрыть» поле I<sub>i ВРЭМИ-13</sub>. Автоматически произойдет вычисление К<sub>в</sub><sub>i</sub>, мкТл/мА, для данного наблюдения по формуле

$$
K_{\rm Bi} = K_{\rm B3T} \frac{I_{\rm i3T}}{I_{\rm i\,BP3MH\,13}},\tag{2}
$$

где  $I_{i,r}$  – значения эталонного тока в соответствующей обмотке ТММИ при i-том наблюдении, мА;

 $I_{i}$ врэми-13 - значения тока в поверяемой обмотке ВРЭМИ-13 при i-том наблюдении, мА; і - индекс, соответствующий порядковому номеру наблюдения.

7.3.1.7 Изменить направление тока в обмотке X ТММИ на противоположенное и повторить операции по 7.3.1.5 - 7.3.1.6.

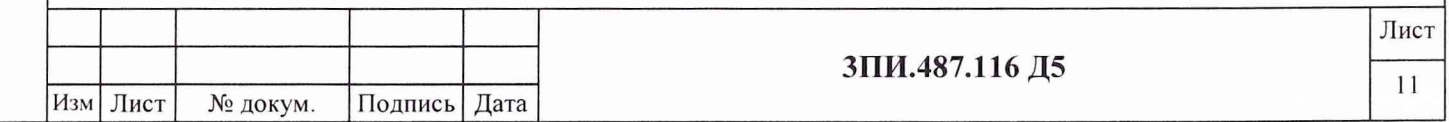

7.3.1.8 Операции по 7.3.1.5 - 7.3.1.7 настоящей методики выполнить пять раз для каждого направления тока, что позволит получить десять результатов наблюдений токов I<sub>эт</sub> и  $I_{BP3MH-13}$ .

7.3.1.9 При получении последнего результата наблюдений I<sub>/BPЭМИ-13</sub>, мА, и последнего результата расчета по формуле (2) для поверяемой компоненты автоматически будут определены: - значение среднего арифметического для К<sub>Ві</sub> по формуле

> $K_{\rm B} = \frac{1}{n} \sum_{i=1}^{n} K_{\rm B i}$ ,  $(3)$

где  $n -$ количество наблюдений, зафиксированное в таблице А.1;

- значение СКО, %, результатов наблюдений по формуле

$$
S(K_{B}) = \frac{1}{K_{B}} \left( \frac{\sum_{i=1}^{n} (K_{B i} - K_{B})^{2}}{n(n-1)} \right)^{1/2} \cdot 100
$$
 (4)

7.3.1.10 Если рассчитанное по формуле (4) значение  $S(K_B)$  окажется для поверяемой компоненты больше 0,05 %, то операции по  $7.3.1.3 - 7.3.1.9$  следует повторить заново, обратив при этом особое внимание на тщательность совмещения магнитных осей ТММИ и ФМП, а также определения минимумов показаний измерительных каналов БИП-13 в ходе взаимной компенсации магнитных индукций, создаваемых компонентами ТММИ и ВРЭМИ - 13.

7.3.1.11 При соответствии рассчитанного значения  $S(K_R)$  условию выражения (4) для данной компоненты за действительное значение постоянной по МИ принимается полученное при расчете по формуле (3), что автоматически отражается в поле «К<sub>в</sub>, мкТл/мА» таблицы А.1. Сохранение и аннулирование полученных результатов и их распечатка осуществляется, при необходимости, в соответствии с указаниями Руководства оператора.

7.3.1.12 Выполнить операции по 7.3.1.4 - 7.3.1.11 для обмоток *Y* и *Z* ТММИ и соответствующих компонент ВРЭМИ-13 поверяемого БИП-13. Используя указания Руководства оператора, заполненную таблицу А.1 сформировать в файл.

7.3.1.13 Операции по 7.3.1.1 - 7.3.1.12 выполнить для всех БИП-13, входящих в комплект поверяемой установки ЦУ7013, включая и БИП-13-9-ЗИП. Выбор нового поверяемого БИП-13 влечет за собой обновление таблицы А.1, выведенной на дисплей.

Примечание - Для выполнения всех операций поверки с БИП-13-9-ЗИП необходимо: - отключить установку от питающей сети;

- подключить к установке БИП-13-9-ЗИП из комплекта ЗИП установки;

- выполнить для БИП-13-9-ЗИП все операции, аналогичные для БИП-13-1 - БИП-13-8. Результаты проверок должны отражаться в графах для БИП-13-9-ЗИП соответст-

вующих таблиц.

Полученные результаты определения действительных значений постоянных по МИ для каждой из компонент X, Y, Z сборок ФМП каждого из поверенных БИП-13 должны быть внесены в раздел «Индивидуальные особенности изделия» Формуляра 3ПИ.487.116 ФО и введены в ПО ЦУ7013 в порядке, указанном в Руководстве оператора для режима СЛУЖЕБНЫЙ.

7.3.1.14 Значение границы неисключенной систематической составляющей погрешности  $\Delta_{\text{K}_B}$ , %, определения постоянных по МИ для каждой из обмоток ВРЭМИ-13 сборок ФМП поверяемых БИП-13 при доверительной вероятности 0,95 должно соответствовать условию, приведенному в выражении

$$
\Delta_{K_B} = 1,1 \left( \Delta_{\text{ST}}^2 + \Delta_{R_3}^2 + \Delta_{V}^2 + \Delta_{\text{P321}}^2 + \Delta_{\text{B2-38}}^2 \right)^{1/2} \le 0,4\%,\tag{5}
$$

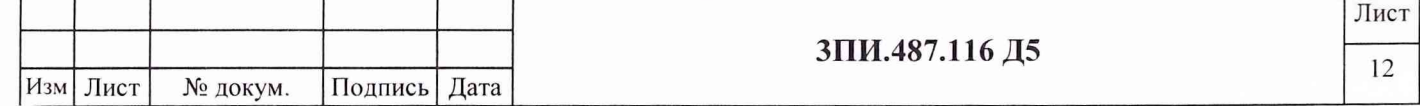

где:  $\Delta_{\rm rr}$ — неисключенная систематическая погрешность определения постоянных обмоток **ТММИ, %:** 

 $\Delta_{\rm R2}$  – неисключенная систематическая погрешность, обусловленная классом электрической меры сопротивления R<sub>3</sub>, включенной в токозадающую цепь обмоток эталонной ТММИ, %;

 $\Delta$ <sub>V</sub> - неисключенная систематическая погрешность, обусловленная наличием погрешности вольтметра, измеряющего падение напряжения на R<sub>3</sub> при протекании через него эталонного тока I<sub>3T</sub>, %;

∆<sub>Р321</sub> – неисключенная систематическая погрешность, обусловленная классом меры электрического сопротивления Р321, включенной в токозадающую цепь обмоток ВРЭМИ-13, %;

 $\Delta$ <sub>B2-38</sub> - неисключенная систематическая погрешность, обусловленная наличием погрешности вольтметра В2-38, измеряющего на Р321 падение напряжения при протекании тока, поступающего в обмотки ВРЭМИ-13, %.

При S(K<sub>B</sub>) ≤0,05 % и соблюдения условия (5), полученные значения постоянных К<sub>В</sub> с учетом погрешности воспроизведения тока с помощью ВЭИТ-13 ( $\Delta_{B3HT-13}$ ), будут отвечать требованиям к эталонным мерам 3 разряда по ГОСТ 8.030-91 для мер МИ постоянного магнитного поля.

7.3.1.15 Результат поверки по данной методике считать положительным, если:

- определены действительные значения постоянных по МИ для всех компонент X, Y, Z обмоток ВРЭМИ-13 сборок ФМП всех БИП-13, входящих в комплект поверяемой установки, включая БИП-13-9-ЗИП;

- значения СКО результатов наблюдений при определении каждого из значений К<sub>Ві</sub>, рассчитываемые в соответствии с (4), не превышают 0,05 %;

- значения границы неисключенной систематической составляющей погрешности определения постоянных по МИ при доверительной вероятности 0,95 не превосходят  $\pm 0.4 \%$ .

ВНИМАНИЕ: Выполнение поверки по 7.3.1 совмещается с выполнением проверки по соответствующему пункту приемосдаточных испытаний при выпуске установки из производства.

Подп. и дата

дубл.

Инв. №

 $\tilde{\mathbf{x}}$ 

Взам. инв.

Подп. и дата

Инв. № подл.

#### 7.3.2 Определение значения основной погрешности ВЭИТ-13 на постоянном токе

7.3.2.1 Собрать схему в соответствии с рисунком Б.2 Приложения Б. Установить БИП -13 вертикально, стрелками на Север. Подать питание на составные части схемы и прогреть их в течение двух часов.

7.3.2.2 Подготовить установку к работе в режиме ИЗМЕРЕНИЯ в соответствии с разделом 3 (пункт 3.3.2.2) Руководства по эксплуатации. Поверку осуществлять в соответствии с разделом 4 (пункт 4.2.2) Руководства оператора.

В основном меню выбрать и активизировать режим ПОВЕРКА, а в подменю - операции ОСН. ПОГР. ВЭИТ-13-ПОСТ. ТОК. На дисплей выводится таблица А2 Приложения А.

7.3.2.3 Переключатель на технологическом пульте установить в положение «X». С помощью соответствующей вкладки окна выбрать номер поверяемого БИП-13.

7.3.2.4 Изменяя уравновешивающее напряжение компаратора в соответствии с его эксплуатационной документацией, обеспечить для  $K_B \approx 20$  мкТл/мА значения напряжения вольтметра в диапазоне

$$
\Delta U = \pm \frac{B_{\text{dm.nou}} R_{\text{dm}} \Delta_0 \text{g} \Delta_0}{6000}, \text{mB}, \tag{6}
$$

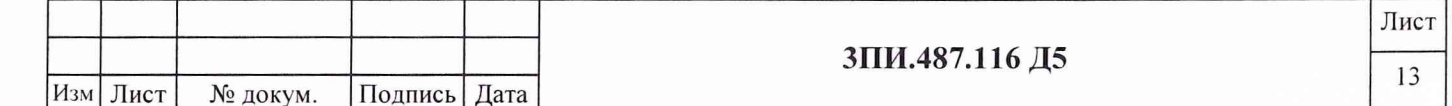

где  $B_{\text{5m,nOM}}$  - значение воспроизводимой эталонной МИ, обусловленное током, создаваемым ВЭИТ-13, мкТл;  $R_{\text{cm}}$  - сопротивление меры электрического сопротивления Р321, Ом;  $\Delta_{\text{99H}T-13}$ , %, - основная относительная погрешность ВЭИТ-13 в соответствии с таблицей 4.

Таблина 4

Подп. и дата

№ дубл.

Инв.

ر<br>گا

Взам. инв.

Подп. и дата

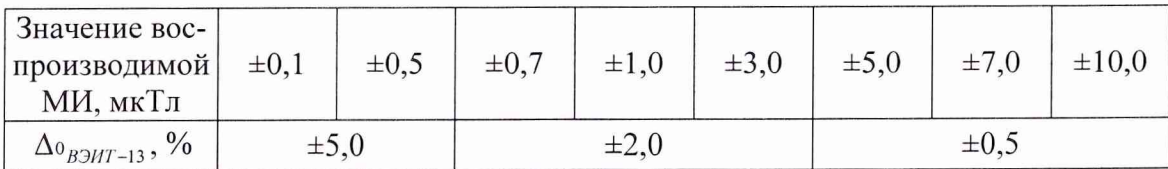

7.3.2.5 В соответствии с Руководством оператора установить значение тока ВЭИТ-13, соответствующее  $B_{2m,10M} = 0$  мкТл. Измеренное значение тока недолжно превышать  $\pm 0.05$  мкА.

7.3.2.6 В соответствии с Руководством оператора установить значение тока ВЭИТ-13, соответствующее  $B_{\text{2m},\text{max}} = 0,1$  мкТл. Номинальное значение электрического тока  $I_{\text{2m},\text{max}}$  автоматически рассчитывается при активизации щелчком левой кнопки манипулятора по выбранной ячейке  $B_{i_2m,n_2}$  в соответствии с формулой

$$
I_{i\text{mm,now}} = \frac{B_{i\text{mm,now}}}{K_{\scriptscriptstyle{B}i}}\,,\tag{7}
$$

 $T \mathbb{I}e$ : *i* - индекс одного из номинальных значений МИ, воспроизводимого с помощью ВРЭМИ-13:

 $B_{i,m,n\omega}$  - номинальное значение эталонной МИ, мкТл, воспроизводимое ВРЭМИ-13 в данной контрольной точке диапазона измерений поверяемого ИК МИ;

 $K_{B,i}$  - значение постоянной по МИ, мкТл/мА, одной из компонент обмоток ВРЭМИ-13 ФМП поверяемого ИК МИ.

Измерить напряжение на выходе компаратора.

Определить действительное значение тока ВЭИТ-13  $I_{i_2m, u_3u}$ , мА, протекающего через меру электрического сопротивления РЗ21, используя соотношение:

$$
I_{i_{2m},u_{3M}} = \frac{U_{i_{u_{3M}}}}{R_{\text{cm}}} \cdot 10^3,
$$
\n(8)

где:  $U_{i}$  - значение падения *i*-того напряжения, B, на мере электрического сопротивления P321;

действительное значение сопротивления, Ом, меры электрического сопротивле- $R_{2m}$ ния, используемой для измерения тока ВЭИТ-13, приведенное в Свидетельстве о ее поверке.

С помощью клавиатуры ПЭВМ полученное значение тока внести в соответствующую графу и строку таблицы А.2, выведенной на дисплей. Клавишей ENTER «закрыть» заполненную ячейку  $I_{i_2m,u_3u}$ . Автоматически будет выполнен расчет основной относительной погрешности ВЭИТ-13, а полученный результат внесен в графу  $\Delta_{oiB3HT-13}$ , соответствующую поверяемой контрольной точке и выбранному ИК МИ. Расчет основной относительной погрешности ВЭИТ-13, %, для данной контрольной точки выполняется в соответствии с формулой

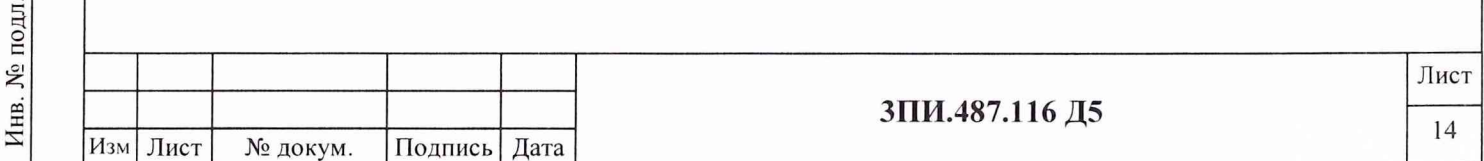

$$
\Delta_{oi\,B3HT-13} = \pm \frac{I_{i_{3m,noM}} - I_{i_{3m,noM}}}{I_{i_{3m,noM}}} \cdot 100
$$
\n(9)

7.3.2.7 Выполнить операции по 7.3.2.6 поочередно для значений  $B_{\text{sym~max}}$  равных минус 0,1;  $\pm$  0.5;  $\pm$  0.7;  $\pm$  1.0;  $\pm$  3.0;  $\pm$  5.0;  $\pm$  7.0;  $\pm$  10.0 MKTn.

7.3.2.8 Выполнить операции по 7.3.2.4 - 7.3.2.7 поочередно для компонент  $Y$  и  $Z$  поверяемого БИП-13, устанавливая переключатель на технологическом пульте в положения «*Y*» и «Z», соответственно.

7.3.2.9 Подключая технологический пульт поочередно ко всем БИП-13, входящим в комплект установки, включая БИП-13-9-ЗИП, выполнить операции последовательно по 7.3.2.2 -7.3.2.8.

7.3.2.9 После заполнения последней из таблиц с результатами определения основной погрешности ВЭИТ-13 на постоянном токе необходимо, нажав на кнопку «Закрыть» данного окна, перейти в основное меню ПО ЦУ7013.

7.3.2.10 Результат поверки по данной методике считать положительным, если при воспроизведении эталонной МИ постоянного МП основная погрешность ВЭИТ-13 не превышает указанных выше значений.

#### 7.3.3 Определение значения основной относительной погрешности ВЭИТ-13 на переменном токе

7.3.3.1 Собрать схему в соответствии с рисунком Б.3 Приложения Б. Установить БИП-13 вертикально, стрелкой на Север. Подать питание на составные части схемы и прогреть их в течение двух часов.

Подготовить установку к работе в режиме ИЗМЕРЕНИЯ в соответствии с разделом 3 (пункт 3.3.2.2) Руководства по эксплуатации. При поверке рекомендуется использовать указания раздела 4 (пункт 4.2.3) Руководства оператора.

В основном меню программы выбрать и активизировать режим ПОВЕРКА, а в подменю этого режима – операцию ОСН.ПОГР.ВЭИТ-13 – ПЕРЕМ.ТОК. При этом на дисплей выводится таблица А.3 Приложения А. На магазине сопротивления Р4830/1 установить значение сопротивления, равное 1000 Ом. С помощью соответствующей вкладки окна установить номер поверяемого БИП-13.

Подп. и дата

Инв. № дубл.

Взам. инв.  $N_2$ 

Подп. и дата

Инв. № подл.

7.3.3.2 Щелчком левой кнопки манипулятора в графе компонента X таблицы А.3 активизировать ячейку I<sub>зтном</sub> для частоты 0,1 Гц. В данной ячейке будет отображено номинальное значение эталонного тока, рассчитанное для компоненты X поверяемого БИП-13 при воспроизведении обмоткой ВРЭМИ-13 эталонной МИ с амплитудным значением, равным 10 мкТл.

7.3.3.3 Манипуляция по 7.3.3.2 одновременно служит командой и для воспроизведения ВРЭМИ-13 указанной МИ. Используя вольтметр В7-43, работающий в режиме максимального времени измерений переменного напряжения, определить амплитудное значение падения напряжения U<sub>i изм</sub>, мВ, на магазине P4830/1, обусловленное протекающим через него током I<sub>i этим</sub>, мА. При определении значения тока следует использовать формулу

$$
I_{i_{3T, H3M}} = \frac{\sqrt{2} U_{i_{H3M}}}{R_{3T}} \cdot 10^3.
$$
 (10)

В процессе определения значений токов, воспроизводимых ВЭИТ-13 в диапазоне частот от 0,1 до 1,0 Гц, наблюдение формы кривой осуществляется с помощью осциллографа С8-13. Форма сигнала, воспроизводимого ВЭИТ-13, должна быть в виде синусоиды; это указывает, что уровень нелинейных искажений не превышает 5 %.

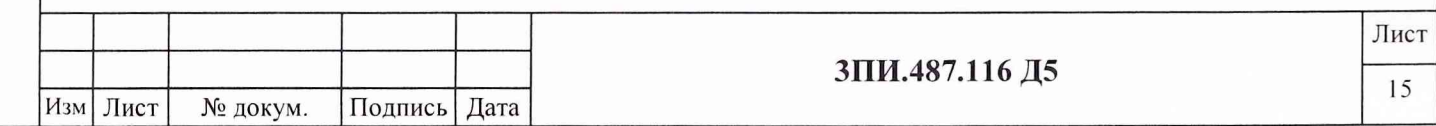

7.3.3.4 Полученное значение тока внести в соответствующую предварительно активизированную ячейку графы «Компонента  $X$ » таблицы А.3, выведенной на дисплей. Клавишей ENTER «закрыть» ячейку  $I_{\text{max}}$ . Автоматически, по формуле (8) будет рассчитано значение основной относительной погрешности ВЭИТ-13 на переменном токе для заданной частоты, которое автоматически вводится в графу « $\Delta_{oi\ B}$ энт-13, %» таблицы А.3 для проверяемой компоненты и строку установленной частоты воспроизводимого ВЭИТ-13 тока.

7.3.3.5 Повторить операции в соответствии с 7.3.3.2 - 7.3.3.4 для значений частот 0,3; 0,5; 0,7; 1,0 Гц. После окончания выполнения 7.3.3.4 на частоте 1,0 Гц выполняется автоматический анализ полученных результатов и для поверяемой компоненты ВЭИТ-13 автоматически делается вывод «Годен» («Брак»), который заносится в соответствующую графу строки «Вывод» таблицы А.3.

7.3.3.6 Выполнить операции по 7.3.3.2 - 7.3.3.5 для компонент  $Y$  и  $Z$  ФМП поверяемого БИП-13, последовательно подключая к ним магазин сопротивлений Р4830/1 с помощью переключателя на пульте технологическом 6ПИ.388.202.

7.3.3.7 Проверке по 7.3.3.1 – 7.3.3.6 подвергаются все БИП-13, входящие в комплект установки ЦУ7013, включая БИП-13-9-ЗИП. Выбор номера очередного поверяемого БИП-13 с помошью вклалок окна «Основная погрешность ВЭИТ-13 (переменный ток)» приводит к одновременному обновлению таблицы А.3. После окончания заполнения последней из таблиц А.3 по форме Приложения А результатами определения основной относительной погрешности ВЭИТ-13 на переменном токе необходимо, выполнив в соответствии с Руководством оператора формирование файла и его распечатку, закрыть окно и перейти в основное меню ПО ЦУ7013.

7.3.3.8 Результат поверки по данной методике считать положительным, если:

- значения основной относительной погрешности ВЭИТ-13 на переменном токе не преввышают  $\pm 1\%$ ;

- при визуальном наблюдении формы сигнала с помощью осциллографа на каждой из частот наличие нелинейных искажений воспроизводимого ВЭИТ-13 тока не носит явно выраженный характер.

## 7.3.4 Определение значений неортогональности магнитных осей ферромодуляционных преобразователей БИП-13

7.3.4.1 Определение значений неортогональности магнитных осей ФМП осуществляется в соответствии с рисунком Б.4 Приложения Б для всех БИП-13, входящих в комплект установки, включая БИП-13-9-ЗИП.

7.3.4.2 Разместить БИП-13-1 на горизонтальной площадке внутри трехкомпонентной меры МИ рабочего эталона 2-го разряда по ГОСТ 8.030-91 - аппаратуры МО76М (в дальнейшем ТММИ) таким образом, чтобы:

- ФМП находились в середине рабочего объема ТММИ;

Подп. и дата

Инв. № дубл.

Взам. инв.  $N_2$ 

Подп. и дата

Инв. № подл.

- корпус БИП-13-1 был визуально сориентирован по вертикали;

- ось  $X$  ФМП была сориентирована вдоль магнитного меридиана (стрелка на корпусе БИП-13-1 должна быть направлена на Север).

7.3.4.3 Подать электрическое питание на составные части схемы (рисунок Б.4) и прогреть их в течение двух часов. Подготовить установку к работе в режиме ИЗМЕРЕНИЯ в соответствии с разделом 3 (пункт 3.3.2.2) Руководства по эксплуатации.

При поверке рекомендуется использовать указания раздела 4 (пункт 4.2.4) Руководства оператора. В основном меню активизировать режим ПОВЕРКА, а в подменю этого режима операцию НЕОРТОГОНАЛЬНОСТЬ. При этом на дисплей выводится окно с таблицей А.4 по

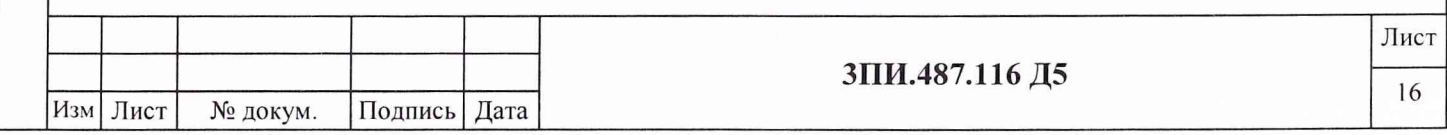

форме Приложения А. С помощью соответствующей вкладки окна установить номер поверяемого БИП-13.

7.3.4.4 Создать в обмотках *X* ТММИ магнитную индукцию  $B_{i,r,X}$ , равную 10 мкТл. Щелчком левой кнопки манипулятора активизировать ячейки первого наблюдения  $B_{i\gamma\gamma}$  и В<sub>і ZX</sub> графы «ФМП ось X» таблицы А.4. После появления в этих ячейках результатов наблюдения необходимо выключить эталонный ток ТММИ. Данную операцию выполнить 10 раз и получить 10 результатов наблюдений.

7.3.4.5 При получении всех результатов в соответствии с 7.3.4.4 определить их знаки. Данная операция выполняется один раз для последнего наблюдения. Полученные при этом знаки приписываются всем остальным наблюдениям.

Для реализации данной процедуры необходимо повернуть БИП-13-1 по часовой стрелке на угол (2°-3°) относительно оси, перпендикулярной плоскости определяемого угла, наблюдая при этом за изменением значений измеряемых ортогональных составляющих МИ. При увеличении значения соответствующей составляющей ей приписывается знак «+», при уменьшении - знак «-». Выявленные знаки с помощью клавиатуры внести в ячейку строки «знак» графы, содержащей соответствующие результаты наблюдений. Активизация нужной ячейки осуществляется щелчком левой кнопки манипулятора.

7.3.4.6 Редактирование результатов очередного наблюдения знака осуществляется в соответствии с Руководством оператора.

Возможность проведения редактирования результатов наблюдений МИ с клавиатуры ПЭВМ отсутствует.

7.3.4.7 Завершив процедуру определения знаков, отключить эталонный ток в обмотке ТММИ. Расчет среднего арифметического значения для каждой из граф с результатами наблюдений и внесение результатов расчета в соответствующую строку таблицы А.4 выполняется автоматически после фиксации последнего результата наблюдений.

7.3.4.8 Повторить операции в соответствии с  $7.3.4.3 - 7.3.4.7$  для компонент ФМП по осям *Y* и *Z* поверяемого БИП-13-1, поочередно подавая эталонный ток в одноименные обмотки ТММИ.

7.3.4.9 По окончании десятой серии наблюдений по компоненте *Z* и выполнении последнего расчета среднего арифметического значения результатов наблюдений по запросу программы следует ввести значения  $\beta_{XY}$ ,  $\beta_{XZ}$ ,  $\beta_{YZ}$  из Свидетельства о поверке используемой ТММИ. После выполнения этой операции программа автоматически производит расчет значений углов неортогональности магнитных осей ФМП поверяемого БИП-13-1 по формулам

$$
\alpha_{XY} = \arcsin (B_{YX}/B_{\sigma X}) + \arcsin (B_{XY}/B_{\sigma Y}) + \beta_{XY},
$$
  
\n
$$
\alpha_{XZ} = \arcsin (B_{ZX}/B_{\sigma X}) + \arcsin (B_{XZ}/B_{\sigma Z}) + \beta_{XZ},
$$
\n(11)

 $\alpha_{\text{YZ}} = \arcsin (\text{B}_{\text{ZY}}/\text{B}_{\text{YZ}}) + \arcsin (\text{B}_{\text{YZ}}/\text{B}_{\text{YZ}}) + \beta_{\text{YZ}}$ 

где  $\alpha_{XY}, \alpha_{XZ}, \alpha_{YZ}$  - значения углов неортогональности между соответствующими магнитными осями ФМП, град.;

Инв. № подл.\_\_\_\_\_\_\_ Подп. и дата\_\_\_\_\_ Взам. инв. № 1 Инв. № дубл. |\_\_\_\_\_ Подп. и дата

Взам. инв.  $M_2$ 

дата

Подп. и

Инв. № подл.

Инв. № дубл.

Подп. и дата

Bxy, *Bxz* - средние арифметические значения результатов наблюдений, полученные в измерительном канале *X* при создании МИ в обмотках *Y* и Z ТММИ, соответственно, мкТл;

 $B_{\gamma X}, B_{\gamma Z}$  - средние арифметические значения результатов наблюдений, полученные в измерительном канале *Y* при создании МИ в обмотках *Х и Z* ТММИ, соответственно, мкТл;

 $B_{zx}, B_{zy}$  - средние арифметические значения результатов наблюдений, полученные в измерительном канале Z при создании МИ в обмотках *X* и УТММИ, соответственно, мкТл;

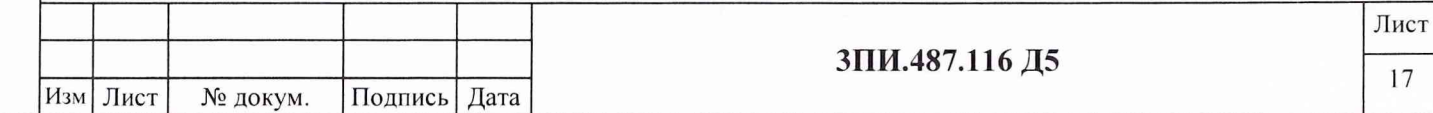

 $\beta_{XY}, \beta_{XZ}, \beta_{YZ}$  - значение углов неортогональности магнитных осей ТММИ в соответствии с данными Свидетельства о ее последней поверке, град.

Примечание - Расчет по формулам (10) выполняется автоматически с учетом полученных знаков ортогональных составляющих МИ.

7.3.4.10 Полученные при расчете по формулам (11) значения углов неортогональности магнитных осей ФМП поверяемого БИП-13-1 автоматически заносятся в соответствующие графы последней строки таблицы А.4.

После окончания заполнения данной таблицы следует в соответствии с указаниями Руководства оператора сформировать и сохранить ее в виде файла для Протокола поверки по форме Приложения А с последующей его распечаткой.

7.3.4.11 Повторить операции по 7.3.4.4 - 7.3.4.10 для остальных БИП-13, включая БИП-13-9-ЗИП, входящих в комплект поверяемой установки ЦУ7013. При выборе поверяемого БИП-13 с помощью вкладок окна «Неортогональность» происходит одновременное обновление таблицы А.4.

Закрыть окно и перейти в основное меню ПО ЦУ7013.

7.3.4.12 Результат поверки по данной методике считать положительным, если для каждого из БИП-13 полученные действительные значения углов неортогональности магнитных осей ФМП не превышают 14'.

## 7.3.5 Определение соответствия действительных значений основной погрешности измерительных каналов магнитной индукции установленной норме

#### 7.3.5.1 При первичной поверке

Подп. и дата

Инв. № дубл.

ر<br>ا

Взам. инв.

Подп. и дата

Инв. № подл.

7.3.5.1.1 Один произвольно выбранный БИП-13 разместить в рабочем объеме ТММИ таким образом, чтобы геометрический центр ФМП находился как можно ближе к центру ТММИ. Второй произвольно выбранный БИП-13 разместить таким образом, чтобы на него не оказывали влияние источники МИ, в том числе и МИ, создаваемая ТММИ.

Корпуса выбранных БИП-13 должны быть установлены вертикально, а стрелки на корпусах направлены на Север.

Собрать структурную схему в соответствии с рисунком Б.4 Приложения Б, подать на элементы электрическое питание и прогреть их в течение двух часов.

7.3.5.1.2 Подготовить установку к работе в режиме ИЗМЕРЕНИЯ в соответствии с разделом 3 (пункт 3.3.2.2) Руководства по эксплуатации.

7.3.5.1.3 При поверке рекомендуется использовать указания раздела 4 (пункт 4.2.5) Руководства оператора.

7.3.5.1.4 Назначить вынесенный (установленный вне рабочего объема ТММИ) БИП-13 компенсационным. Включить компенсацию вариаций.

Произвести проверку выполнения приведения магнитных осей выбранного БИП-13 к системе координат Земли. При необходимости операцию приведения повторить.

 $7.3.5.1.5 B$ основном меню выбрать  $\, {\bf N}$ активизировать режим ПОВЕРКА-ОСН.ПОГР.ИК МИ. При этом на дисплей выводится окно с таблицей А.5 Приложения А. Используя вкладки окна «Основная погрешность ИК МИ» и кнопки Х, Y, Z, установить номер поверяемого БИП-13 и индекс (Х, У или Z) поверяемого ИК МИ. Щелчком левой кнопки манипулятора по соответствующему полю переключателя типа поверки установить ПОВЕР-КА – ПЕРВИЧНАЯ. Установить значение эталонной МИ, равное 0,1 мкТл, создав в обмотках X ТММИ необходимый эталонный ток, рассчитанный по формуле (1), после чего щелчком левой кнопки мыши активизировать ячейку первого наблюдения поля «В<sub>іі изм</sub>, мкТл» для положительной полярности создаваемой эталонной МИ.

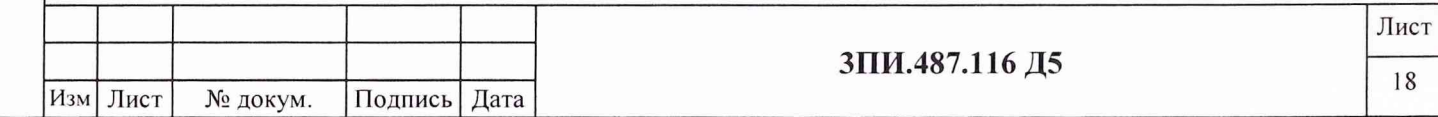

Значения измеренной каналом МИ автоматически заносятся в соответствующую графу и строку таблицы А.5 и отражаются в информационных ячейках.

7.3.5.1.6 Изменить полярность эталонного тока в обмотках Х ТММИ и активизировать ячейку первого наблюдения поля «В<sub>іі изм.</sub> мкТл» для отрицательной полярности создаваемой эталонной МИ. После фиксирования в таблице А.5 результатов наблюдений заданного значения эталонной МИ положительной и отрицательной полярности отключить эталонный ток от обмотки ТММИ.

7.3.5.1.7 Повторить цикл операций в соответствии с 7.3.5.1.5, 7.3.5.1.6 до получения и записи в таблицу А.5 восьмого результата наблюдений одного и того же значения модуля измеряемой эталонной МИ.

7.3.5.1.8 Получение и запись в таблицу А.5 восьмого результата наблюдений служит командой, по которой осуществляется автоматический анализ значений, зафиксированных в заполненной строке. В процессе анализа определяется выходят или нет результаты наблюдений за пределы значений, указанных в таблице 6 (здесь  $B_{i,j}$ <sub>изм</sub> - значение МИ, измеренное поверяемым каналом в і-той контролируемой точке диапазона при ј-том наблюдении).

7.3.5.1.9 По результатам анализа в последней графе заполненной строки таблицы А.5 автоматически делается запись «Годен» или «Брак».

7.3.5.1.10 Операции по  $7.3.5.1.5 - 7.3.5.1.8$  выполнить для всех значений эталонной МИ, указанных в графе «Воспроизводимое значение В<sub>і эт</sub>, мкТл» таблицы 5.

Таблица 5

Подп. и дата

Инв. № дубл

<u>ي</u>

Взам. инв.

Подп. и дата

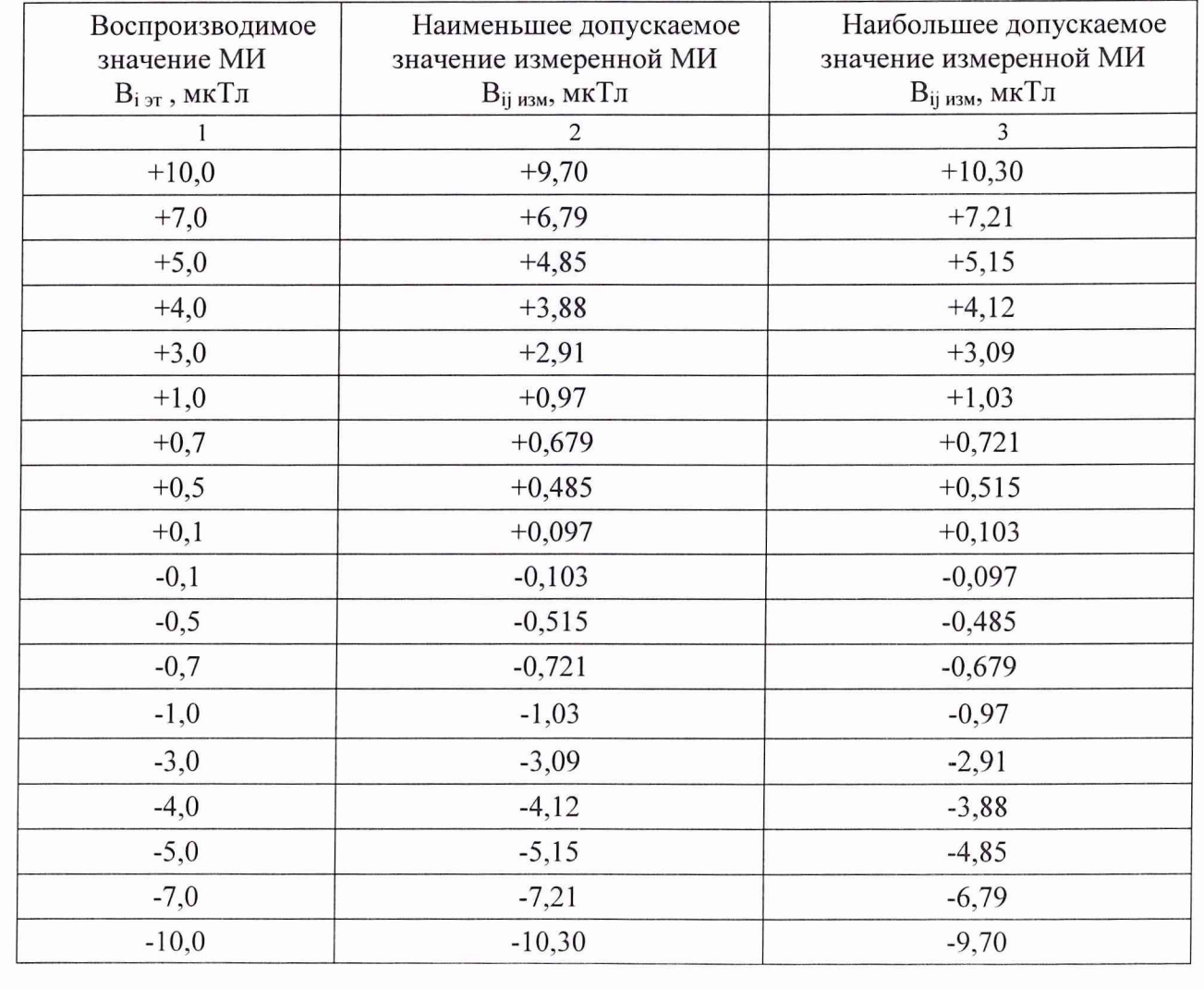

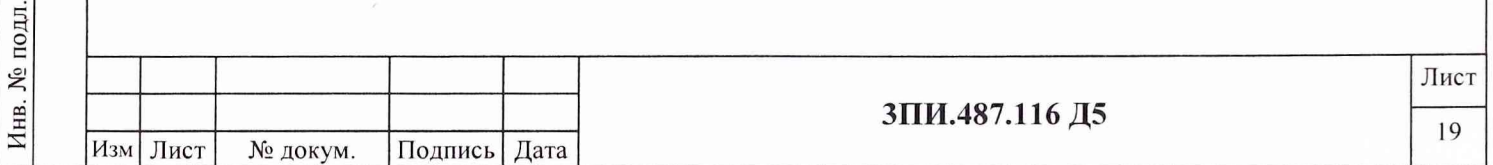

7.3.5.1.11 Операции по 7.3.5.1.5 - 7.3.5.1.10 повторить для измерительных каналов  $Y$  и  $Z$ поверяемого БИП-13-1 и всех остальных БИП-13, входящих в комплект поверяемой установки. Смена номера выбранного БИП-13 или индекса ИК МИ влечет за собой автоматическую замену таблицы А.5 на новую. Формирование каждой заполненной таблицы А5 в файл и его последующая распечатка осуществляются в соответствии с Руководством оператора.

Закрыть окно и перейти в основное меню ПО ЦУ7013.

7.3.5.1.12 Результат поверки по данной методике считать положительным, если для каждого БИП-13 ни один из результатов наблюдений, зафиксированных в таблице А.5 Протокола по форме Приложения А, не выходит за пределы, ограниченные допускаемыми значениями, указанными в таблице 5.

#### 7.3.5.2 При периодической поверке

Подп. и дата

Инв. № дубл.

Взам. инв.  $N_2$ 

Подп. и дата

7.3.5.2.1 Собрать структурную схему в соответствии с рисунком Б.5 Приложения Б, подать на составные части схемы электрическое питание и прогреть в течение двух часов.

7.3.5.2.2 Подготовить установку к работе в режиме ИЗМЕРЕНИЯ в соответствии с разделом 3 (пункт 3.3.2.2) Руководства по эксплуатации. При поверке рекомендуется использовать указания с раздела 4 (пункт 4.2.5) Руководства оператора.

Назначить компенсационный БИП-13, ввести компенсацию вариаций.

основном меню ПО ЦУ7013 выбрать, активизировать режим ПОВЕРКА-ОСН.ПОГР.ИК МИ и выполнить операции, указанные в 7.3.5.1.5 - 7.3.5.1.11. При этом должен быть установлен тип поверки ПЕРИОДИЧЕСКАЯ, а воспроизведение эталонных значений МИ осуществляется от ВРЭМИ-13 3 разряда по ГОСТ 8.030-91 путем активизации ячеек, соответствующих контрольным точкам и выбранной полярности в полях «В<sub>і эт</sub>, мкТл» и «Полярность», щелчком левой кнопки манипулятора.

7.3.5.2.3 Результат поверки по данной методике считать положительным, если для каждого из поверяемых БИП-13 ни один из результатов наблюдений, зафиксированных в таблице А.5 Протокола по форме Приложения А не выходит за пределы, ограниченные допускаемыми значениями, указанными в таблице 5, а результаты наблюдений соответствующие «нулевому» значению эталонной МИ не превышают  $\pm 0,003$  мкТл.

# 7.3.6 Определение влияния наклонов БИП-13 на угол  $\pm 10^{\circ}$  на значение основной погрешности измерительных каналов магнитной индукции

7.3.6.1 Один произвольно выбранный БИП-13 разместить в рабочем объеме ТММИ таким образом, чтобы геометрический центр ФМП находился как можно ближе к центру ТММИ. Корпус БИП-13 должны быть установлен вертикально, а стрелка на корпусе направлена на Север.

Собрать структурную схему в соответствии с рисунком Б.4 Приложения Б, подать на элементы электрическое питание и прогреть их в течение двух часов.

7.3.6.2 Подготовить установку к работе в режиме ИЗМЕРЕНИЯ в соответствии с разделом 3 (пункт 3.3.2.2) Руководства по эксплуатации.

7.3.6.3 При поверке рекомендуется использовать указания раздела 4 (пункт 4.2.6) Руководства оператора. В основном меню ПО ЦУ7013 выбрать и активизировать режим ПОВЕРКА-ВЛИЯНИЕ НАКЛОНОВ. С помощью соответствующей вкладки окна установить номер поверяемого БИП-13 На дисплей выводится окно с таблицей А6 по форме Приложения А. 7.3.6.4 Создать в ТММИ эталонное значение МИ по компоненте Z, равное 10 мкТл.

Щелчком левой кнопки манипулятора активизировать ячейку «Визм, мкТл» графы «Угол 0°», соответствующую ИК МИ «Z» и  $B_{2T}$  «+10».

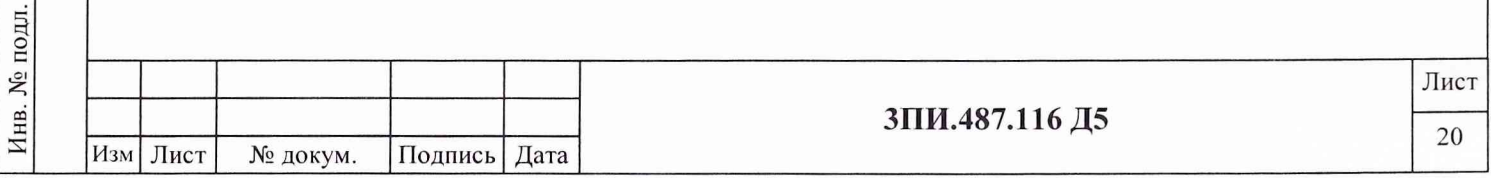

Результат измерения созданного в ТММИ значения МИ автоматически заносится в выбранную ячейку таблицы А.6 и делается вывод о годности ИК МИ. Отключить от компоненты *Z* ТММИ эталонный ток.

7.3.6.5 Создать в ТММИ эталонное значение МИ по компоненте Z, равное минус 10 мкТл. Щелчком левой кнопки манипулятора активизировать ячейку «Визм, мкТл» графы «Угол 0°», соответствующую ИК МИ «Z» и  $B_{\text{3T}}$  «-10».

Результат измерения созданного в ТММИ значения МИ автоматически заносится в выбранную ячейку таблицы А.6 и делается вывод о годности ИК МИ. Отключить от компоненты *Z* ТММИ эталонный ток.

7.3.6.6 Повторить операции 7.3.6.4, 7.3.6.5, создавая последовательно МИ по компонентам X, У ТММИ и активизируя соответствующие ячейки ИК МИ «X», «У» таблицы А6.

7.3.6.7 Наклонить БИП-13 в произвольном направлении на угол 10°. Значение угла наклона определяется с помощью квадранта типа КО-бО. Фиксирование положения БИП-13 в наклонном состоянии следует осуществлять с помощью клиновидной подставки, изготовленной из немагнитного материала.

7.3.6.8 После окончания установки угла наклона БИП-13 и фиксации его положения необходимо повторить приведение системы координат БИП-13 к системе координат Земли. Повторить операцию установки нуля.

7.3.6.9 Выполнить операции по 7.3.6.4 - 7.3.6.6, активизируя соответствующие ячейки графы «Угол 10°» таблицы А.6. Результат измерений МИ автоматически заносится в соответствующие ячейки графы «Угол 10°» таблицы А.6 и делается вывод о годности ИК МИ.

7.3.6.10 Изменить угол наклона на противоположенный по знаку. Выполнить операции, указанные в 7.3.6.8, 7.3.6.4-7.3.6.6. Результаты измерений МИ автоматически заносятся в соответствующие ячейки графы «Угол  $-10^{\circ}$ » таблицы А.6 и делается вывод о годности ИК МИ.

7.3.6.11 Повторить операции в соответствии 7.3.6.1 - 7.3.6.10 для остальных БИП-13, включая и БИП-13-9-ЗИП, входящих в комплект поверяемой установки. Выбор нового поверяемого БИП-13 влечет за собой обновление таблицы А.6, выведенной на дисплей.

После окончания заполнения таблицы А.6 по форме Приложения А результатами необходимо, выполнив в соответствии с Руководством оператора формирование файла и его распечатку, закрыть окно и перейти в основное меню ПО ЦУ7013.

7.3.6.12 Результат поверки по данной методике считать положительным, если при отклонении БИП-13 от вертикального положения на угол  $\pm 10^{\circ}$  в произвольно выбран*н ы х н а п р а в л е н и я х зн а ч ен и я М И , изм ер енн ы е каж ды м И К М И , н а хо дят ся в диапазоне от* 9,7 до 10,3 мкТл.

#### **7.3.7 Определение неравномерности АЧХ измерительных каналов магнитной индукции в диапазоне частот от 0 до 1,0 Гц**

## 7.3.7.1 *П р и п е р ви ч н о й поверке*

7.3.7.1.1 Выполнить операции в соответствии с 7.3.6.1, 7.3.6.2. При поверке рекомендуется использовать указания раздела 4 9 (пункт 4.2.7) Руководства оператора.

В основном меню ПО ЦУ7013 выбрать режим ПОВЕРКА-АЧХ ИК МИ, после активизации которого на дисплей выводится окно с таблицей А.7 по форме Приложения А. Щелчком левой кнопки манипулятора по соответствующему полю переключателя типа поверки установить ПОВЕРКА - ПЕРВИЧНАЯ.

7.3.7.1.2 Создать в ТММИ эталонное значение МИ по компоненте *X,* равное 10 мкТл на частоте 0 Гц.

7.3.7.1.3 Щелчком левой кнопки манипулятора активизировать ячейку « $B_{i}$ <sub>изм</sub>, мкТл», соответствующую поверяемому ИК МИ «X» и установленной частоте «0» эталонной МИ. Результат измерения созданного в ТММИ значения МИ автоматически заносится в выбранную

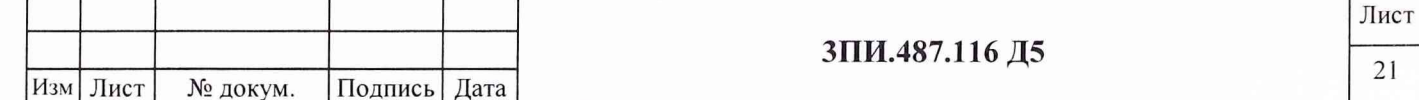

ячейку таблицы А.7 Протокола по форме Приложения А и производится расчет значения коэффициента передачи поверяемого канала по формуле

$$
K_{\Pi i} = \frac{B_{i_{H3M}}}{B_{i_{3T}}},
$$
\n(12)

где Кпі-значение коэффициента передачи і-того ИК МИ поверяемого БИП-13;

 $B_{i\sigma\tau}$  – значение эталонной МИ, воспроизводимой i-той компонентой ТММИ, мкТл. Результат расчета автоматически заносится в графу К<sub>Пі</sub> и строку «0 Гц» таблицы А.7. От-

ключить эталонный ток, подаваемый в обмотки ТММИ.

7.3.7.1.4 Создать в ТММИ по компоненте X на частоте 0,1 Гц эталонную МИ с амплитудным значением 10 мкТл. Повторить 7.3.7.1.3. Результат измерения МИ будет зафиксирован в таблице А.7 и, соответственно, будет выполнен расчет К<sub>П</sub>; при работе поверяемого канала на заданной частоте. Отключить эталонный ток, подаваемый в обмотки ТММИ.

7.3.7.1.5 Выполнить операции по 7.3.7.1.4 на частотах 0,3; 0,5; 0,7; 1,0 Гц. После получения последнего результата измерений значение неравномерности у, %, АЧХ для поверяемого ИК МИ автоматически рассчитывается по формуле

$$
\gamma = (K_{\text{Ti} \text{ ext}} / K_{\text{Ti} \text{ i0}} - 1) \cdot 100, \tag{13}
$$

где  $K_{\text{Hi }0}$  – значение коэффициента передачи поверяемого ИК МИ на базовой частоте 0 Гц; Кпіех - значение коэффициента передачи поверяемого ИК МИ, наиболее отличающее-

ся от значения К<sub>Пі 0</sub>.

Подп. и дата

Инв. № дубл.

۶

Взам. инв.

Подп. и дата

Инв. № подл.

Результат расчета значения неравномерности АЧХ поверяемого ИК МИ отражается в строке « $\gamma$ , %» таблицы А.7.

7.3.7.1.6 Операции по 7.3.7.1.2 - 7.3.7.1.5 повторить для измерительных каналов  $Y \times Z$  поверяемого БИП-13-1, создавая МИ по компонентам У и Z ТММИ, соответственно.

7.3.7.1.7 Операции по 7.3.7.1.1 - 7.3.7.1.6 выполнить для остальных БИП-13, включая БИП-13-9-ЗИП поверяемой установки.

Формирование, сохранение и распечатка файла с результатами измерений осуществляется в соответствии с Руководством оператора. Закрыть окно и перейти в основное меню ПО ЦУ7013.

7.3.7.1.8 Результат поверки считать положительным, если полученные для каждого из поверяемых измерительных каналов МИ значения неравномерности АЧХ не превосходят  $\pm 10\%$ .

#### 7.3.7.2 При периодической поверке

7.3.7.2.1 Собрать структурную схему в соответствии с рисунком Б.5 Приложения Б, подать на составные части схемы электрическое питание и прогреть в течение двух часов.

7.3.7.2.2 Подготовить установку к работе в соответствии с разделом 3 (пункт 3.3.2.2) Руководства по эксплуатации.

В соответствии с Руководством оператора в основном меню ПО ЦУ7013 выбрать и активизировать режим ПОВЕРКА-АЧХ ИК МИ. В выведенном при этом на дисплей окне установить тип поверки ПЕРИОДИЧЕСКАЯ.

7.3.7.2.3 Щелчком левой кнопки манипулятора активизировать ячейку В<sub>изм</sub> для канала X на частоте 0 Гц для БИП-13-1. Автоматически в соответствующих ячейках будут выведены результаты измерений эталонной переменной МИ 10 мкТл и рассчитанное по формуле (12) значение  $K_{\Pi}$ .

7.3.7.2.4 Повторить 7.3.7.2.3 на частотах 0,1; 0,3; 0,5; 0,7 и 1,0 Гц для поверяемого БИП-13-1. После чего автоматически по формуле (13) будет рассчитано и отражено в соот-

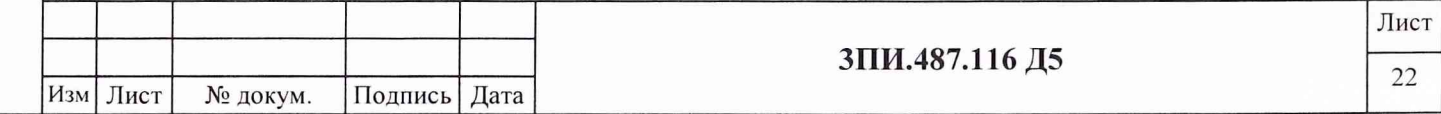

ветствующей ячейке для канала X значение  $\gamma$ , %, и сделан вывод о годности поверяемого канала.

7.3.7.2.5 Выполнить 7.3.7.2.3, 7.3.7.2.4 для каналов  $Y$  и  $Z$  поверяемого БИП-13-1.

7.3.7.2.6 Выполнить 7.3.7.2.3 - 7.3.7.2.5 для остальных БИП-13 поверяемой установки, включая БИП-13-9-ЗИП.

Формирование, сохранение и распечатка файла с результатами измерений осуществляется в соответствии с Руководством оператора. Закрыть окно и перейти в основное меню ПО ЦУ7013.

7.3.7.2.7 Результат поверки по данной методике считать положительным, если полученные для каждого из поверяемых измерительных каналов МИ значения неравномерности АЧХ не превышают  $\pm 10\%$ .

#### 7.3.8 Определение значения дрейфа нуля измерительных каналов МИ

7.3.8.1 Разместить все измерительные и компенсационный БИП-13 на горизонтальной площадке. Стрелки на крышках БИП-13 должны быть направлены на Север.

7.3.8.2 Подготовить установку к работе в соответствии с разделом 3 (пункт 3.3.2.2) Руководства по эксплуатации. Назначить компенсационный БИП-13 и ввести компенсацию вариаций. При поверке рекомендуется использовать указания раздел 4 Руководства оператора.

7.3.8.3 В основном меню ПО ЦУ7013 активизировать режим ФАЙЛ-ПАРАМЕТРЫ ЗА-ПИСИ. В выведенном окне «Запись результатов измерений и расчетов» отметить знаком √ необходимость выполнения записи значений МИ по каналам X,  $Y$  и  $Z$  каждого из БИП-13, входящего в комплект установки, зафиксировать (запомнить) имя файла, присваемое предстоящей записи, и нажать кнопку «Начать запись», размещенную в том же окне. После чего оно автоматически закрывается, и установка начинает осуществлять фоновую запись по всем выбранным ИК МИ. Одновременно с началом записи при нажатии кнопки «Начать запись» осуществляется запуск таймера, отсчитывающего время от момента ее начала до остановки.

Примечание - При проведении фоновой записи:

Подп. и дата

Инв. № дубл.

۶Ç

Взам. инв.

Подп. и дата

Инв. № подл.

- должен быть обеспечен режим «тишины» - полное исключение каких-либо перемещений в радиусе не менее 100 м от места размещения БИП-13 и отсутствие коммутаций по цепям первичного питания;

- изменение температуры окружающей среды от первоначального значения должно быть не более чем на 5 °С.

7.3.8.4 Через 10 минут с момента начала записи на панели инструментов основного окна ПО ЦУ7013 отключить фоновую запись», что приведет к ее прекращению и остановке таймера.

7.3.8.5 В основном меню ПО ЦУ7013 активизировать режим ФАЙЛ-АРХИВ. Последует открытие независимого окна «Архив» и запуск соответствующей программы.

В меню окна «Архив» активизировать режим ФАЙЛ-ОТКРЫТЬ или нажать кнопку «открыть» на панели инструментов данного окна. В выведенном на дисплей окне выбрать файл с записью результатов 10 минутного дрейфа нуля ИК МИ и нажать кнопку «Открыть».

Графическая информация для каждого ИК МИ в течение времени записи при нулевых значениях измеряемой МИ позволяет просмотреть текущие значения магнитной индукции, изменить масштабы, определить параметры печати.

7.3.8.6 Из результатов измерений, полученных при записи дрейфа нуля, обнаруженные промахи (выбросы) должны быть в ходе рассмотрения исключены.

В меню окна «Архив» активизировать режим ФАЙЛ-ЗНАЧЕНИЯ. С помощью электронного визира по каждому из ИК МИ:

- определить значения МИ в начальный момент времени записи файла дрейфа нуля;

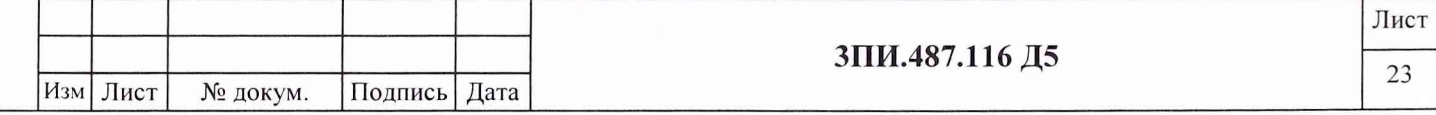

- определить максимальное и минимальное значения МИ за период записи с указанием времени, когда эти показания наблюдались;

- получить распечатки полученных результатов на принтере и выйти в основное меню.

В основном меню ПО ЦУ7013 выбрать и установить режим ПОВЕРКА – ДРЕЙФ НУЛЯ ИК МИ. В выведенную на дисплей таблицу А.8 по форме Приложения А, активизируя щелчком левой кнопки манипулятора соответствующие ячейки, внести с помощью клавиатуры полученные результаты измерений по каждому из ИК МИ. После ввода данных каждая активизированная до этого ячейка закрывается клавишей ENTER. Автоматически выполняется расчет нестабильности нуля по формулам

$$
\Delta'_{j_0} = B_{j_{\text{max}}} - B_{j_0} \text{ } \text{ } H \text{ } \Delta''_{j_0} = B_{j_{\text{min}}} - B_{j_0}, \tag{14}
$$

где $\Delta'_{j0}$ и $\Delta''_{j0}$  – показатели нестабильности нуля для j-того ИК МИ за время записи, мкТл;

 $B_{j\,max}$ ,  $B_{j\,max}$  – наибольшее и наименьшее значения показаний j-того измерительного канала МИ за время проверки, мкТл;

 $B_{i0}$  - значение показаний j-того измерительного канала МИ, измеренное в первоначальный момент времени «0 минут», мкТл.

7.3.8.7 За действительное значение дрейфа нуля для каждого из измерительных каналов принимается наибольшая по модулю из нестабильностей  $\Delta'_{i0}$  или  $\Delta''_{i0}$  и в графе «Вывод» делается соответствующее заключение.

Результаты проведенной проверки, используя указания Руководства оператора, сформировать в файл и осуществить его распечатку.

на 7.3.8.8 Выключить установку. Заменить любой измерительный  $BMT-13$ БИП-13-9-ЗИП. Включить установку. После окончания прогрева, вместо ранее назначенного компенсационного БИП-13 назначить новый, не входящий в комплект ЗИП, и повторить операции 7.3.8.2 - 7.3.8.7 для вновь подключенного измерительного БИП-13-9 -ЗИП.

7.3.8.9 Результат поверки считать положительным, если значение дрейфа нуля каждого из ИК МИ за 10 минут непрерывной работы не превышает  $\pm 0.001$  мкТл.

## 7.3.9 Определение соответствия значения основной приведенной погрешности измерительных каналов гидростатического давления установленной норме

Подп. и дата

Инв. № дубл.

ξ

Взам. инв.

Подп. и дата

Инв. № подл.

#### 7.3.9.1 Определение основной приведенной погрешности измерительных цепей с датчиками давления, размещенными в БИП-13

7.3.9.1.1 Подготовить установку к работе в соответствии с разделом 3 (пункты 3.2.3.4 -3.2.3.8) Руководства по эксплуатации. При поверке рекомендуется использовать указания раздел 4 Руководства оператора.

7.3.9.1.2 В поле «Атмосферное давление» окна АППАРАТУРА с помощью клавиатуры ввести значение давления 000,0 кПа.

В основном меню ПО ЦУ7013 выбрать и активизировать режим ПОВЕРКА-ОСН.ПОГР.ИК ГД. При активизации данного режима на дисплей выводится окно с таблицей А.9 по форме Протокола Приложения А.

7.3.9.1.3 Используя БИП-13-1, собрать схему в соответствии с рисунком Б.6 Приложения Б. С помощью соответствующей вкладки окна установить номер поверяемого БИП-13.

7.3.9.1.4 Создать и зафиксировать избыточное давление 50 кПа. Контроль за создаваемым давлением следует осуществлять с помощью рабочего эталона 3-го разряда (манометра деформационного класса 0,15) по ВПС-34. Создав и зафиксировав требуемый уровень давления, обеспечить 30 секундную выдержку давления в данной контрольной точке, после чего

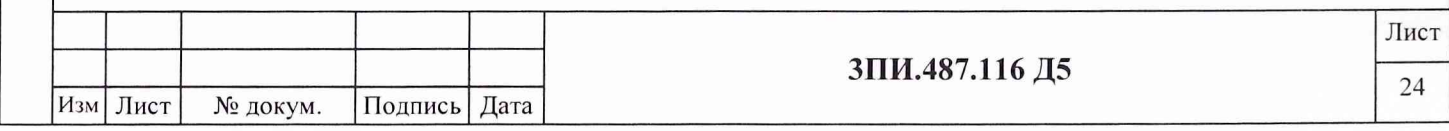

активизировать щелчком левой кнопки манипулятора соответствующую ячейку таблицы А.9.

Полученное значение давления автоматически вносится в графу первого наблюдения «Прямой ход» таблицы А.9 Приложения А.

7.3.9.1.5 Выполнить операции, предусмотренные 7.3.9.1.4 для эталонных значений избыточного давления 100, 150, 200, 250 и 300 кПа. При воспроизведении избыточного давления в последней контрольной точке время выдержки должно составлять 5 мин, а результат наблюдения фиксируется в первой графе «Прямого» и «Обратного» хода.

7.3.9.1.6 Снизить давление до 250 кПа, что осуществляется с помощью стравливающего клапана (рисунок Б.6), а результат вводится в графу первого наблюдения «Обратный ход» таблицы А.9 после активизации соответствующей ячейки таблицы. Время выдержки в каждой контрольной точке при обратном ходе должно составлять 30 с.

7.3.9.1.7 Выполнить операции, предусмотренные 7.3.9.1.6 для последовательно устанавливаемых значений гидростатического давления 200, 150, 100, 50 кПа. Значения давления вносятся в графу 1 «Обратный ход» соответствующего давления. Снизить избыточное давление до нулевого значения.

7.3.9.1.8 Операции 7.3.9.1.4 - 7.3.9.1.7 повторить еще 4 раза, получив 10 результатов наблюдений давления, зафиксированных в таблице А.9, размещенной на дисплее.

7.3.9.1.9 Каждый из результатов наблюдений необходимо сравнить с соответствующими данными, приведенными в таблице 6, на основании чего делается вывод о годности или забраковании поверяемой измерительной цепи для каждой контрольной точки. Выводы о годности или забраковании отражаются в последней графе таблицы А.9, после чего она может быть сформирована в файл в соответствии с указаниями Руководства оператора.

#### Таблица 6

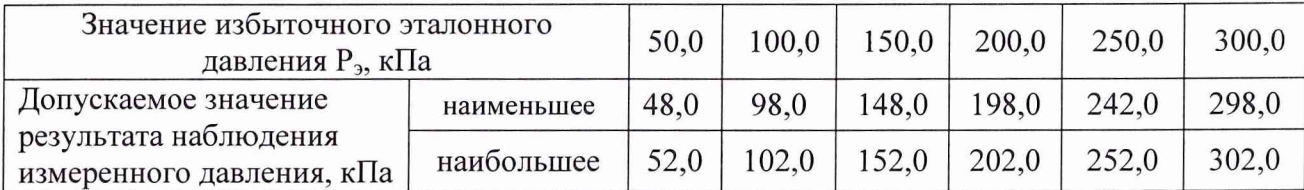

Выполнить операции по 7.3.9.1.3 - 7.3.9.1.9 для остальных БИП-13, входящих в комплект поверяемой установки, включая и БИП-13-9-ЗИП. Смена номера выбранного БИП-13 влечет за собой автоматическую замену таблицы А9 на новую.

7.3.9.1.10 В соответствии с Руководством оператора сформировать, сохранить и распечатать результаты выполненных измерений. Закрыть окно и перейти в основное меню ПО ЦУ7013.

7.3.9.1.11 Результат поверки по 7.3.9.1 считать положительным, если для каждого *БИП-13 ни одно из полученных значений измеренного давления не выходит за пределы, у к а за н н ы е в т а б ли ц е 6, т .е. зн а ч ен и е о сно вно й п р и вед ен н о й по гр еш но ст и для каж дой проверенной измерительной цепи не превышает*  $\pm$  0,8 %.

7.3.9.2 Определение основной относительной погрешности измерительной цепи ат*м осф ерного д а влен и я*

7.3.9.2.1 Подготовить установку к работе в соответствии с разделом 3 (пункты 3.2.3.4 - 3.2.3.8) Руководства по эксплуатации. В основном меню ПО ЦУ7013 активизировать окно АППАРАТУРА.

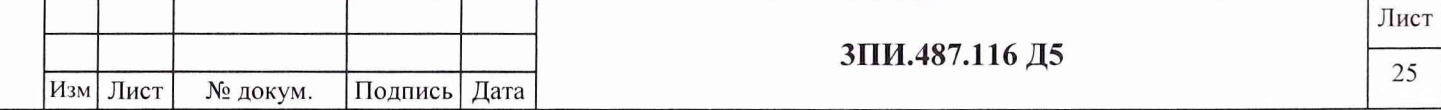

7.3.9.2.2 Зафиксировать в Протоколе по форме Приложения А (пункт А.3.11) показания, выведенные в поле «Атмосферное давление»  $P_4$ , кПа.

7.3.9.2.3 По показаниям барометра М-111 определить текущее значение атмосферного давления  $P_E$ , кПа, и рассчитать значение основной относительной погрешности  $\Delta$ , %, измерительной цепи компенсации атмосферного давления по формуле

$$
\Delta_{\rm AA} = \left(\frac{P_A}{P_B} - 1\right) \cdot 100\,,\tag{15}
$$

7.3.9.2.4 Результат проверки по 7.3.9.2 считать положительным, если значение погрешности, полученное при расчете по формуле (15), не превышает  $\pm 0.2$  %.

7.3.9.3 Определение основной приведенной погрешности измерительного канала гидростатического давления

7.3.9.3.1 Основную приведенную погрешность ИК ГД определить как

Подп. и дата

Инв. № дубл.

ξ

Взам. инв.

Подп. и дата

Инв. № подл.

$$
\Delta_{HK\,\Gamma\,\Pi} = \Delta_{n\,\text{BMT}} + \Delta_{n\,\text{A}}\,,\tag{16}
$$

где:  $\Delta_{\text{ABHI}}$  - наибольшее значение основной приведенной погрешности, полученное при выполнении 7.3.9.1;

 $\Delta_{nA}$  - значение основной относительной погрешности, полученное при выполнении 7.3.9.2.

7.3.9.3.2 Результаты расчета по формуле 16 отражаются в таблице А.9.2 (Приложение А).

7.3.9.4 Результат проверки по данной методике считать положительным, если для каждого ИК ГД значение погрешности, полученное при расчете по формуле (16), не превышает  $\pm 1.0 \%$ .

## 7.3.10 Определение соответствия значения основной относительной погрешности временного параметра канала определения расположения объекта измерения относительно БИП-13 установленной норме

7.3.10.1 Собрать схему в соответствии с рисунком Б.7 Приложения Б, не подключая при этом выходы генератора к пульту технологическому 6ПИ.388.202. Подать на элементы схемы электрическое питание и прогреть их в течение двух часов. После подачи электропитания на установку и окончания загрузки программы на рабочем столе, выведенном на дисплей, выбрать и запустить ПО ЦУ7013. Проверку осуществлять в соответствии с разделом 4 (пункт 4.2.10) Руководства оператора.

7.3.10.2 В основном меню ПО ЦУ7013 выбрать и активизировать режим ПОВЕРКА-ИЗМЕРЕНИЕ ВРЕМЕНИ, на дисплее появится окно с таблицей А.10 по форме Протокола Приложения А. С помощью соответствующей вкладки окна установить номер поверяемого БИП-13.

7.3.10.3 Установить на Г5-56 интервал времени между сигналами Start и Stop, равный 1 мс. для чего:

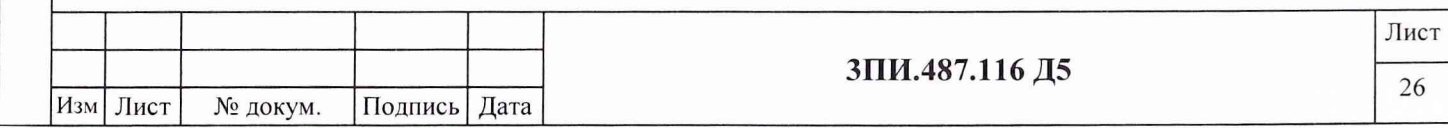

7.3.10.3.1 На выходе ПЕРВЫЙ КАНАЛ генератора установить импульсы положительной полярности, длительностью 10 мкс с периодом следования 500 мс, амплитудой 4 В, имеющие задержку относительно собственного синхроимпульса, равную 0,1 мс.

7.3.10.3.2 На выходе ВТОРОЙ КАНАЛ генератора установить импульсы положительной полярности, длительностью 10 мкс с периодом следования 500 мс, амплитудой 4 В, имеющие задержку относительно собственного синхроимпульса, равную 1,1 мс.

7.3.10.3.3 С помощью электронносчетного частотомера измерить действительное значение интервала времени между передними фронтами установленных импульсов и занести его с помощью клавиатуры в графу « $\tau_{i,3T}$ , мс» таблицы А.10, выведенной на дисплей.

7.3.10.3.4 Перевести генератор в режим разового механического запуска и подключить выходы генератора к разъемам Start (ПЕРВЫЙ ВЫХОД) и Stop (ВТОРОЙ ВЫХОД) пульта технологического 6ПИ.388.202.

7.3.10.4 После подготовки генератора к работе в требуемом режиме на генераторе с интервалом не менее 1 с нажать кнопку ЗАПУСК 8 раз подряд. Информация об измеренном при этом поверяемым каналом интервале времени должна отображаться в графах «Результаты наблюдений *т,* изм, мс» соответствующей строки таблицы А. 10, выведенной на дисплей.

7.3.10.5 После получения восьмого результата наблюдения измеряемого временного интервала автоматически определяется: выходит ли хотя бы один из этих результатов за пределы значений, указанных в таблице 7. По итогам данного определения в графу «Выводы» таблицы А.10 в виде записи «Годен» или «Брак» заносится заключение о соответствии или несоответствии значения основной относительной погрешности в данной контрольной точке поверяемого измерительного канала установленной норме.

Таблица 7

Подп. и дата

Инв. № дубл.

Взам. инв. №

Подп. и дата

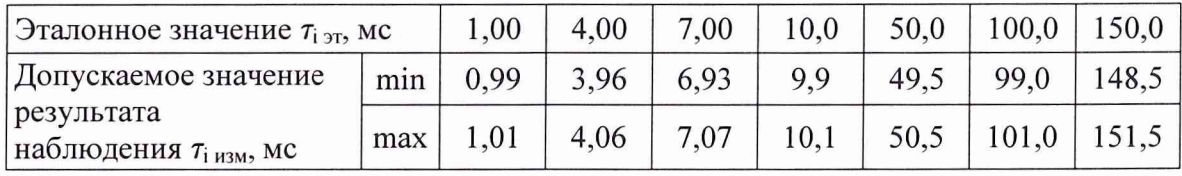

7.3.10.6 Повторить операции 7.3.10.3 - 7.3.10.5 при установлении интервалов времени между выходными импульсами генератора, составляющими 4,0; 7,0; 10,0; 50,0; 100,0; 150,0 мс. Из заполненной таблицы А.10 сформировать файл.

7.3.10.7 Выполнить операции, предусмотренные  $7.3.10.1 - 7.3.10.6$  для остальных БИП-13, входящих в комплект поверяемой установки, включая и БИП-13-9-ЗИП. Смена номера выбранного БИП-13 влечет за собой автоматическую замену таблицы А10 на новую.

В соответствии с Руководством оператора сформировать, сохранить и распечатать результаты выполненных измерений. Закрыть окно и перейти в основное меню ПО ЦУ7013.

*7.3.10.8 Р езульт ат ы п оверки п о да нн о й м ет о д и к е счи т а т ь п о ло ж и т ельн ы м , если для* каждого из БИП-13 в каждой контрольной точке диапазона измеряемых интервалов времени не получено ни одного отрицательного вывода о соответствии основной отно*си т е ль н о й п о гр еш но ст и у с т а н о в ле н н о й норм е.*

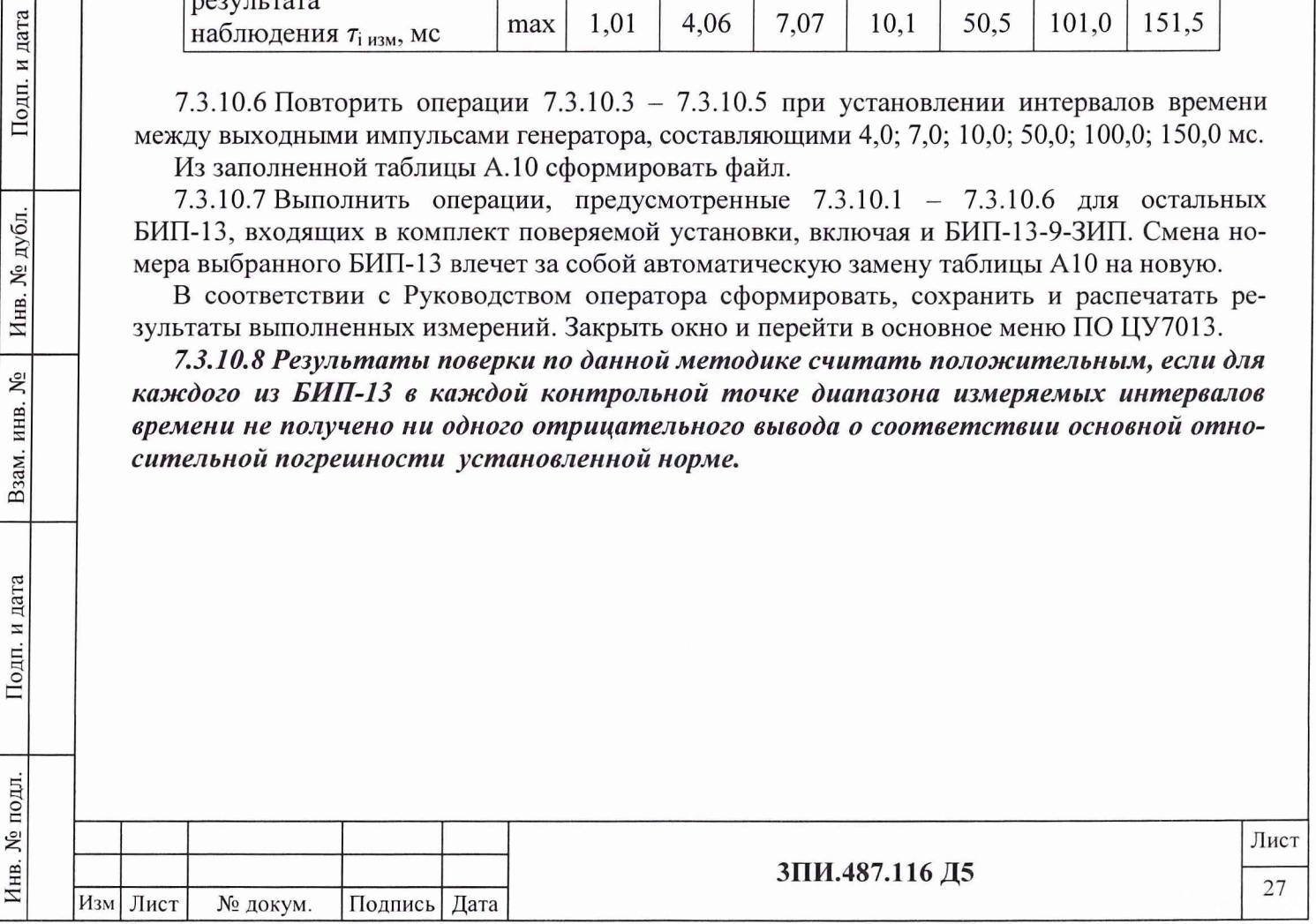

#### **8 ОФОРМЛЕНИЕ РЕЗУЛЬТАТОВ ПОВЕРКИ**

8.1 Формирование протокола поверки из файлов таблиц с выявленными метрологическими характеристиками осуществляется стандартными средствами операционной системы Windows.

8.2 Положительные результаты первичной поверки установки ЦУ7013 оформляются:

- распечаткой Протокола по форме Приложения А;

- внесением в раздел «Индивидуальные особенности изделия» Формуляра ЗПИ.487.116 ФО значений постоянных по магнитной индукции для каждого ФМП, включая и БИП-13-9-ЗИП, поверенной установки;

- Свидетельством о поверке установленной формы с указанием на оборотной стороне значений постоянных по магнитной индукции ФМП;

- отметкой в Формуляре о выполненной поверке, заверенной подписью поверителя, а также нанесением оттиска каучукового поверительного клейма.

8.3 Положительные результаты периодической поверки установки ЦУ7013 оформляются:

- распечаткой файла Протокола по форме Приложения А;

- Свидетельством о поверке установленной формы;

Подп. и дата

дубл. ٤ Инв.

٤ инв.

Взам.

Подп. и дата

- отметкой в Формуляре о выполненной поверке, заверенной подписью поверителя, а также нанесением оттиска каучукового поверительного клейма.

8.4 После окончания выполнения операций любого вида поверки заглушки соединителей «Контрольный» на всех БИП-13 подлежат опломбированию. Снятие пломб и указанных заглушек разрешается только представителям метрологических органов, выполняющих поверку установки ЦУ7013.

8.5 При отрицательных результатах поверки установки ЦУ7013 оформляется Извещение о непригодности с указанием конкретных причин брака. При этом Свидетельство о первичной поверке аннулируется, а о периодической изымается, и в Формуляре ЗПИ.487.116 ФО делается отметка о непригодности установки к дальнейшей эксплуатации.

8.6 Оформление сокращенной поверки для установки ЦУ7013 не допускается.

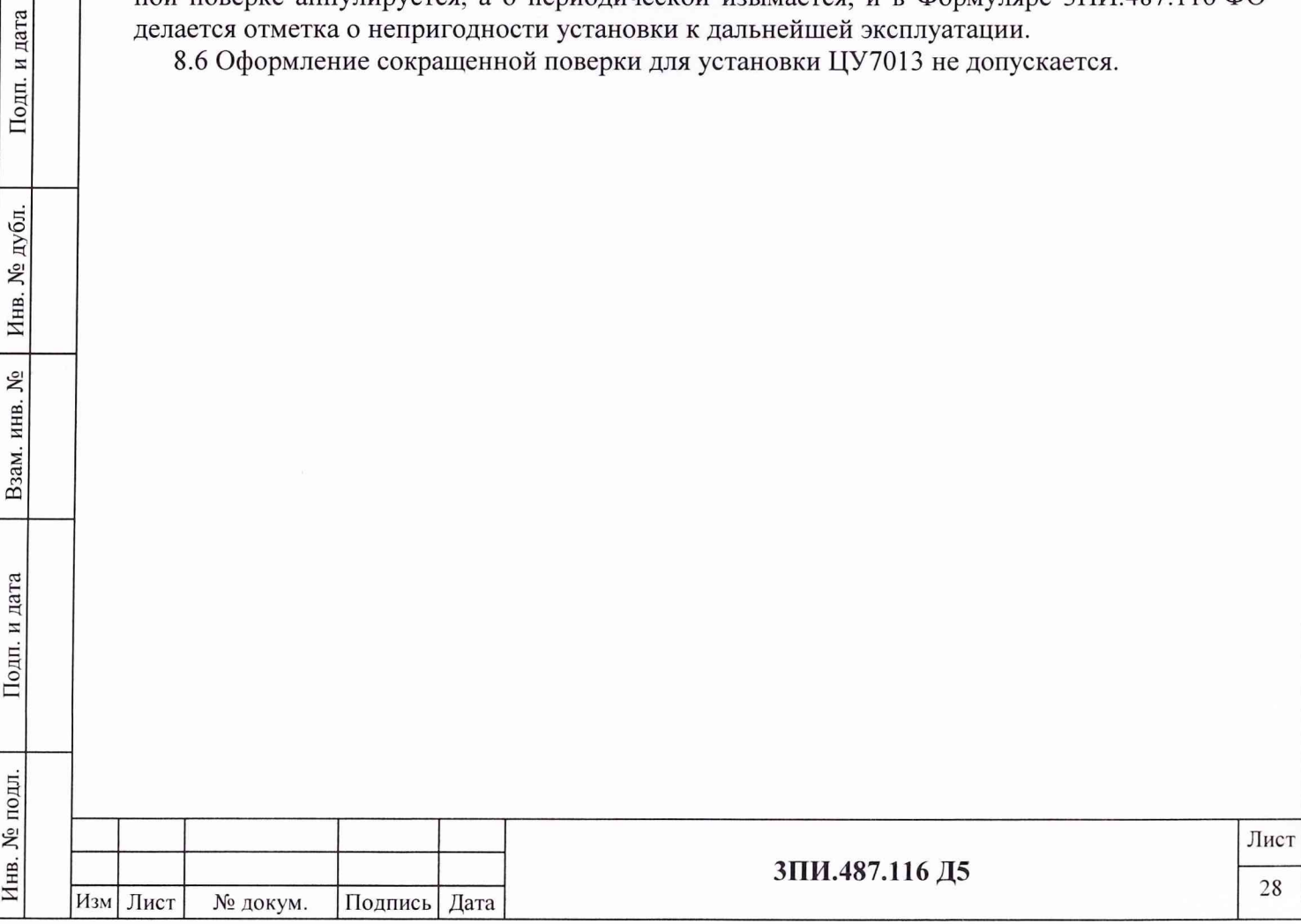

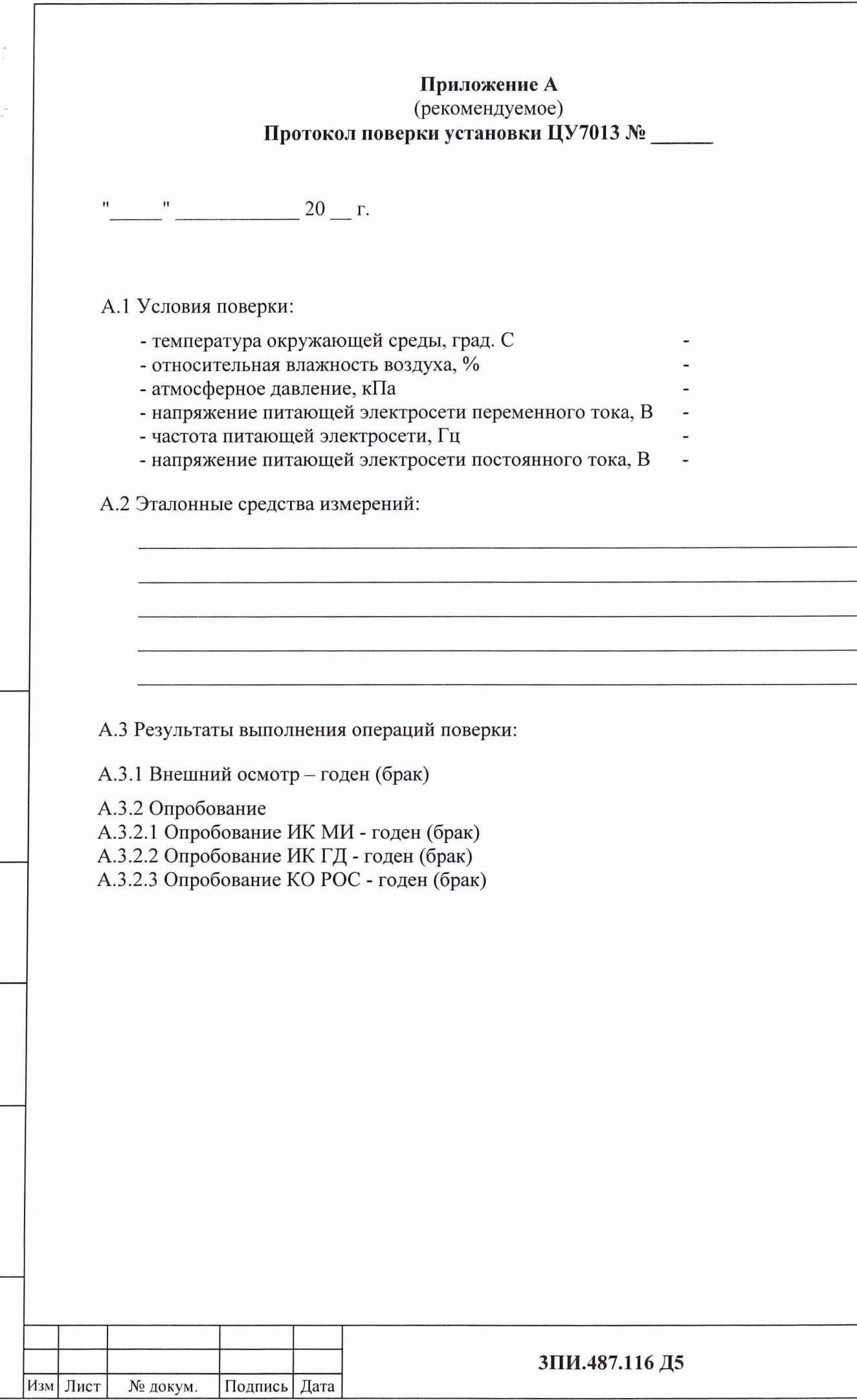

Инв. № подл.\_\_\_\_\_\_\_\_\_ Подп. и дата\_\_\_\_\_Взам. инв. № 1 Инв. № дубл. |\_\_\_\_\_\_\_ Подп.

Подп. и дата

Инв. № подл.

Взам. инв. № Инв. № дубл.

Подп. и дата

 $\overline{\phantom{a}}$ 

# А.3.3 Определение действительных значений постоянных по магнитной индукции обмоток ВРЭМИ-13 ферромодуляционных преобразователей БИП-13

# Таблица А.1

 $\frac{\lambda}{\mu}$ 

j

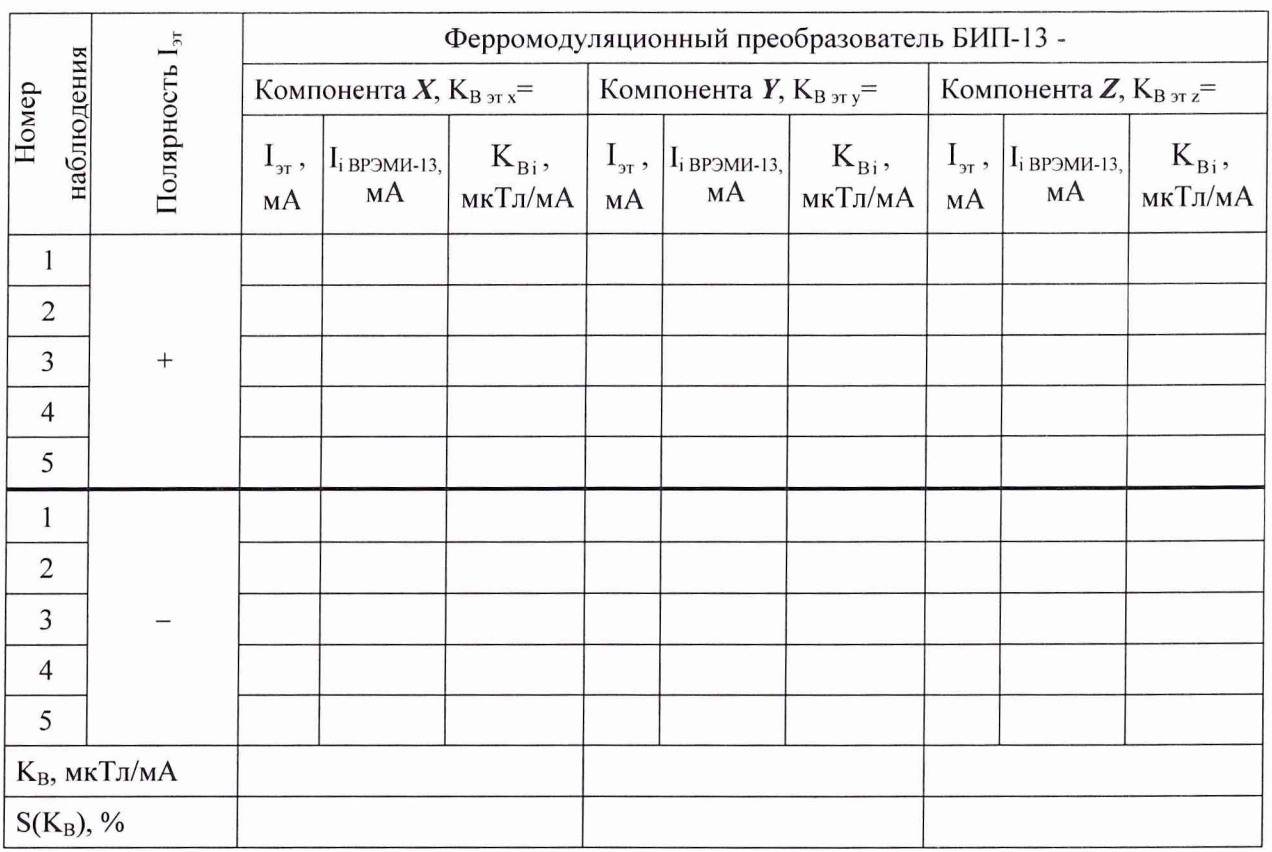

Примечание – Таблица А.1 тиражируется по числу БИП-13, входящих в комплект установки, включая БИП-13-9-ЗИП.

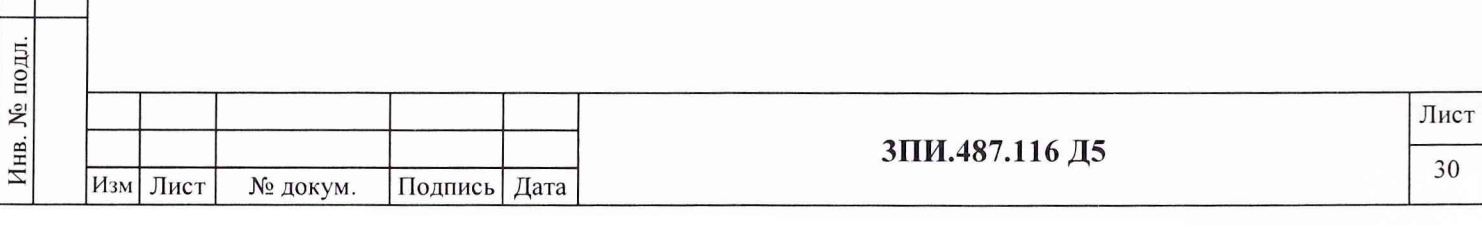

# А.3.4 Определение основной погрешности ВЭИТ-13

## А.3.4.1 На постоянном токе

Таблица А.2.

ik<br>K

 $\epsilon$  is

Подп. и дата

Взам. инв. № | Инв. № дубл.

Подп. и дата

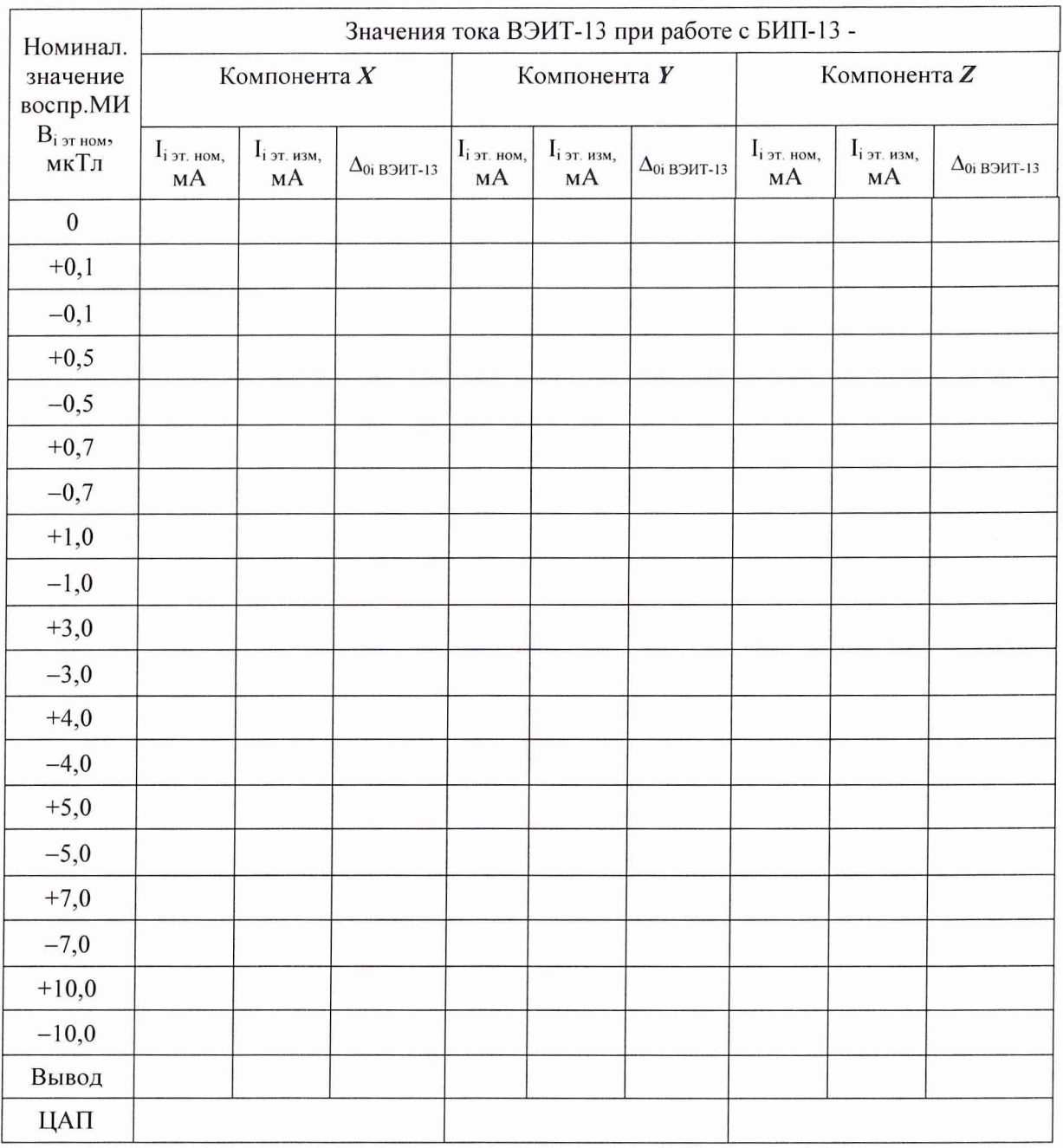

Примечание – Таблица А.2.2 тиражируется по числу БИП-13, входящих в комплект установки, включая БИП-13-9-ЗИП.

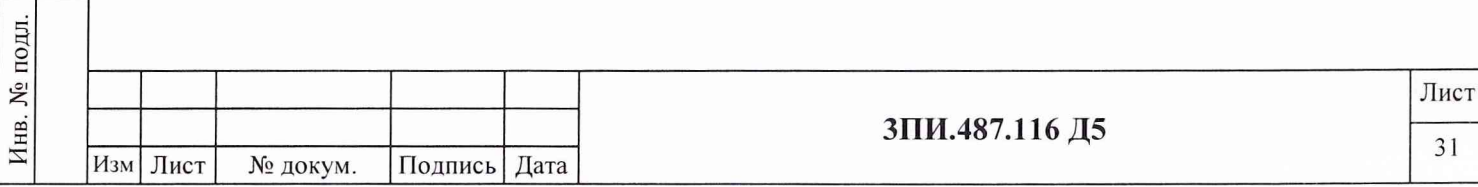

# А.3.4.2 На переменном токе

# Таблица А.3

 $\frac{\partial}{\partial t} = \frac{\partial}{\partial x}$ 

 $\frac{1}{2}$  ,  $\frac{1}{2}$ 

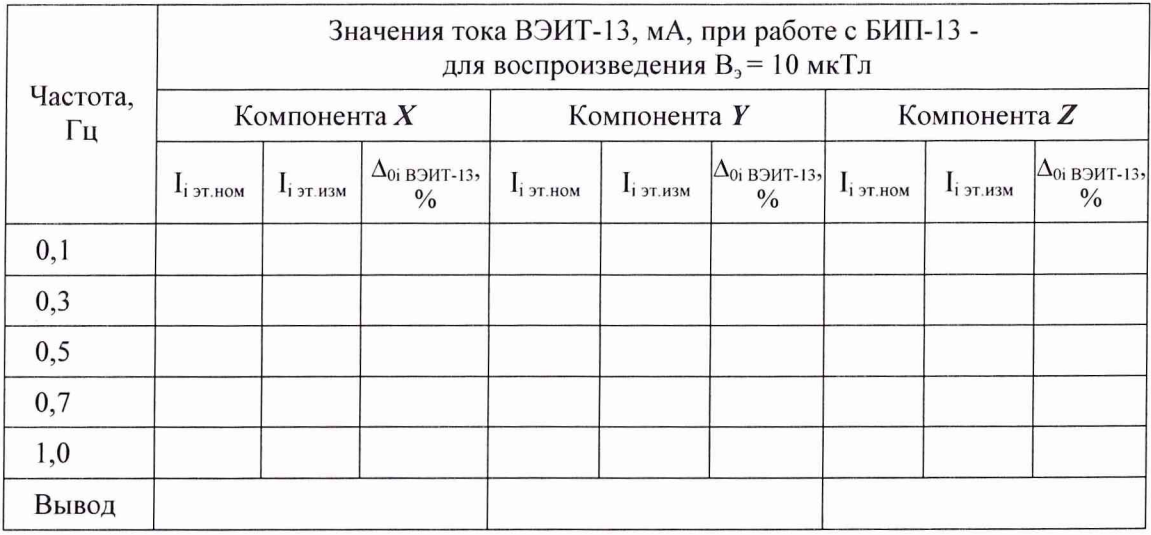

Примечание – Таблица А.3 тиражируется по числу БИП-13, входящих в комплект установки, включая БИП-13-9-ЗИП.

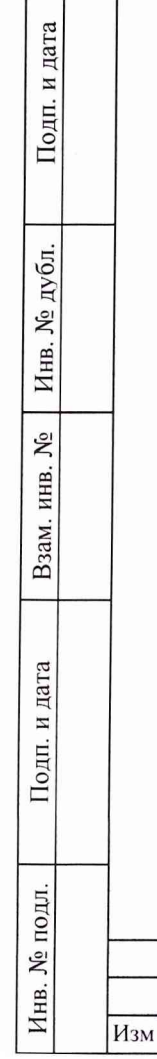

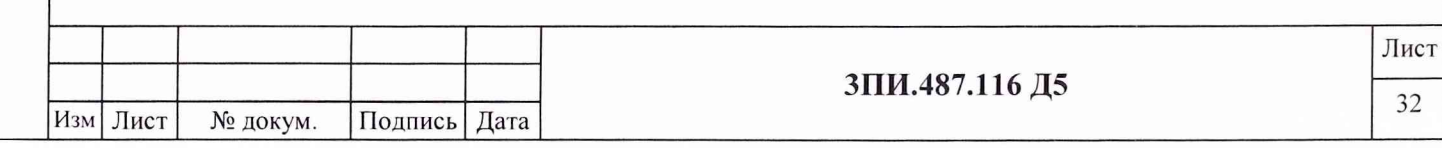

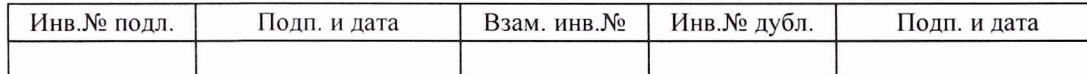

# А.3.5 Определение неортогональности магнитных осей ферромодуляционных преобразователей БИП-13

Таблица А.4

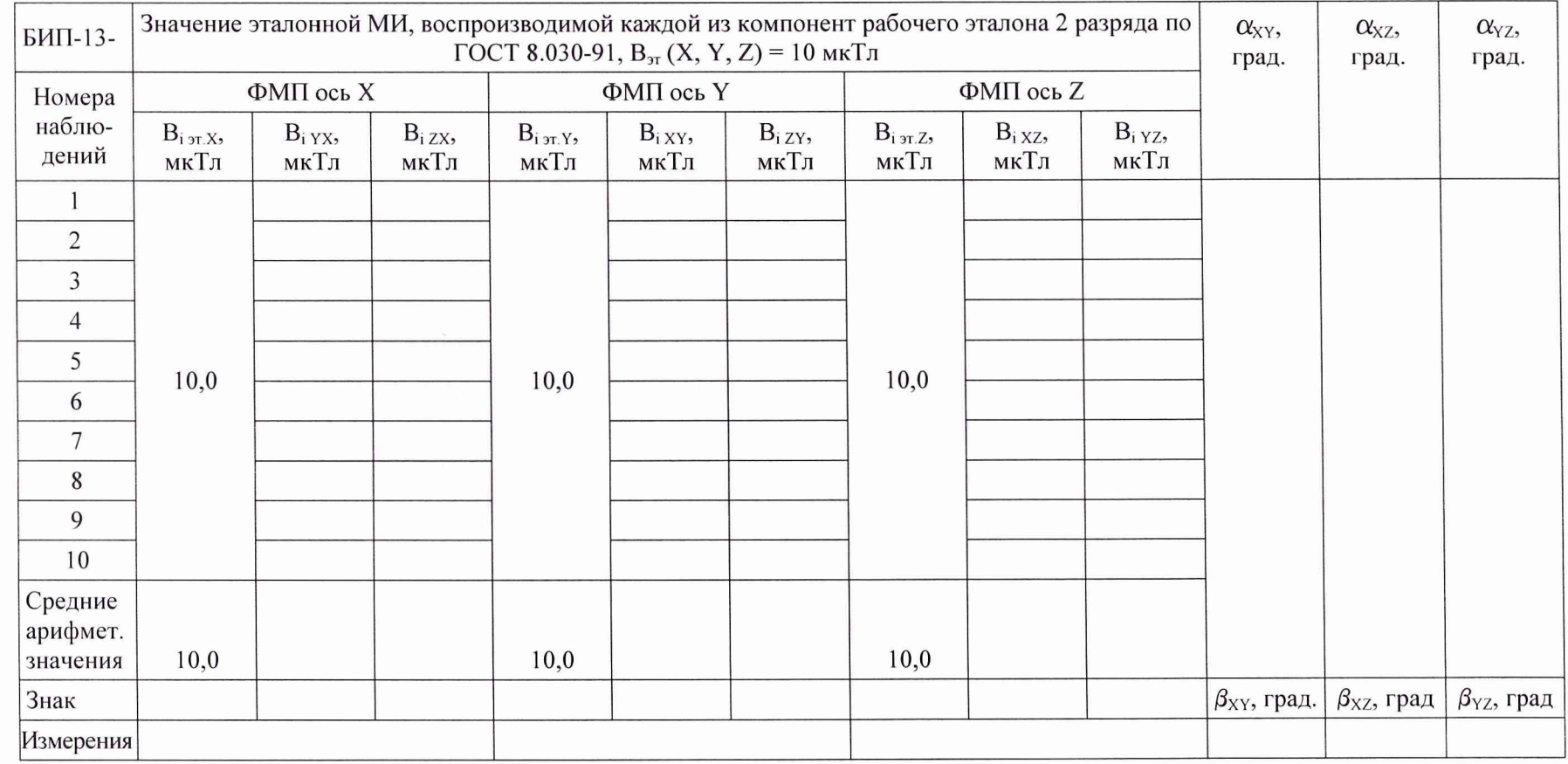

 $\mathbf{f}_{\mathrm{max}} = -\mathbf{y}$  .

Примечание - Таблица А.4 тиражируется по числу поверяемых БИП-13, включая БИП-13-9-ЗИП.

# А.3.6 Определение соответствия действительных значений основной погрешности измерительных каналов МИ установленной норме

Таблица А.5

 $\overline{\mathcal{L}}$ 

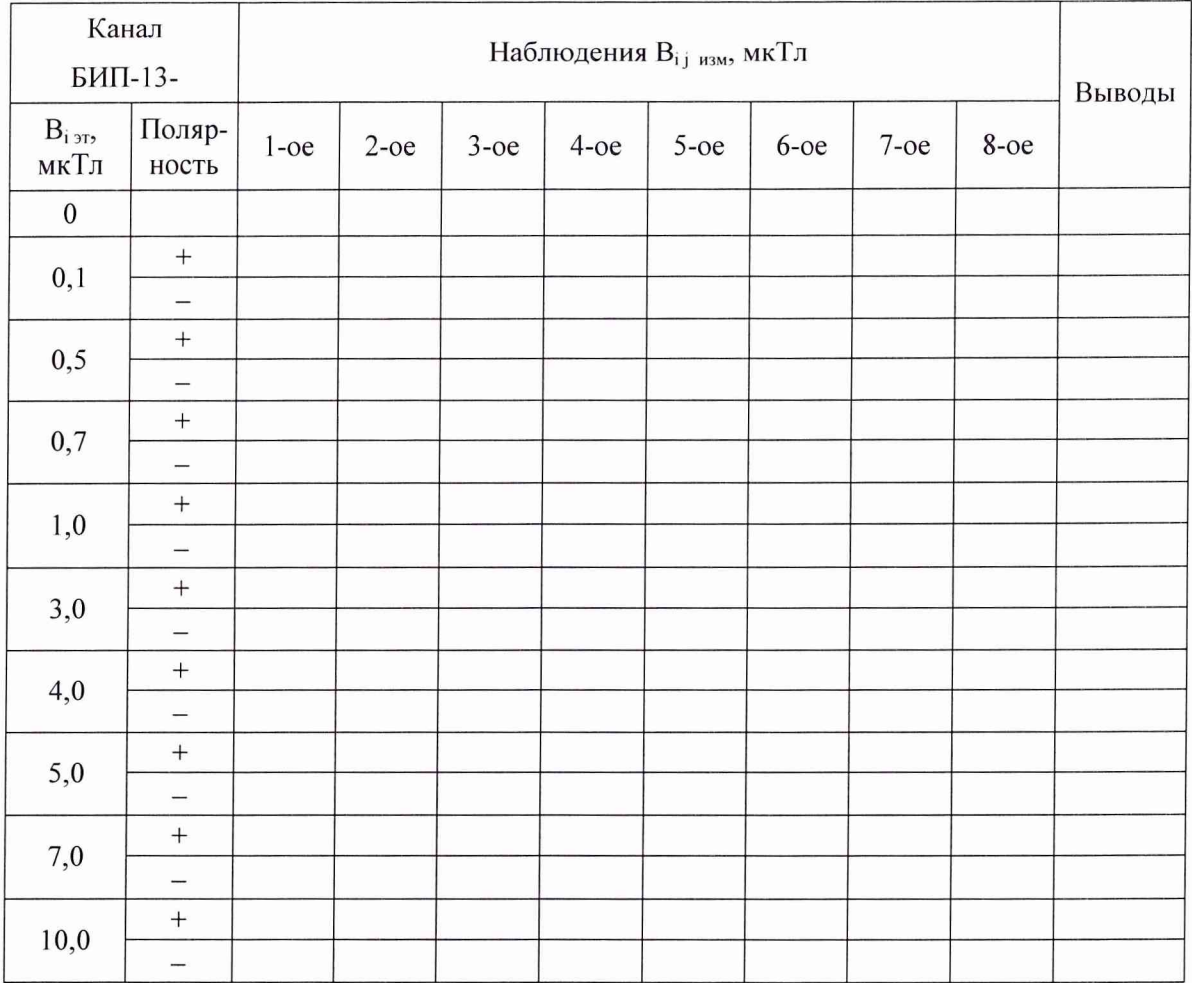

Примечание - Таблица А.5 тиражируется для каждого ИК МИ X, У, Z для всех БИП-13, входящих в комплект установки, включая БИП-13-9-ЗИП.

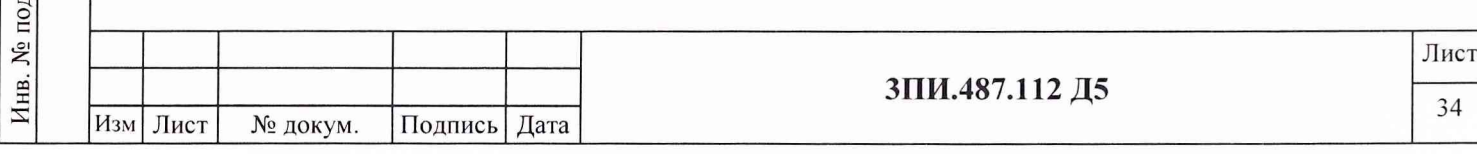

Подп. и дата Взам. инв. № | Инв. № дубл. Подп. и дата  $\mathbf{E}$  $\mathbf{r}$ 

# А.3.7 Определение влияния наклонов БИП-13 на угол  $\pm$  10° на основную погреш-<br>иость измерительных каналов МИ

# Таблица А.6

 $\frac{1}{2}$ 

Подп. и дата

Инв. № дубл.

Взам. инв. №

одп. и дата

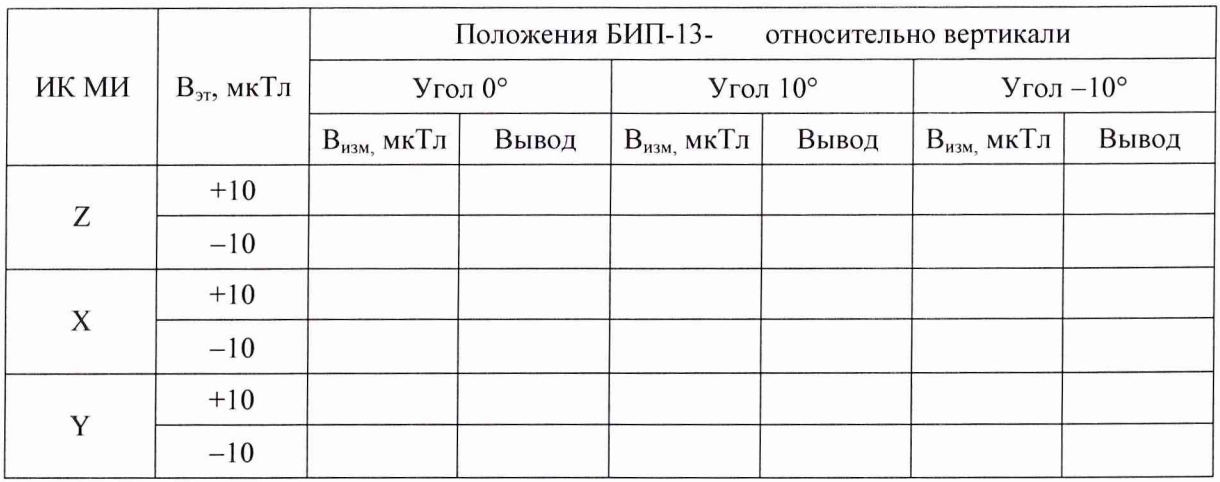

Примечание - Таблица А.6 тиражируется по числу поверяемых БИП-13, включая БИП-13-9-ЗИП.

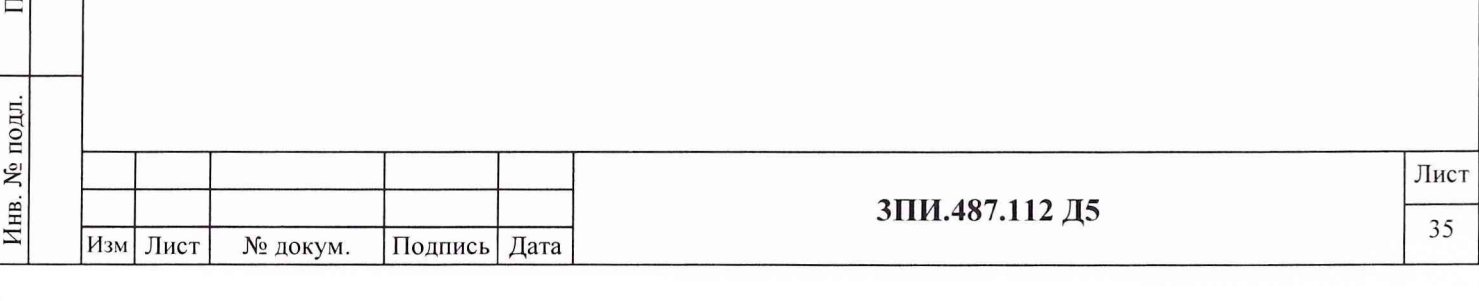

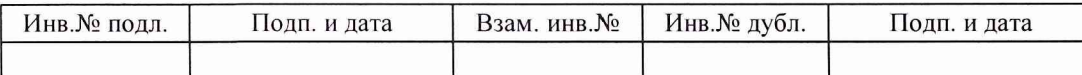

# А.3.8 Определение неравномерности АЧХ измерительных каналов МИ в диапазоне частот от 0 до 1,0 Гц

 $\mathcal{N}_{\mathcal{A}}$  , where  $\mathcal{N}_{\mathcal{A}}$ 

Таблица А.7

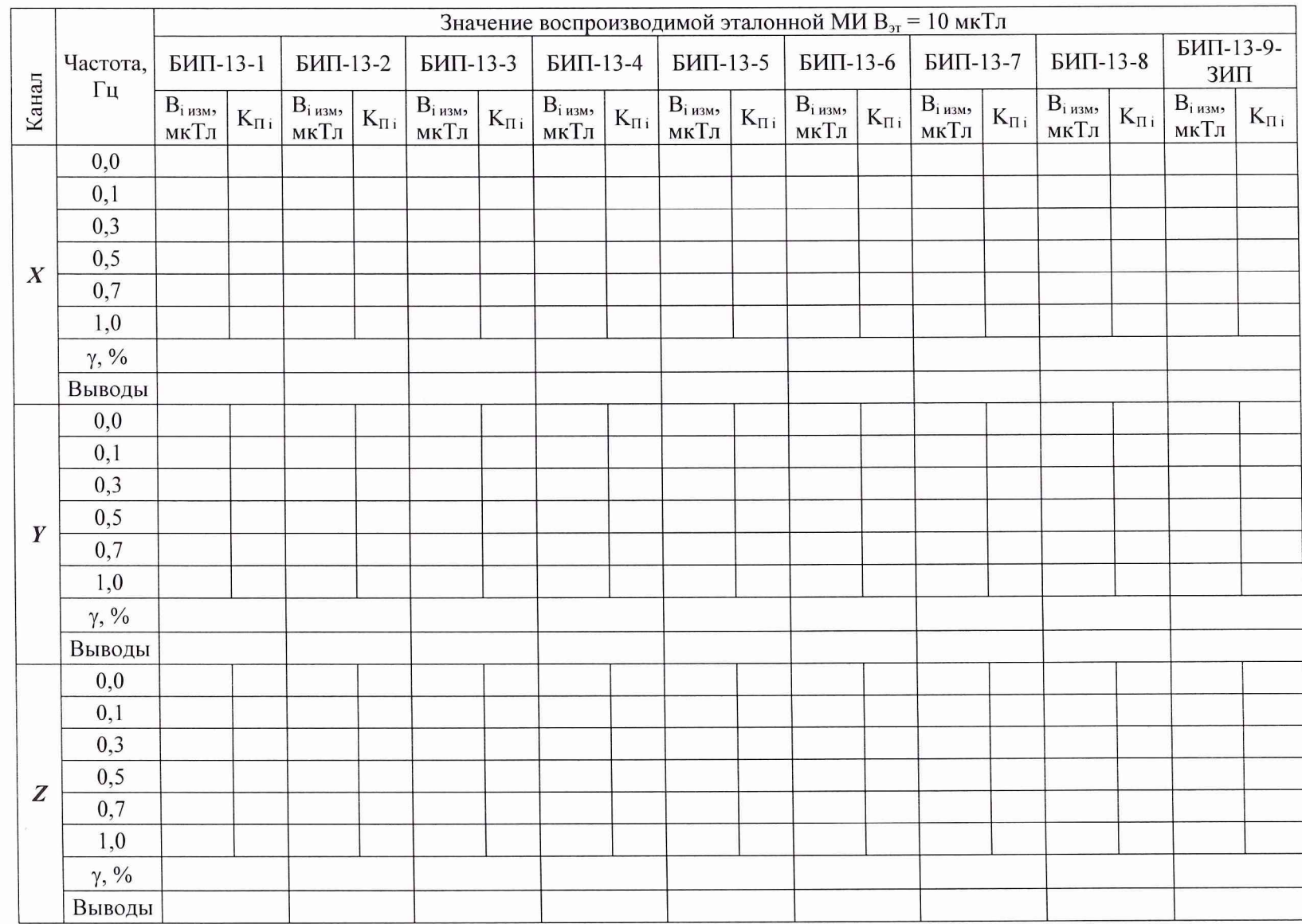

Изм Лист No nokym. Подп. | *Ilara* 

**ЗПИ.487.112 Д5** 

# **А.З.9 Определение дрейфа нуля измерительных каналов МИ**

# Таблица А.8

 $\frac{1}{2}$ 

 $\frac{a}{c}$ 

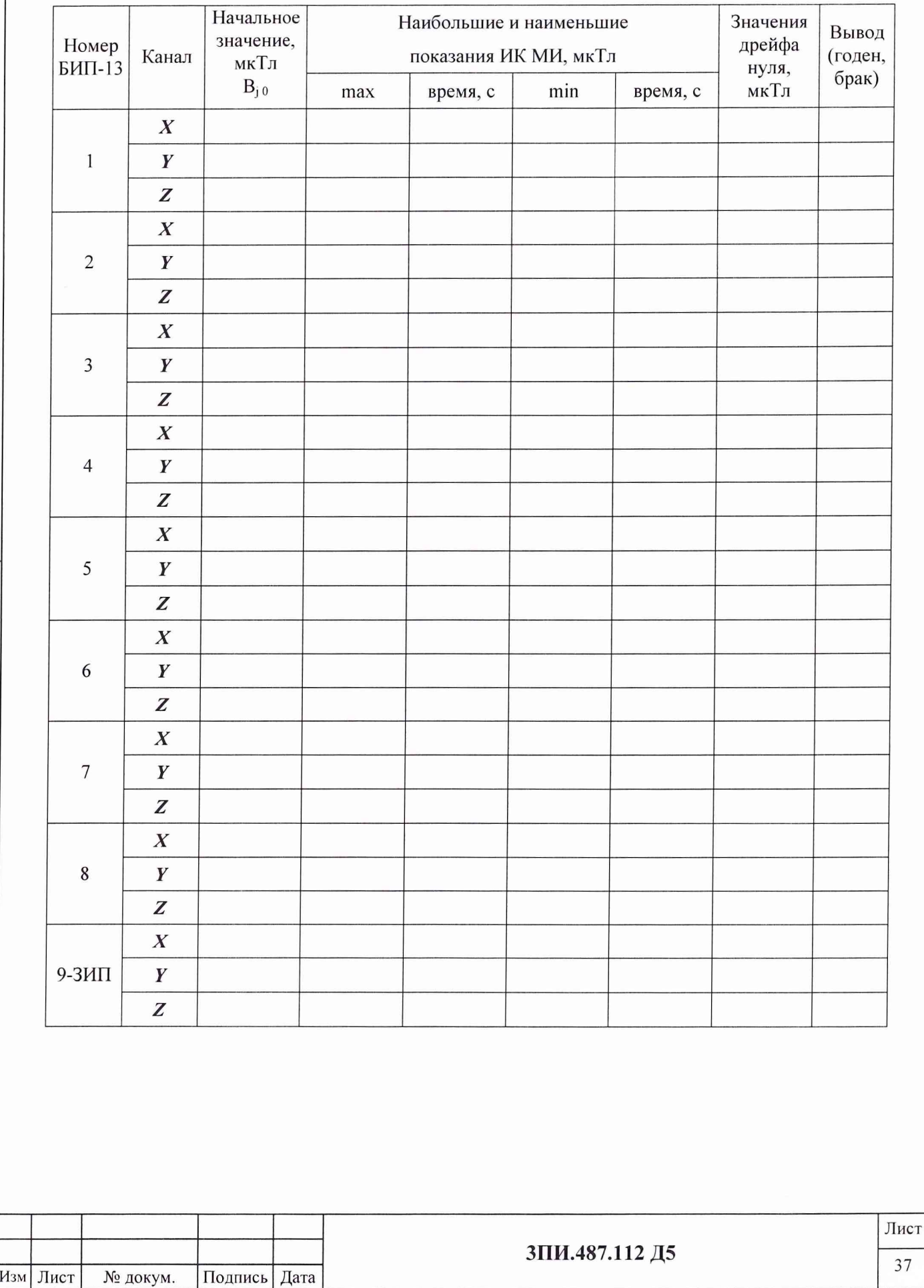

Инв. № подл.\_\_\_\_\_\_\_\_\_ Подп. и дата\_\_\_\_\_Взам. инв. № Инв. № дубл. \_\_\_\_\_\_ Подп. Взам. инв. № Инв. № дубл. Подп. и дата Инв. № подл.

Подп. и дата

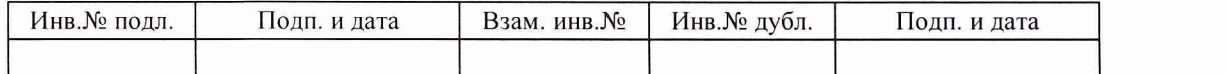

# А.3.10 Определение соответствия значения основной приведенной погрешности измерительных каналов гидростатического давления установленной норме

 $U_{-1}$  .

А.3.10.1 Определение основной приведенной погрешности измерительных цепей датчиками давления, размещенными в БИП-13

Таблица А.9.1

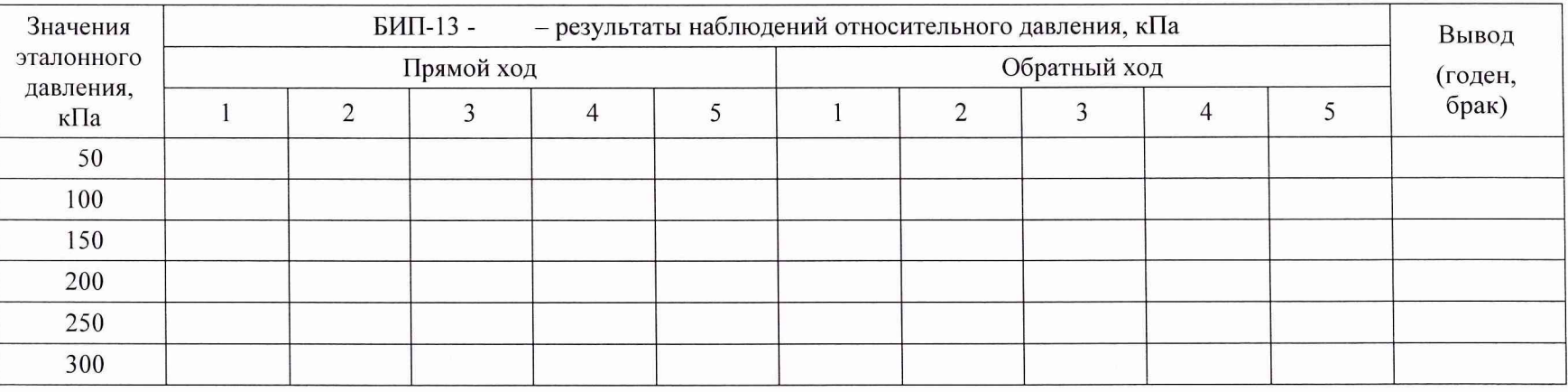

Примечание - Таблица А.9 тиражируется по числу поверяемых БИП-13, включая БИП-13-9-ЗИП.

А.3.10.2 Определение основной относительной погрешности измерительной цепи атмосферного давления

$$
P_A = \kappa \Pi a; \ P_B = \kappa \Pi a; \qquad \Delta_{AA} = \left(\frac{P_A}{P_B} - 1\right) \cdot 100\%
$$

А.3.10.3 Определение основной приведенной погрешности ИК ГД

$$
\Delta_{\rm MK\, \Gamma \rm \chi} = \Delta_{\rm \pi \, {\rm BHTi}} + \Delta_{\rm \pi \, A}
$$

Таблица А.9.2

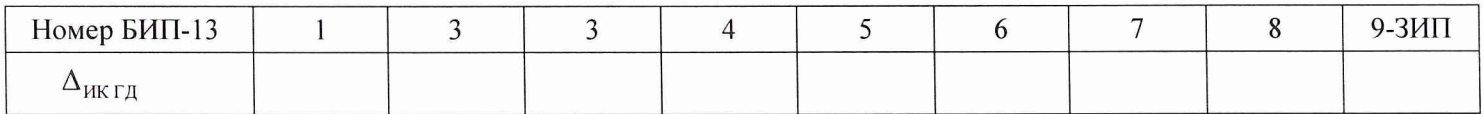

# А.3.12 Определение соответствия значения основной относительной погрешности временного параметра КО РОС установленной норме

Таблица А.10

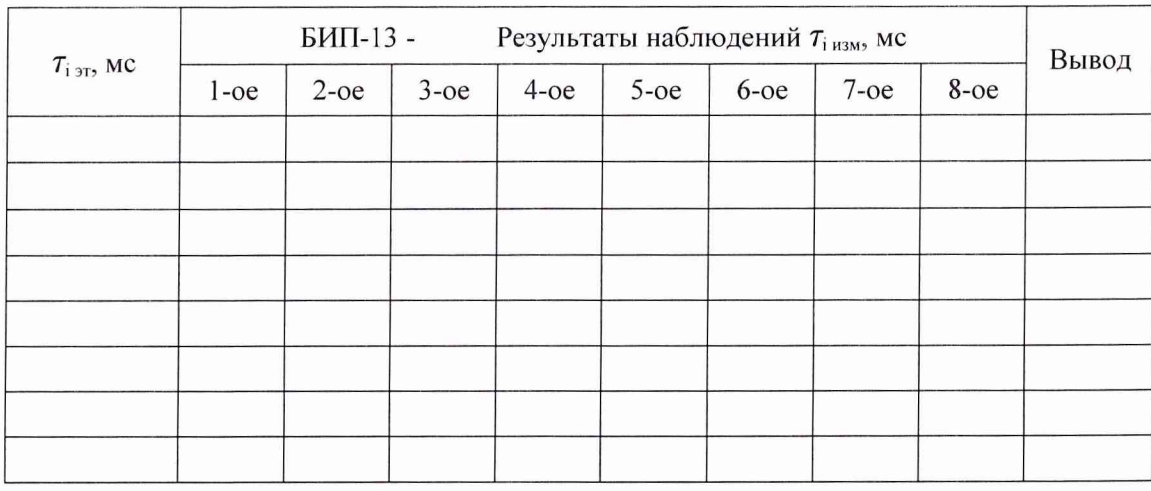

Примечание - Таблица А.10 тиражируется по числу поверяемых БИП-13, включая БИП-13-9-ЗИП.

А.4 Выводы

Подп. и дата

Инв. № дубл.

Взам. инв.  $N_2$ 

и дата

А.4.1 По результатам поверки установка ЦУ7013 признана годной (негодной) к дальнейшей эксплуатации.

А.4.2 В случае признания установки непригодной к дальнейшей эксплуатации в произвольной форме указать конкретные причины.

 $\frac{1}{20}$   $\frac{1}{20}$   $\frac{1}{20}$ 

Поверитель

подпись

ф.и.о.

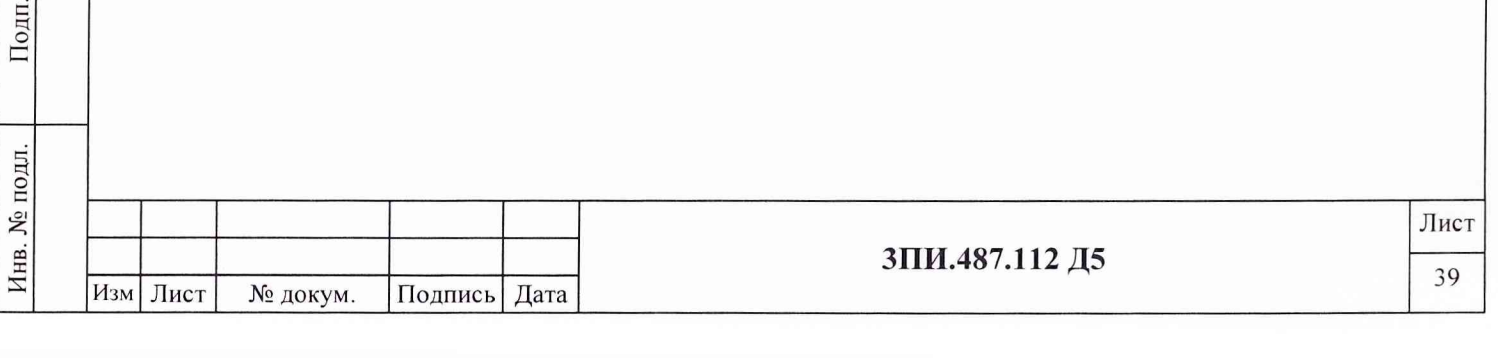

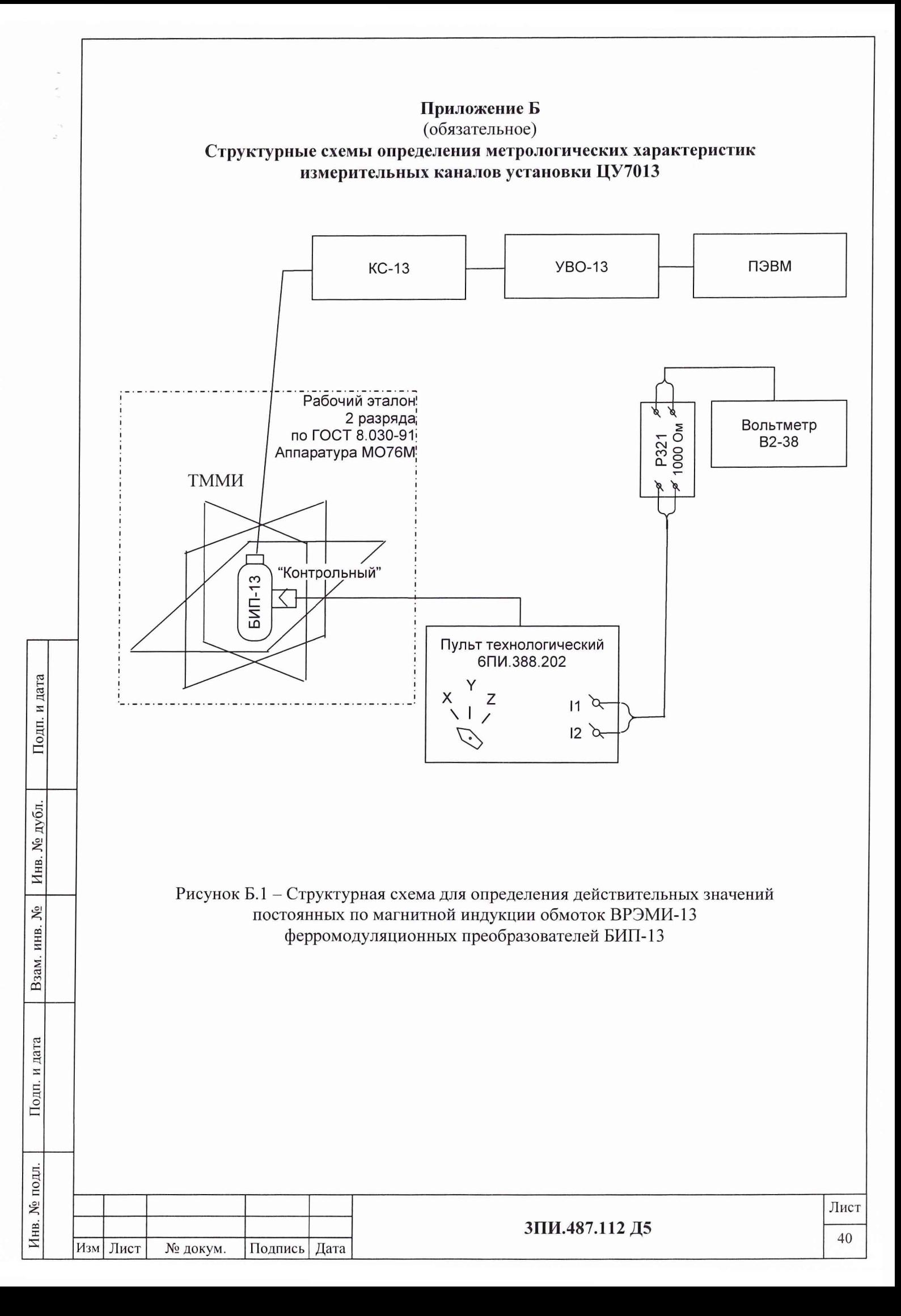

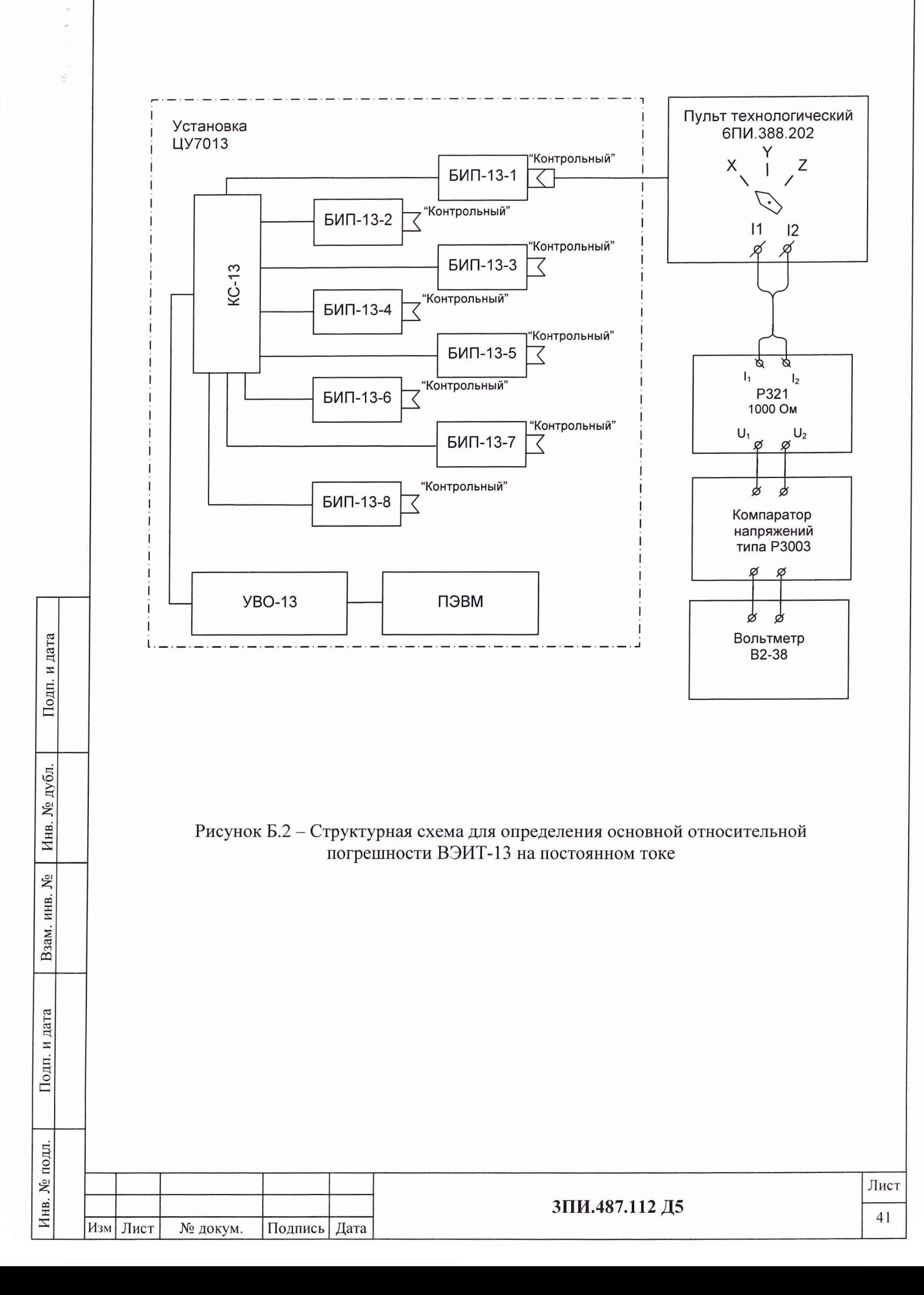

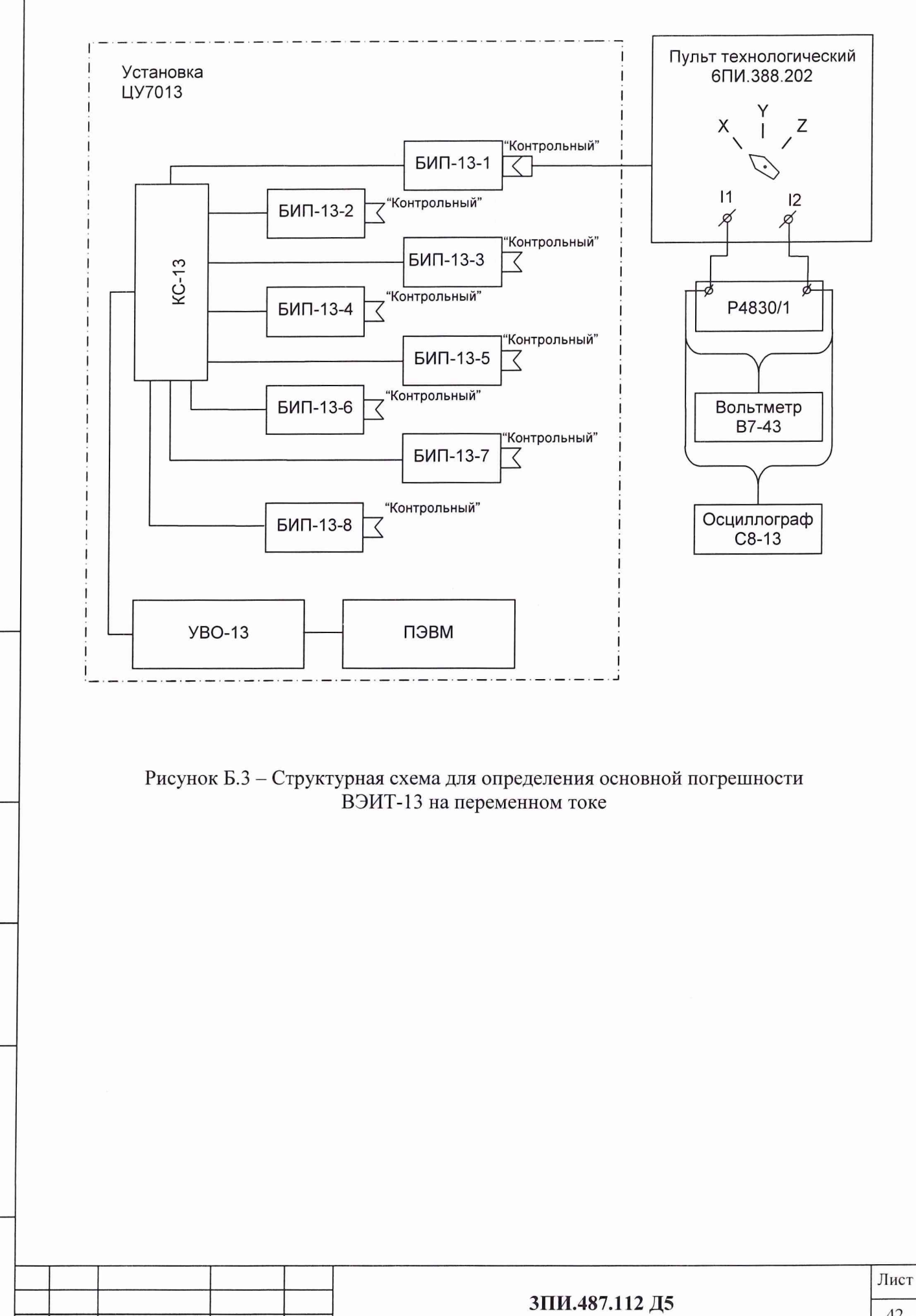

 $\frac{1}{2}$ 

Подп. и дата

Инв. № дубл.

ξ

Взам. инв.

Подп. и дата

Инв. № подл.

Изм Лист

№ докум.

Подпись Дата

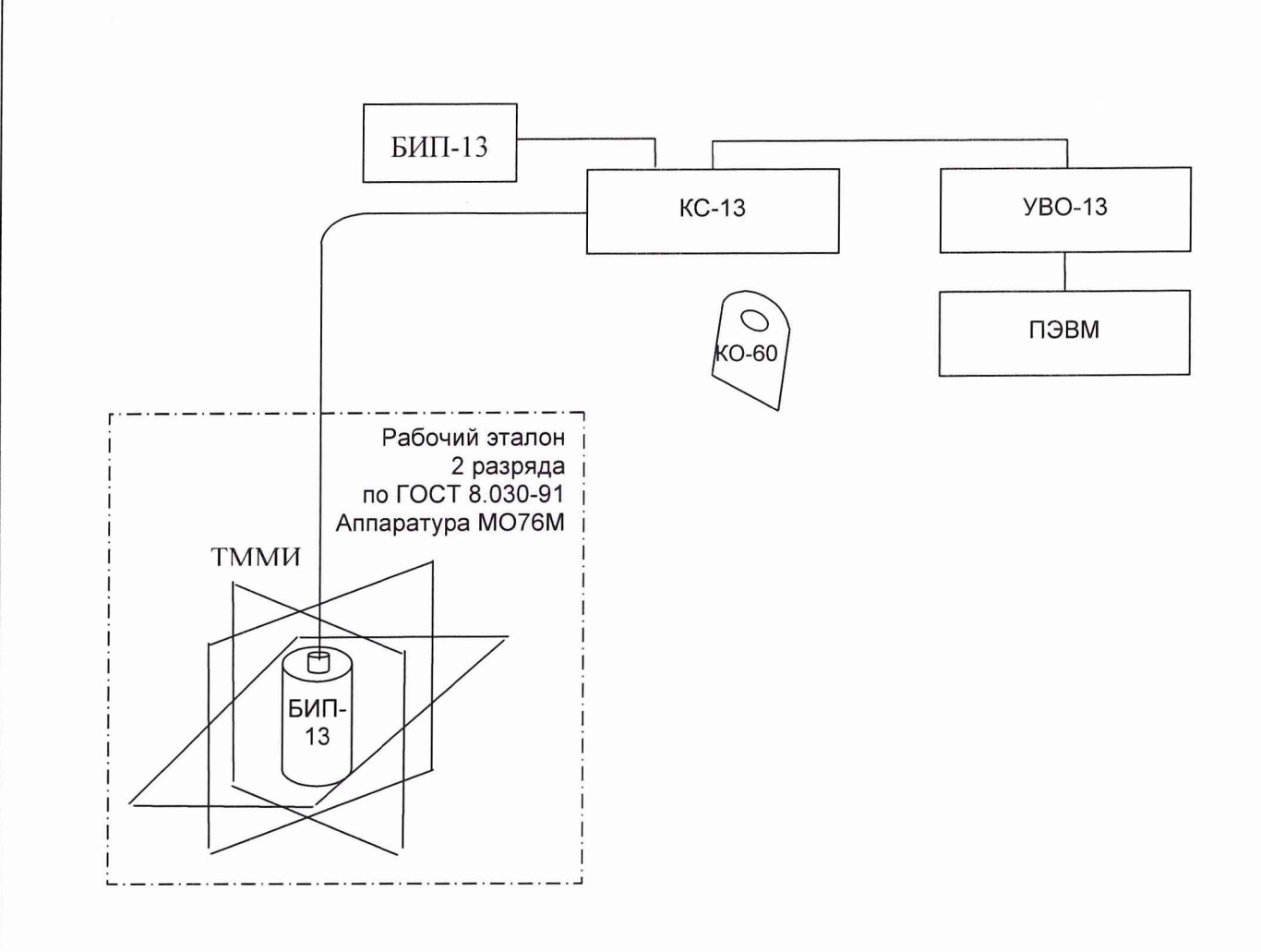

 $\mathcal{E} \rightarrow \mathcal{E}$ 

Подп. и дата

Инв. № дубл.

Взам. инв.  $N_2$ 

Подп. и дата

Рисунок Б.4 - Структурная схема для определения:

- значений неортогональности магнитных осей ФМП;
- соответствия действительных значений основной погрешности ИК МИ установленной норме при первичной поверке;
- неравномерности АЧХ при первичной поверке;
- $-$  влияния наклонов БИП-13 от вертикального направления на угол  $\pm 10^{\circ}$ на значение основной погрешности ИК МИ

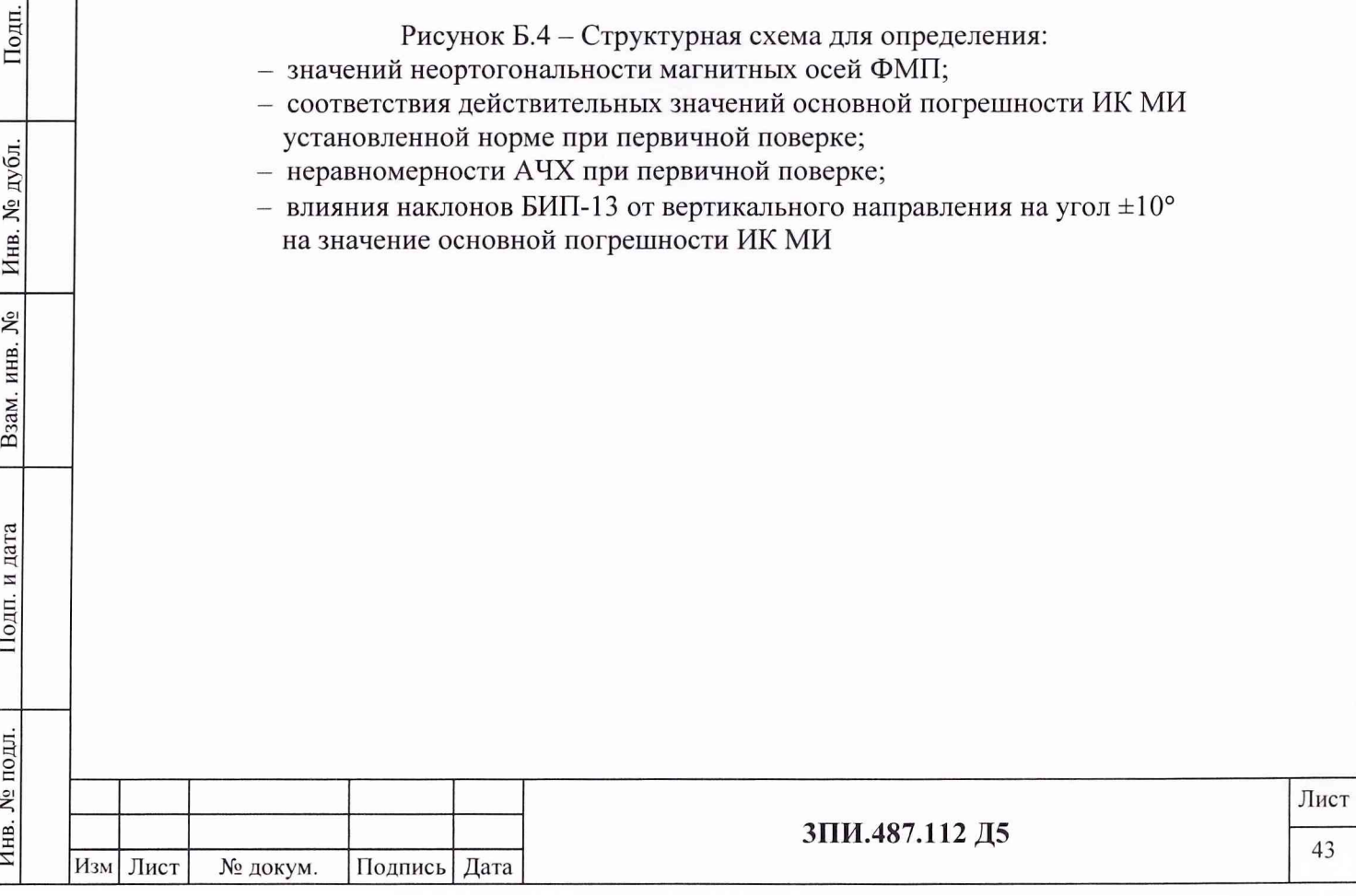

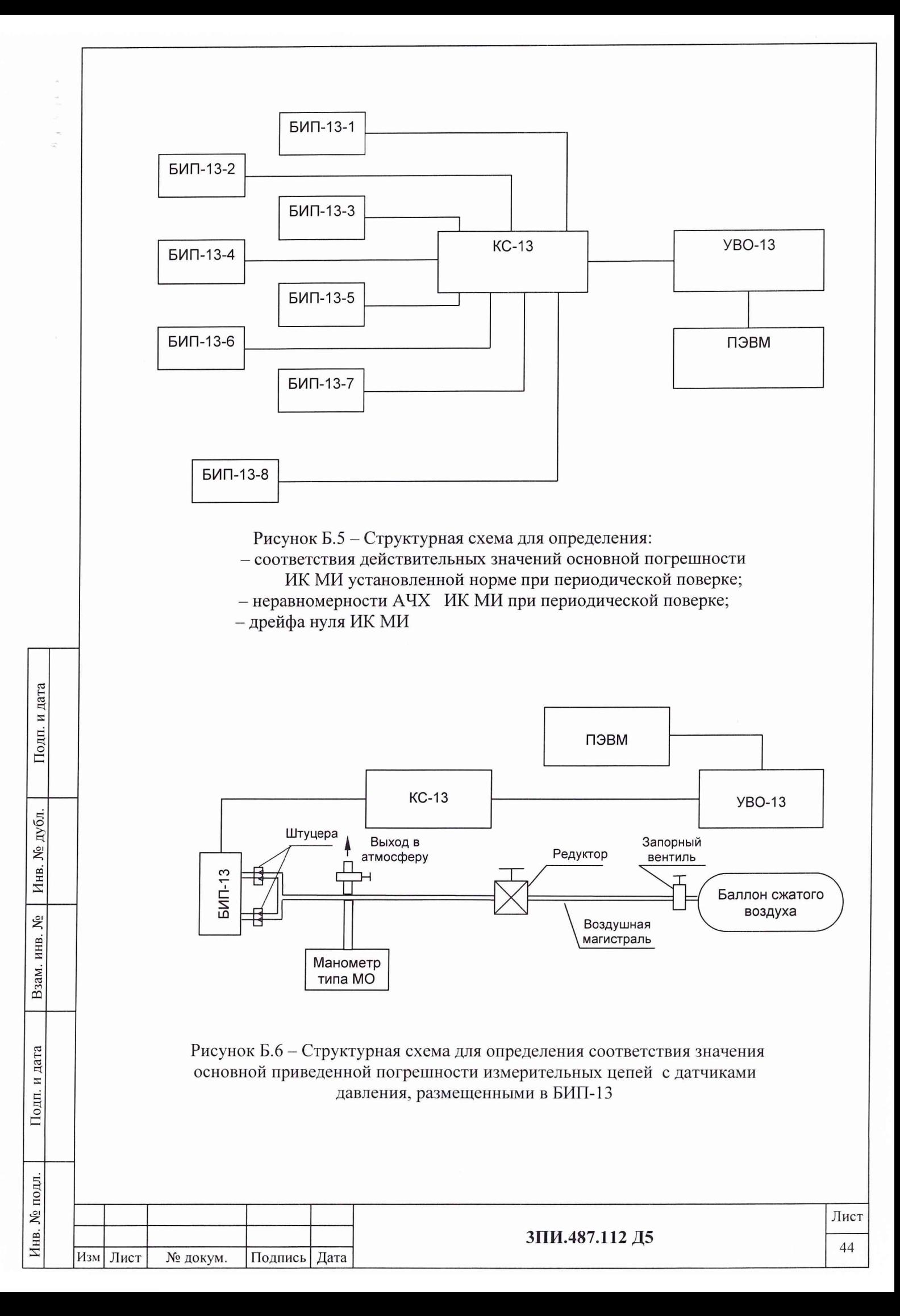

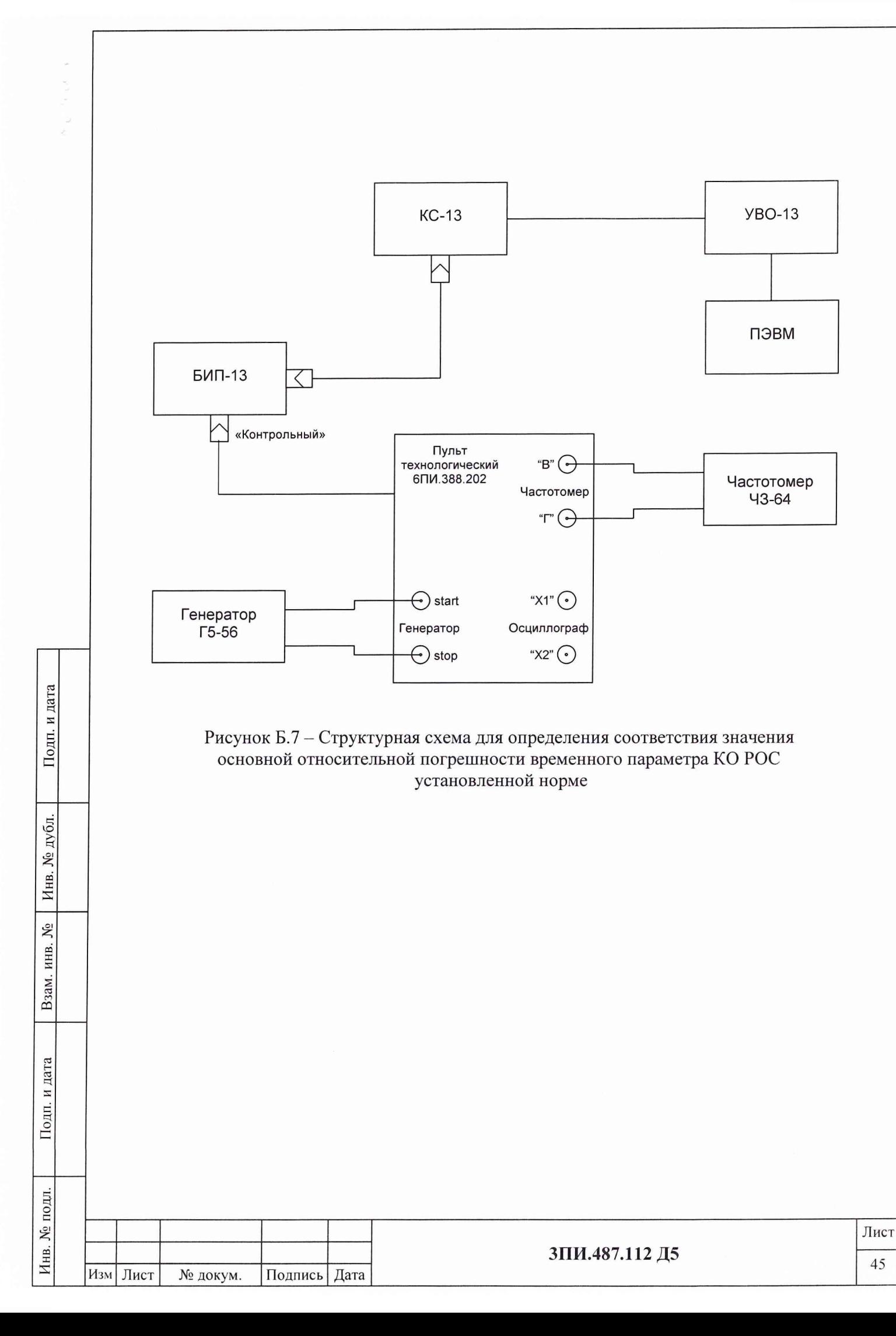

#### Приложение В

#### Список использованных сокращений

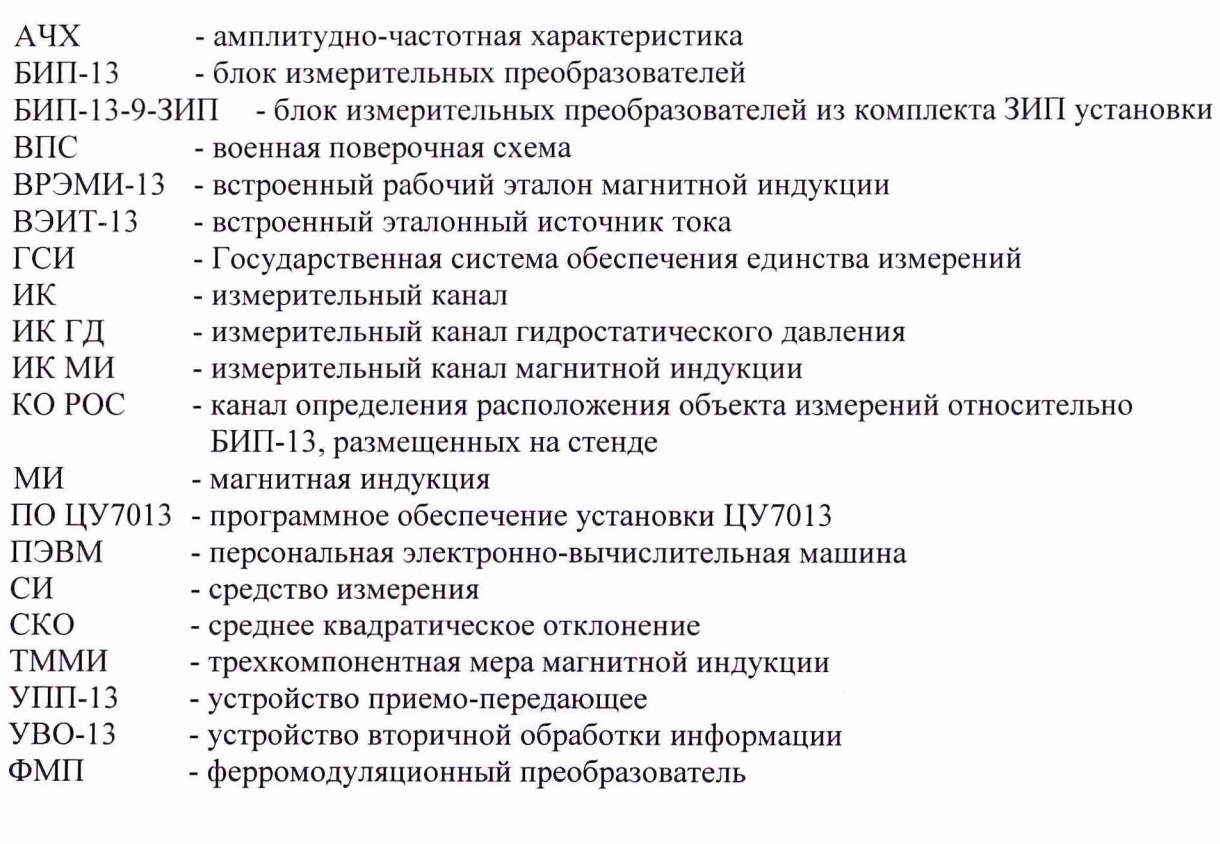

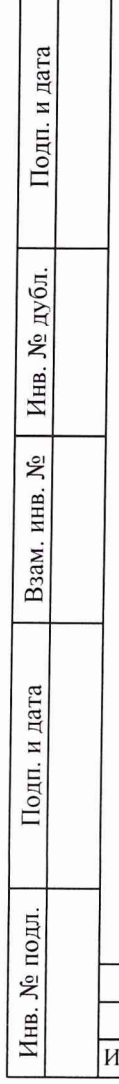

 $\label{eq:2.1} \mathbf{r} = -\mathbf{r} - \mathbf{r} \mathbf{r} - \mathbf{r} \mathbf{r} - \mathbf{r}$ 

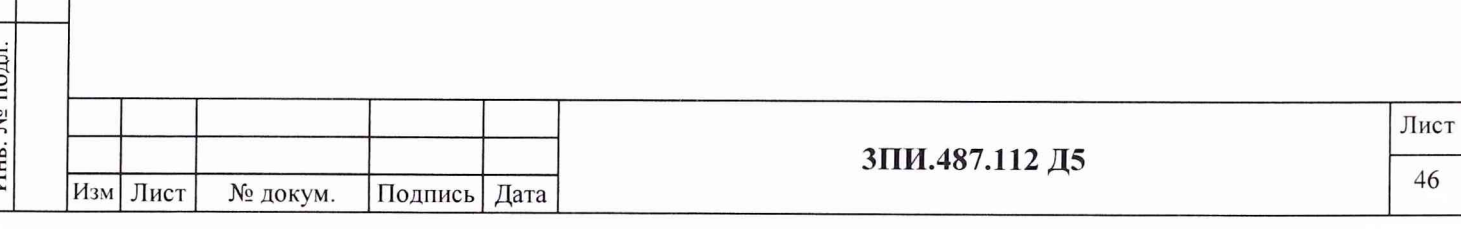

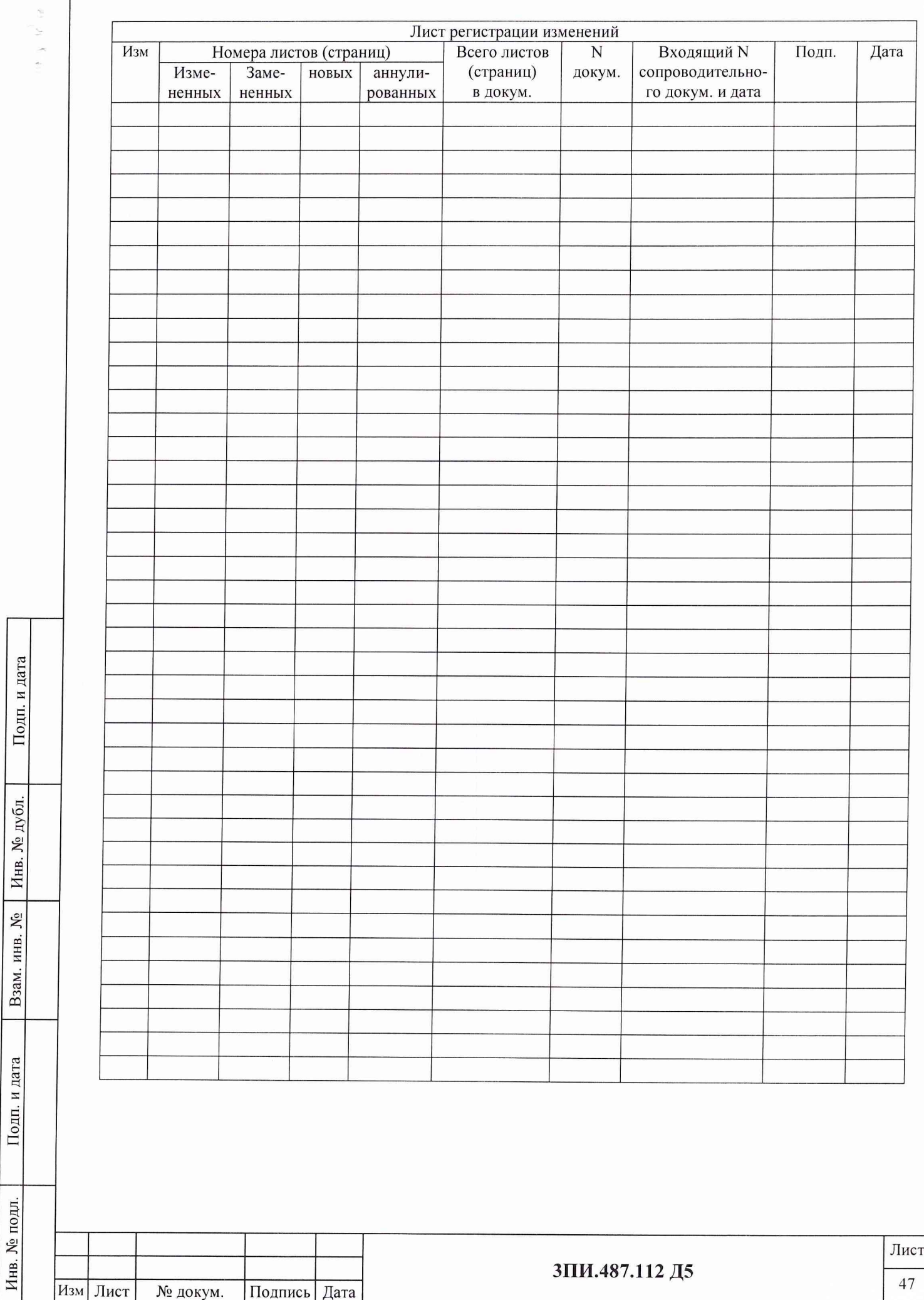